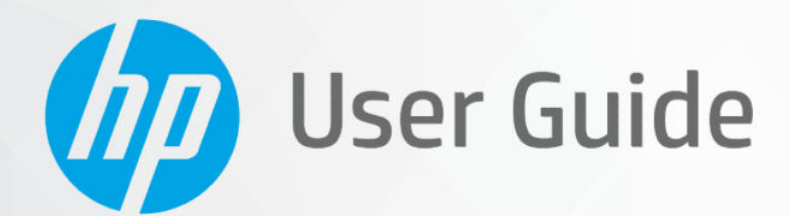

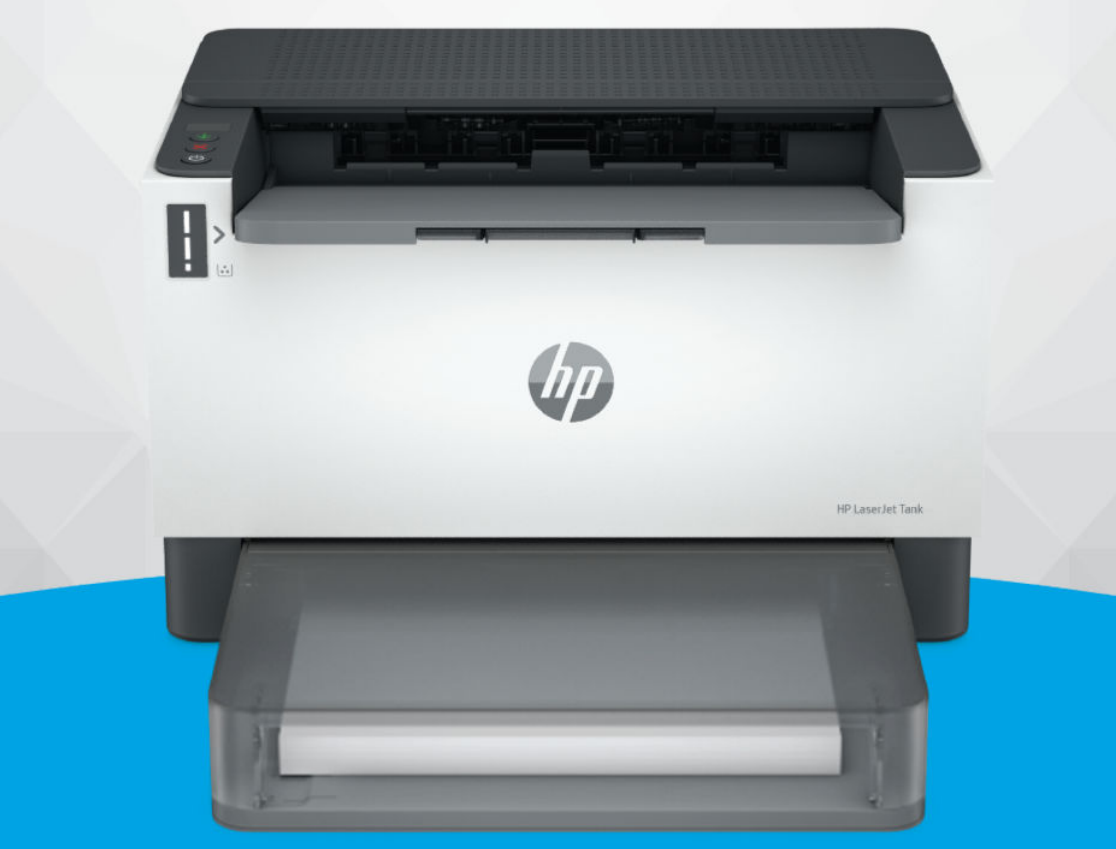

HP LaserJet Tank 1020, 150x, 250x series

## Upozornenia spoločnosti HP

#### Autorské a licenčné práva

INFORMÁCIE UVEDENÉ V TOMTO DOKUMENTE SA MÔŽU ZMENIŤ BEZ PREDCHÁDZAJÚCEHO UPOZORNENIA.

VŠETKY PRÁVA VYHRADENÉ. REPRODUKOVANIE, ÚPRAVY ALEBO PREKLAD TOHTO MATERIÁLU BEZ PREDCHÁDZAJÚCEHO PÍSOMNÉHO SÚHLASU SPOLOČNOSTI HP SA ZAKAZUJE OKREM PRÍPADOV POVOLENÝCH AUTORSKÝMI ZÁKONMI. JEDINÉ ZÁRUKY VZŤAHUJÚCE SA NA PRODUKTY A SLUŽBY SPOLOČNOSTI HP SÚ UVEDENÉ VO VYHLÁSENIACH O VÝSLOVNEJ ZÁRUKE, KTORÉ SA DODÁVAJÚ SPOLU S TAKÝMITO PRODUKTMI A SLUŽBAMI. ŽIADNE INFORMÁCIE UVEDENÉ V TOMTO DOKUMENTE NEMOŽNO POVAŽOVAŤ ZA DODATOČNÚ ZÁRUKU. SPOLOČNOSŤ HP NIE JE ZODPOVEDNÁ ZA TECHNICKÉ ANI REDAKČNÉ CHYBY ČI VYNECHANÉ INFORMÁCIE V TOMTO DOKUMENTE.

© Copyright 2021 HP Development Company, L.P.

#### Ochranné známky

Microsoft a Windows sú registrované ochranné známky alebo ochranné známky spoločnosti Microsoft Corporation v USA a/alebo v iných krajinách.

Mac, OS X, macOS a AirPrint sú ochranné známky spoločnosti Apple Inc. registrované v USA a ďalších krajinách.

ENERGY STAR a značka ENERGY STAR sú registrované ochranné známky, ktoré vlastní Agentúra na ochranu životného prostredia v USA.

Android a Chromebook sú ochranné známky spoločnosti Google LLC.

iOS je ochranná známka alebo registrovaná ochranná známka spoločnosti Cisco v USA a ďalších krajinách a používa sa na základe licencie.

#### Informácie o bezpečnosti

Aby ste znížili riziko úrazu v dôsledku požiaru alebo úrazu elektrickým prúdom, dodržiavajte pri používaní tohto produktu vždy základné bezpečnostné predpisy.

- Prečítajte si všetky pokyny uvedené v dokumentácii dodanej s tlačiarňou

a oboznámte sa s nimi.

- Dodržiavajte všetky upozornenia a pokyny vyznačené na výrobku.

- Pred čistením odpojte výrobok z elektrických zásuviek.

- Neinštalujte výrobok ani ho nepoužívajte v blízkosti vody alebo keď ste mokrí.

- Výrobok inštalujte bezpečne na stabilný povrch.

- Výrobok inštalujte na chránenom mieste, kde nemožno stúpiť na sieťový kábel ani oň zakopnúť a poškodiť ho.

- Ak výrobok nefunguje normálne, pozrite si časť Vvriešenie problému v tejto príručke.

- Výrobok neobsahuje žiadne časti, ktorých servis by mohol vykonávať používateľ. Servis prenechajte kvalifikovaným servisným technikom.

# Obsah

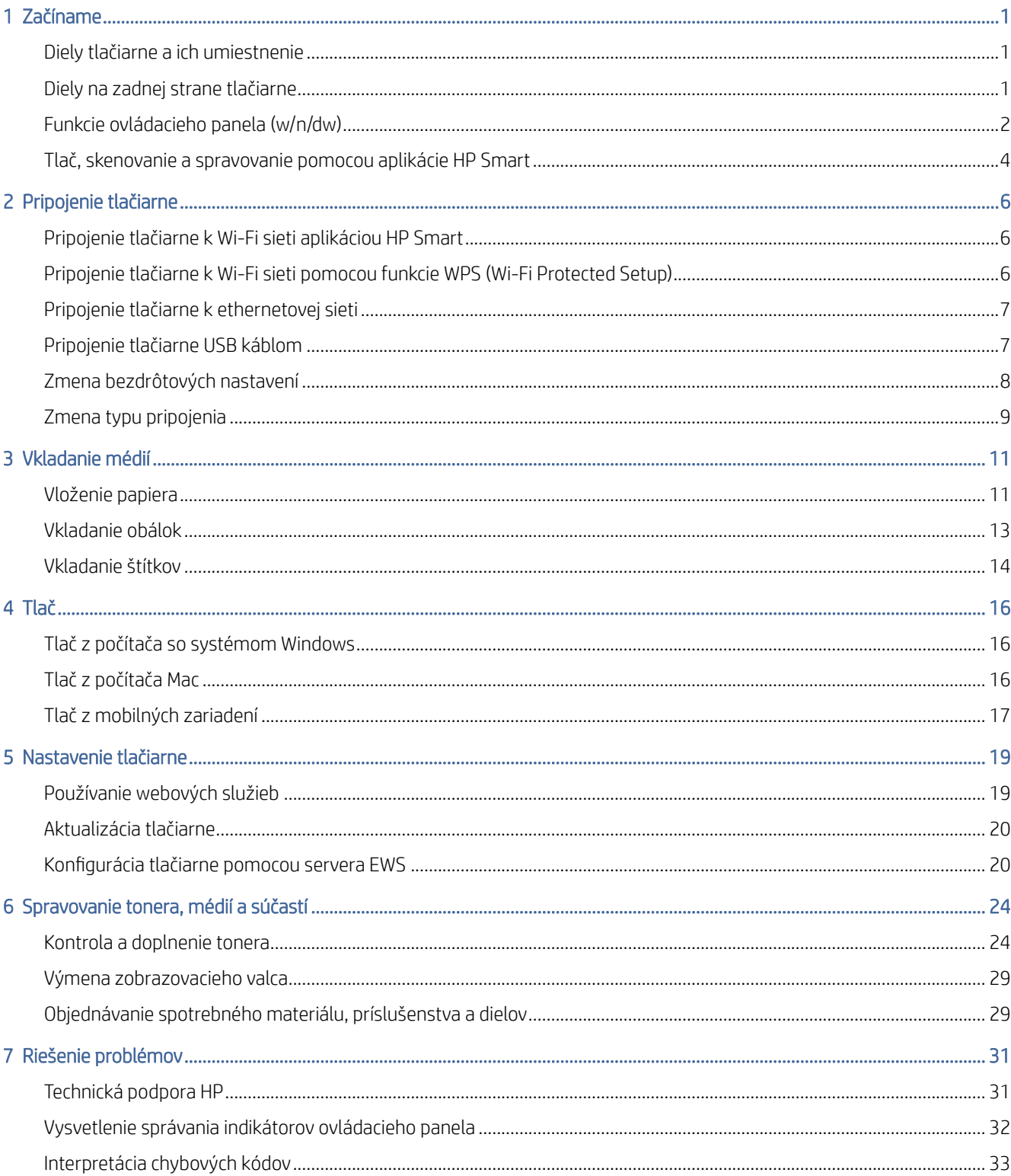

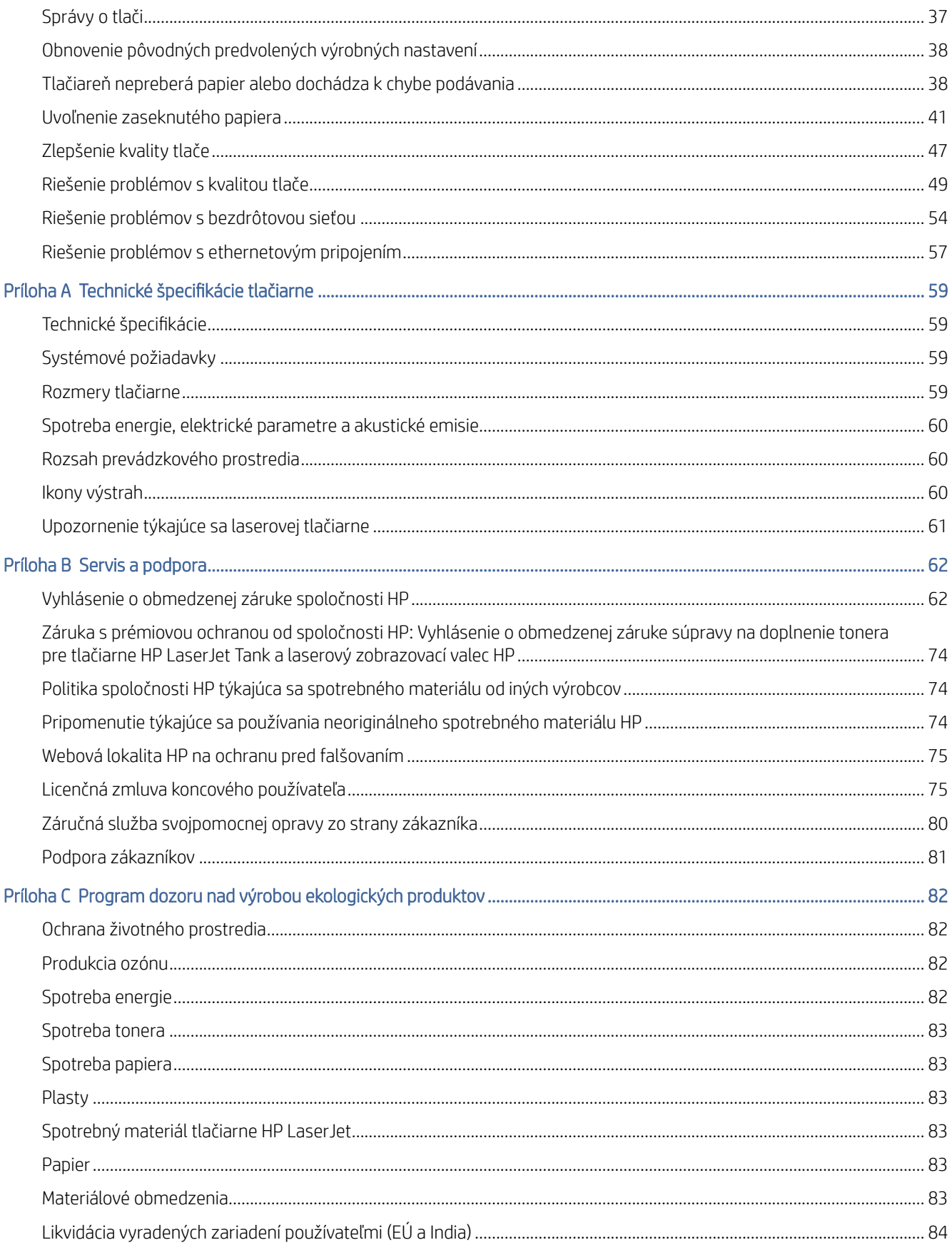

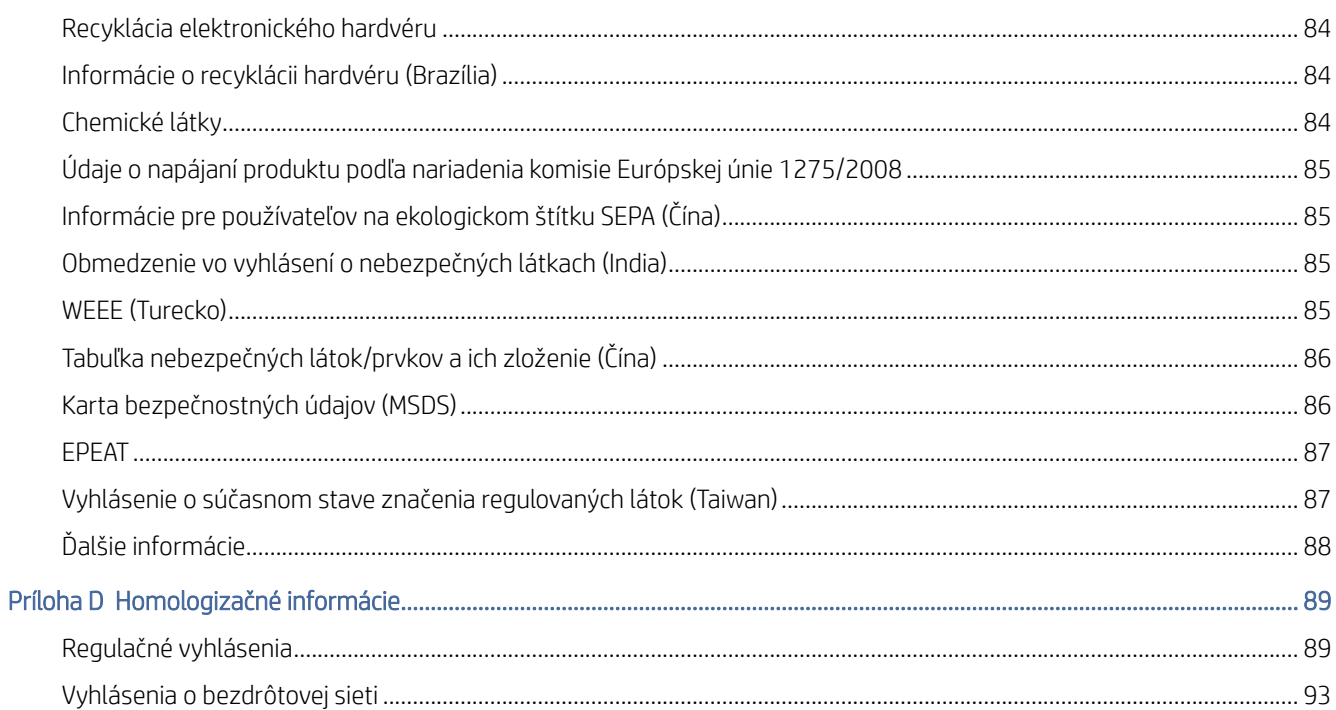

# <span id="page-5-0"></span>1 Začíname

V tejto časti sa opisujú súčasti tlačiarne, funkcie ovládacieho panela a ďalšie funkcie tlačiarne.

# Diely tlačiarne a ich umiestnenie

Názvy dielov a ich umiestnenie na prednej a hornej strane tlačiarne.

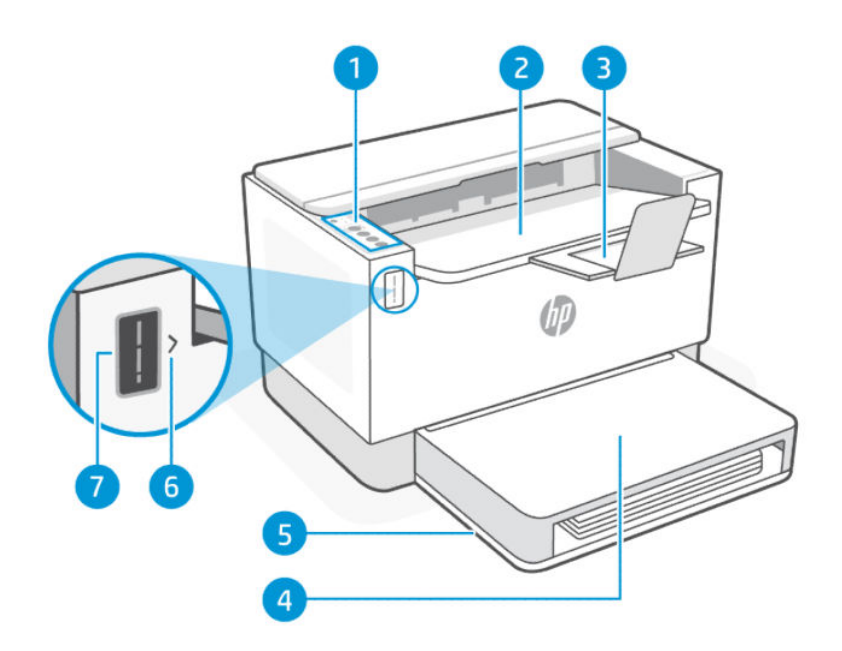

### Tabuľka 1-1 Predný pohľad na tlačiareň

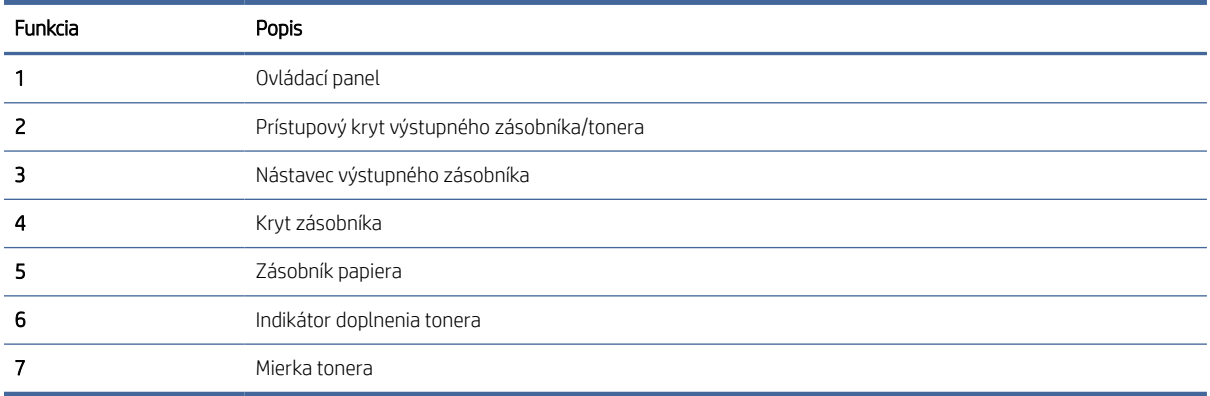

# Diely na zadnej strane tlačiarne

Názvy dielov a ich umiestnenie na zadnej strane tlačiarne.

<span id="page-6-0"></span>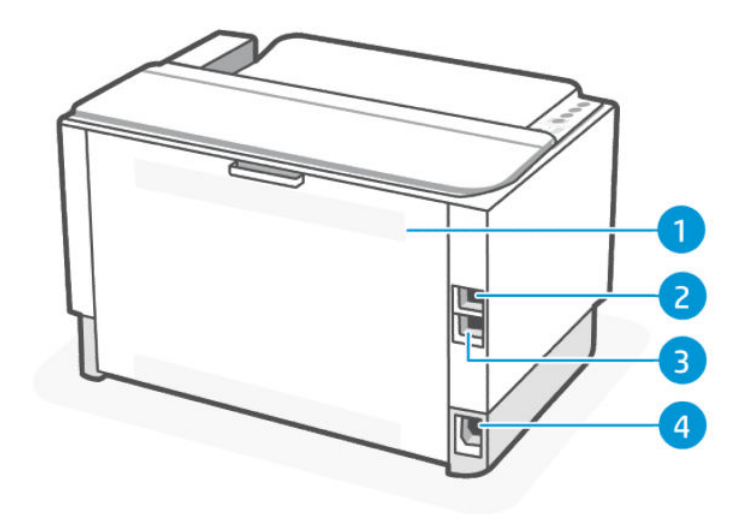

### Tabuľka 1-2 Zadný pohľad na tlačiareň

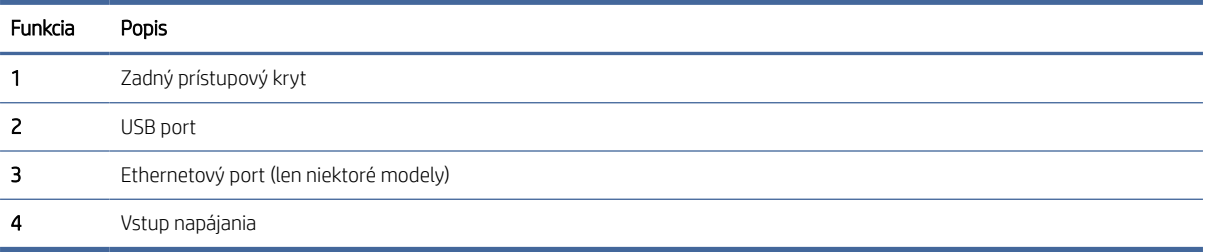

# Funkcie ovládacieho panela (w/n/dw)

**USB** 

Wireless/Network

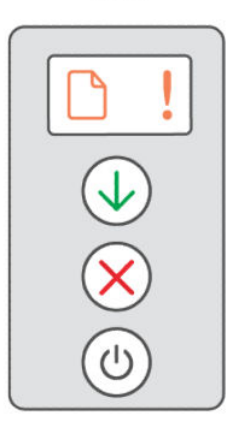

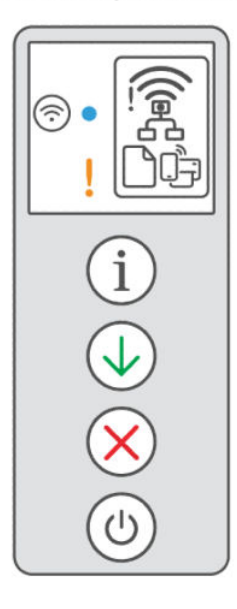

### Tabuľka 1-3 Funkcie ovládacieho panela

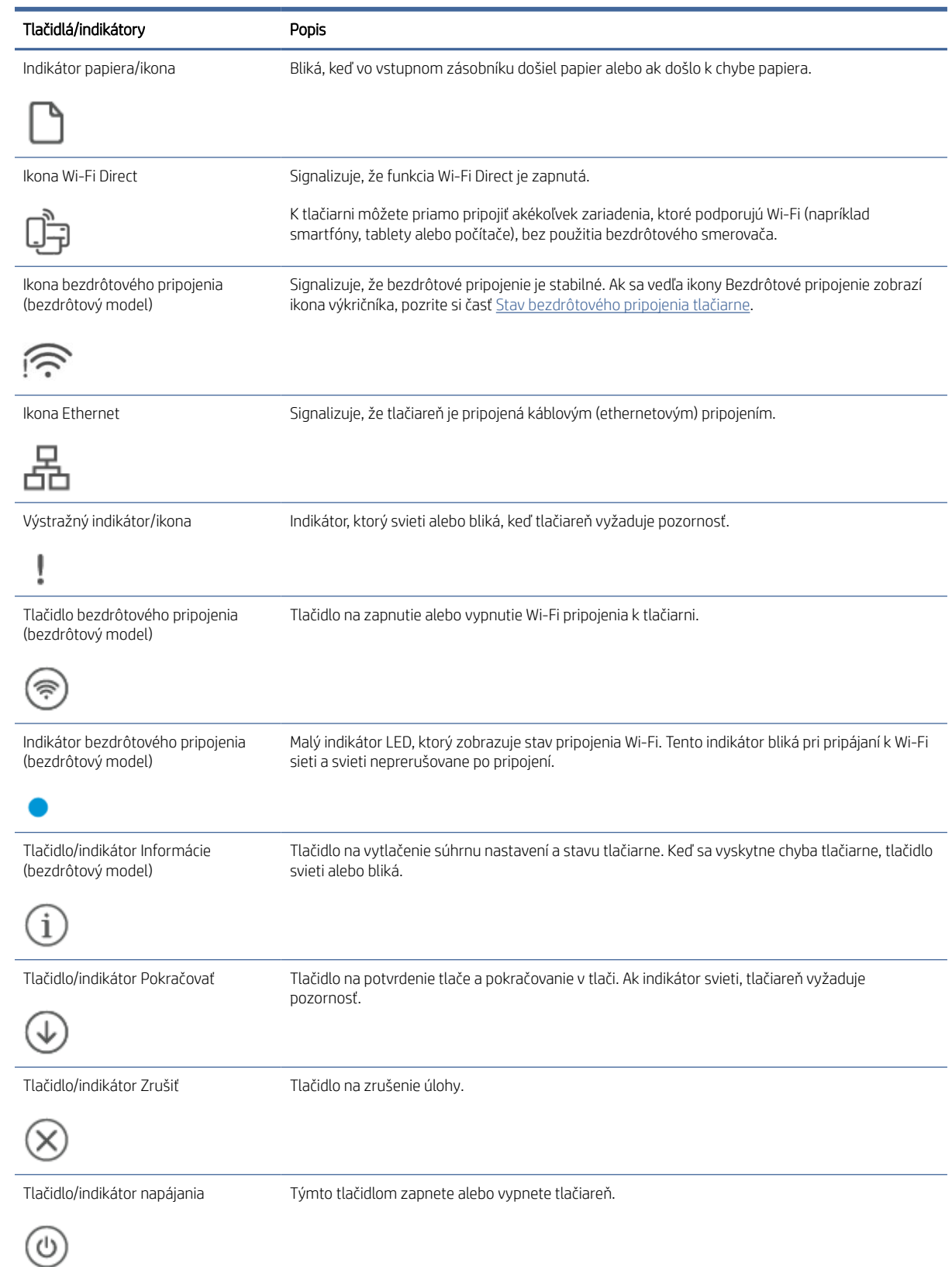

# <span id="page-8-0"></span>Tlač, skenovanie a spravovanie pomocou aplikácie HP Smart

Aplikácia HP Smart vám pomôže vykonať množstvo rôznych úloh týkajúcich sa tlačiarne vrátane nasledujúcich:

- Nastavenie a pripojenie tlačiarne
- Tlač a skenovanie dokumentov a fotografií
- Zdieľanie dokumentov prostredníctvom e-mailu a ďalších aplikácií
- Správa nastavení tlačiarne, kontrola stavu tlačiarne, tlač zostáv a objednávanie spotrebného materiálu

Aplikácia HP Smart je podporovaná v mobilných zariadeniach a počítačoch so systémami Android OS 7.0 alebo novším, iOS 12.0 alebo novším, iPadOS, Windows 10 a macOS 10.14 alebo novším.

POZNÁMKA: Aplikácia HP Smart v súčasnosti nemusí byť k dispozícii vo všetkých jazykoch. Niektoré funkcie sú k dispozícii iba na konkrétnych tlačiarňach alebo modeloch. HP Smart nepodporuje všetky formáty súborov. Ďalšie informácie nájdete v časti Získanie ďalších informácií o aplikácii HP Smart.

## Inštalácia a otvorenie aplikácie HP Smart

1. Ak chcete stiahnuť a nainštalovať aplikáciu HP Smart do zariadenia, navštívte stránku [123.hp.com.](https://123.hp.com)

### **EX POZNÁMKA:**

- iOS, Android, macOS, Windows 10 a vyššie verzie: HP Smart môžete tiež stiahnuť z príslušných obchodov s aplikáciami pre dané zariadenie.
- Windows 7: Softvér HP Easy Start môžete stiahnuť na stránke [123.hp.com,](https://123.hp.com) potom ho nainštalovať a použiť na bezdrôtové pripojenie tlačiarne.

POZNÁMKA: Na inštaláciu aplikácie HP Smart sa vyžaduje Windows 7 Service Pack 1 (SP1).

- 2. Po dokončení inštalácie aplikáciu HP Smart otvorte.
	- iOS/Android: Na pracovnej ploche zariadenia alebo v ponuke aplikácií ťuknite na aplikáciu HP Smart.
	- Windows 10 a vyššie verzie: Na pracovnej ploche počítača kliknite na položku Štart, potom v zozname aplikácií vyberte aplikáciu HP Smart.
	- macOS: V Launchpade vyberte aplikáciu HP Smart.
- 3. Pripojte tlačiareň bezdrôtovo pomocou aplikácie HP Smart. Pozrite si časť Získanie ďalších informácií o aplikácii HP Smart.
- 4. V prípade zobrazenia výzvy si vytvorte konto HP a zaregistrujte tlačiareň.

### Získanie ďalších informácií o aplikácii HP Smart

Ak chcete zistiť, ako sa pripájať, tlačiť a skenovať pomocou aplikácie HP Smart, navštívte webovú stránku vzťahujúcu sa na vaše zariadenie:

- iOS/iPadOS/Android: [www.hp.com/go/hpsmart-help](https://www.hp.com/go/hpsmart-help/)
- Windows 10 a vyššie verzie[:www.hp.com/go/hpsmartwin-help](https://www.hp.com/go/hpsmartwin-help/)

● macOS: [www.hp.com/go/hpsmartmac-help](https://www.hp.com/go/hpsmartmac-help/)

# <span id="page-10-0"></span>2 Pripojenie tlačiarne

V tejto časti sa opisujú rôzne spôsoby pripojenia tlačiarne.

# Pripojenie tlačiarne k Wi-Fi sieti aplikáciou HP Smart

Nainštalujte aplikáciu HP Smart do počítača alebo mobilného zariadenia a pomocou nej nastavte alebo pripojte tlačiareň k Wi-Fi sieti.

### $\mathbb{P}$  POZNÁMKA: Táto časť sa týka len bezdrôtových tlačiarní.

[Informácie o aplikácii HP Smart, ako aj o tom, kde ju stiahnuť, nájdete v časti Tlač, skenovanie a spravovanie](#page-8-0)  pomocou aplikácie HP Smart.

1. Skontrolujte, či je počítač alebo mobilné zariadenie pripojené k Wi-Fi sieti. Na mobilnom zariadení zapnite Bluetooth a služby určovania polohy.

 $\mathbb{P}$  POZNÁMKA: HP Smart používa na nastavenie tlačiarne Bluetooth. Nepodporuje tlač cez Bluetooth.

- 2. Ak bolo Wi-Fi pripojenie vašej tlačiarne predtým vypnuté, nezabudnite ho zapnúť. Ďalšie informácie o stave bezdrôtového pripojenia nájdete v časti [Stav bezdrôtového pripojenia tlačiarne.](#page-12-0)
- 3. Ak tlačiareň už nie je v režime nastavovania bezdrôtového pripojenia, obnovte nastavenia siete tlačiarne. Pozrite si časť [Obnovenie predvolených sieťových nastavení.](#page-13-0)
- 4. [V počítači alebo mobilnom zariadení otvorte aplikáciu HP Smart. Pozrite si časť Tlač, skenovanie](#page-8-0)  a spravovanie pomocou aplikácie HP Smart.
- 5. V aplikácii HP Smart kliknite alebo ťuknite na ikonu Plus  $\bigoplus$  alebo na položku **Pridať tlačiareň** a potom vyberte alebo pridajte tlačiareň. Ak sa zobrazí výzva, povoľte Bluetooth a určovanie polohy.

Podľa pokynov pridajte tlačiareň do siete.

- 6. Po zobrazení výzvy si vytvorte konto HP a zaregistrujte tlačiareň.
- POZNÁMKA: Keď je tlačiareň úspešne pripojená, indikátor Bezdrôtové pripojenie prestane blikať a zostane svietiť (toto platí pre všetky bezdrôtové modely). Pozrite si časť [Stav bezdrôtového pripojenia tlačiarne.](#page-12-0)

# Pripojenie tlačiarne k Wi-Fi sieti pomocou funkcie WPS (Wi-Fi Protected Setup)

V tejto téme sa opisuje postup pripojenia tlačiarne k Wi-Fi sieti pomocou funkcie WPS.

Túto metódu bezdrôtového nastavenia je možné použiť, ak má váš smerovač tlačidlo WPS. Ak smerovač toto [tlačidlo nemá, odporúča sa pripojiť tlačiareň pomocou aplikácie HP Smart. Pozrite si časť Získanie ďalších](#page-8-0)  informácií o aplikácii HP Smart.

1. Uistite sa, že smerovač a tlačiareň nie sú príliš ďaleko od seba.

- <span id="page-11-0"></span>2. Na ovládacom paneli tlačiarne pridržte tlačidlo bezdrôtového pripojenia (a) aspoň na 5 sekúnd, aby sa spustila funkcia WPS. Indikátor/ikona bezdrôtovej siete bliká.
- 3. Stlačte tlačidlo WPS na smerovači.

### **EX POZNÁMKA:**

- Nezabudnite do 2 minút stlačiť tlačidlo WPS na smerovači.
- Keď je tlačiareň úspešne pripojená, indikátor/ikona Bezdrôtové pripojenie prestane blikať a zostane svietiť (toto platí pre všetky bezdrôtové modely).
- 4. [V počítači alebo mobilnom zariadení otvorte aplikáciu HP Smart. Pozrite si časť Tlač, skenovanie](#page-8-0)  a spravovanie pomocou aplikácie HP Smart.
- 5. V aplikácii HP Smart kliknite alebo ťuknite na ikonu Plus  $\left(\frac{1}{1}\right)$  alebo na položku **Pridať tlačiareň** a potom vyberte alebo pridajte tlačiareň.

Podľa pokynov pridajte tlačiareň do siete.

6. Po zobrazení výzvy si vytvorte konto HP a zaregistrujte tlačiareň.

# Pripojenie tlačiarne k ethernetovej sieti

V tejto téme sa opisuje postup pripojenia tlačiarne k ethernetovej sieti.

Ak vaša ethernetová sieť nemá pripojenie na internet, pripojte tlačiareň bezdrôtovo k aplikácii HP Smart. Pozrite si časť [Získanie ďalších informácií o aplikácii HP Smart.](#page-8-0)

- 1. Skontrolujte, či je počítač pripojený k smerovaču.
- 2. Prepojte tlačiareň a smerovač pomocou ethernetovému kábla (ethernetový kábel sa predáva samostatne).

**EX POZNÁMKA:** 

- Keď pripojíte ethernetový kábel, pripojenie cez Wi-Fi sa automaticky deaktivuje.
- Ak chcete tlačiareň pripojiť bezdrôtovo, odpojte ethernetový kábel a pripojte tlačiareň k bezdrôtovej sieti pomocou aplikácie HP Smart. Pozrite si časť [Získanie ďalších informácií o aplikácii HP Smart.](#page-8-0)
- 3. [V počítači alebo mobilnom zariadení otvorte aplikáciu HP Smart. Pozrite si časť Tlač, skenovanie](#page-8-0)  a spravovanie pomocou aplikácie HP Smart.
- 4. V aplikácii HP Smart kliknite alebo ťuknite na ikonu Plus $\bigoplus$  alebo na položku **Pridať tlačiareň** a potom vyberte alebo pridajte tlačiareň.

Podľa pokynov pridajte tlačiareň do siete.

5. Po zobrazení výzvy si vytvorte konto HP a zaregistrujte tlačiareň.

# Pripojenie tlačiarne USB káblom

V tejto téme sa opisuje postup pripojenia tlačiarne pomocou USB kábla.

- <span id="page-12-0"></span>1. Prepojte tlačiareň s počítačom USB káblom.
- 2. V počítači otvorte aplikáciu HP Smart. Pozrite si časť *Ilač, skenovanie a spravovanie pomocou aplikácie HP* Smart.
- 3. V aplikácii HP Smart kliknite alebo ťuknite na ikonu Plus $\bigoplus$  alebo na položku **Pridať tlačiareň** a potom vyberte alebo pridajte tlačiareň.

Podľa pokynov pridajte tlačiareň.

4. Po zobrazení výzvy si vytvorte konto HP a zaregistrujte tlačiareň.

# Zmena bezdrôtových nastavení

Bezdrôtové pripojenie tlačiarne môžete nastaviť a spravovať. Môžete vytlačiť informácie o nastavení siete, zapnúť a vypnúť funkciu bezdrôtovej komunikácie a zmeniť nastavenia bezdrôtového pripojenia.

## Stav bezdrôtového pripojenia tlačiarne

### Tabuľka 2-1 Stav bezdrôtového pripojenia tlačiarne

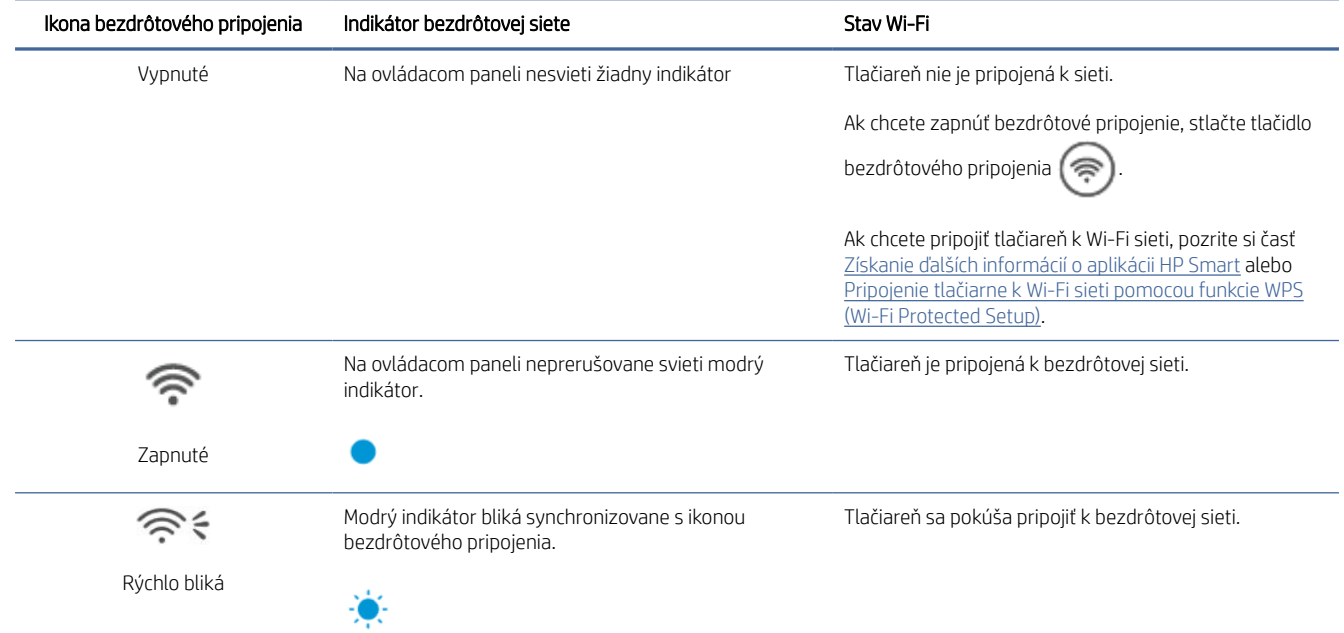

#### <span id="page-13-0"></span>Tabuľka 2-1 Stav bezdrôtového pripojenia tlačiarne (pokračovanie)

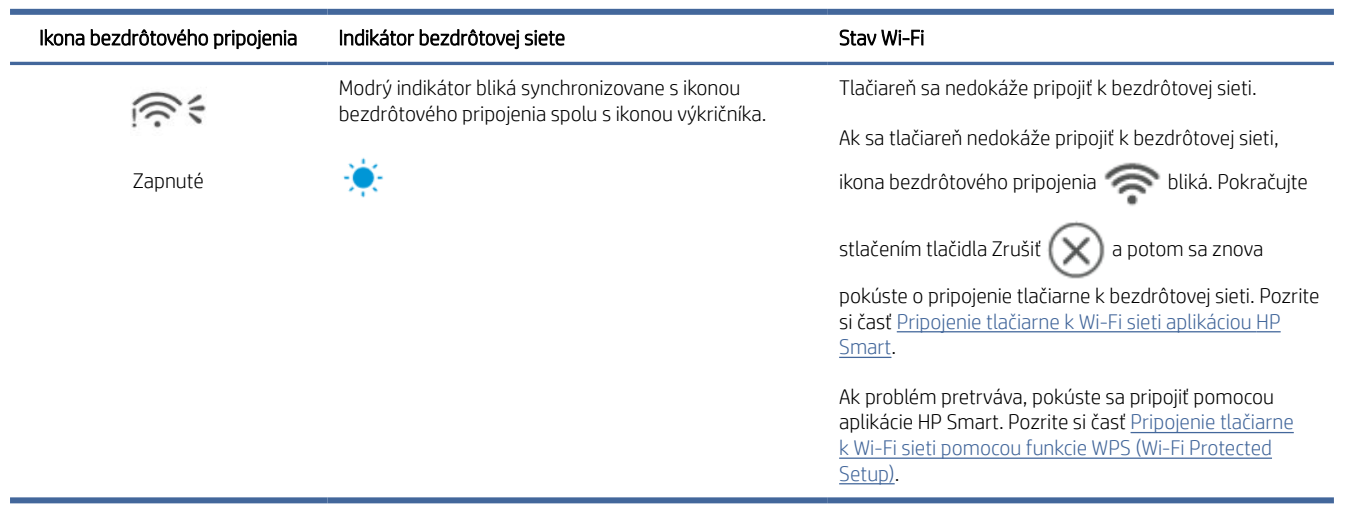

## Obnovenie predvolených sieťových nastavení

- 1. Pridržte tlačidlo Informácie  $\binom{1}{1}$  na 5 sekúnd a potom ho pustite. Rozsvietia sa všetky tlačidlá ovládacieho panela.
- 2. Pridržte tlačidlo bezdrôtového pripojenia  $\gg$  a tlačidlo Zrušiť  $(\times)$ . Tlačiareň sa reštartuje a indikátor bezdrôtového pripojenia začne blikať. To znamená, že tlačiareň je v režime nastavovania bezdrôtového pripojenia. Teraz môžete nastaviť bezdrôtové prepojenie medzi tlačiarňou a zariadením.

POZNÁMKA: Pomocou aplikácie HP Smart pripojte tlačiareň bezdrôtovo. ₩

# Zmena typu pripojenia

V tejto téme sa opisuje postup zmeny spôsobu pripojenia tlačiarne.

## Zmena USB pripojenia na bezdrôtové pripojenie

Ak chcete zmeniť v tlačiarni HP USB pripojenie na bezdrôtové pripojenie v systéme Windows/macOS, vykonajte nasledujúce kroky.

### Windows 10/macOS

- 1. Odpojte USB kábel od tlačiarne.
- 2. Skontrolujte, či je počítač alebo mobilné zariadenie pripojené k Wi-Fi sieti. Na mobilnom zariadení zapnite Bluetooth a služby určovania polohy.
- 3. Ak bolo Wi-Fi pripojenie vašej tlačiarne predtým vypnuté, nezabudnite ho zapnúť. Ďalšie informácie o stave bezdrôtového pripojenia nájdete v časti [Stav bezdrôtového pripojenia tlačiarne.](#page-12-0)
- 4. Ak tlačiareň už nie je v režime nastavovania bezdrôtového pripojenia, obnovte nastavenia siete tlačiarne. Pozrite si časť Obnovenie predvolených sieťových nastavení.
- 5. V počítači alebo mobilnom zariadení otvorte aplikáciu HP Smart. Pozrite si časť Tlač, skenovanie a spravovanie pomocou aplikácie HP Smart.
- 6. Po zobrazení výzvy si vytvorte konto HP a zaregistrujte tlačiareň.
- 7. Podľa pokynov na obrazovke pripojte tlačiareň k Wi-Fi sieti.

## Zmena bezdrôtového pripojenia na USB pripojenie

V tejto téme sa opisuje postup zmeny pripojenia z bezdrôtového na USB.

### Windows/macOS

- 1. Prepojte tlačiareň s počítačom USB káblom.
- 2. [V počítači otvorte aplikáciu HP Smart. Pozrite si časť Tlač, skenovanie a spravovanie pomocou aplikácie HP](#page-8-0)  Smart.
- 3. V aplikácii HP Smart kliknite alebo ťuknite na ikonu Plus  $\Box$  alebo na položku **Pridať tlačiareň** a potom vyberte alebo pridajte tlačiareň. Podľa pokynov pridajte tlačiareň.
- 4. Po zobrazení výzvy si vytvorte konto HP a zaregistrujte tlačiareň.

# <span id="page-15-0"></span>3 Vkladanie médií

Táto časť vám pomôže pri vkladaní rôznych médií do tlačiarne.

# Vloženie papiera

V tejto téme sa opisuje postup vkladania papiera do vstupného zásobníka.

**POZNÁMKA:** Zabránenie zasekávaniu papiera:

- Počas tlače nikdy nepridávajte ani nevyberajte papier zo vstupného zásobníka.
- Pred pridaním papiera do vstupného zásobníka vyberte zo vstupného zásobníka všetok papier a stoh papiera zarovnajte.
- Používajte papier, ktorý nie je pokrčený, prehnutý ani poškodený.
- Vždy používajte papier jednej veľkosti. Neumiestňujte napríklad papier veľkosti A5 na papier veľkosti A4.
- Pri braní papiera tlačiarňou vždy zatlačte vodiace lišty papiera tak, aby sa papier nenaklonil alebo nevychýlil do šikmej polohy.

## Vloženie papiera

1. Zdvihnite kryt zásobníka a v prípade potreby vyberte papier zo vstupného zásobníka.

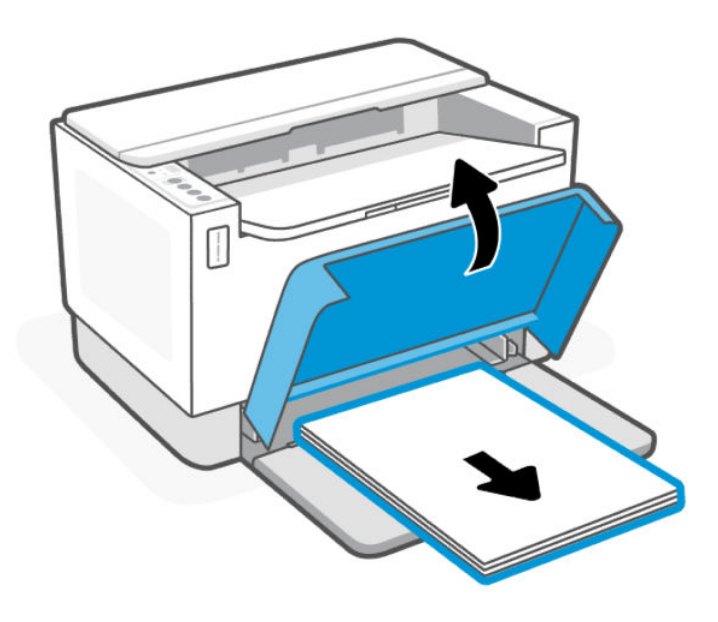

TIP: Ak chcete vložiť papier veľkosti Legal, zdvihnite kryt tlačiarne a ak je to potrebné, nechajte ho otvorený. V závislosti od modelu tlačiarne bude možno potrebné sklopiť dvierka zásobníka.

2. Posuňte vodiace lišty papiera k okrajom vstupného zásobníka.

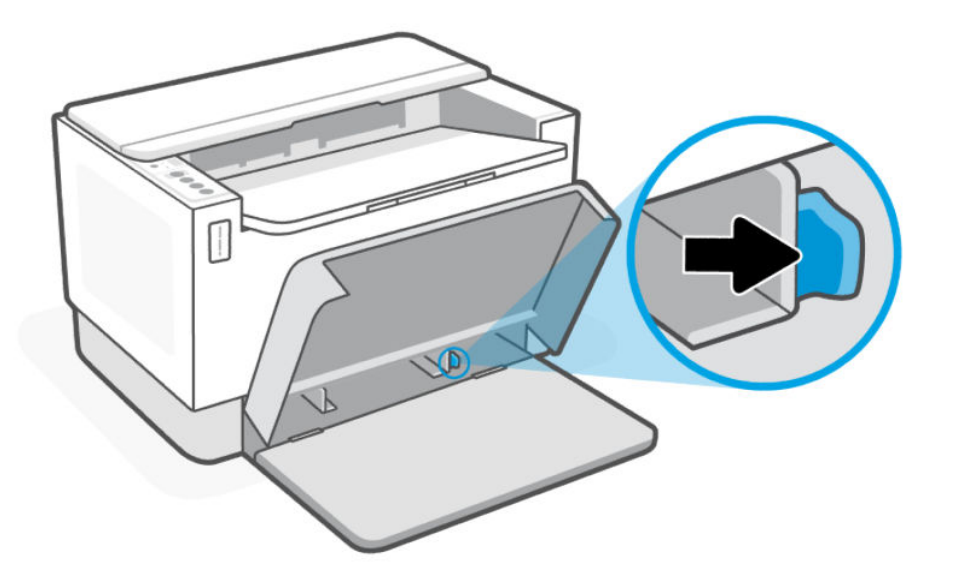

3. Stoh papiera vložte do vstupného zásobníka kratšou stranou dopredu a tlačovou stranou nahor.

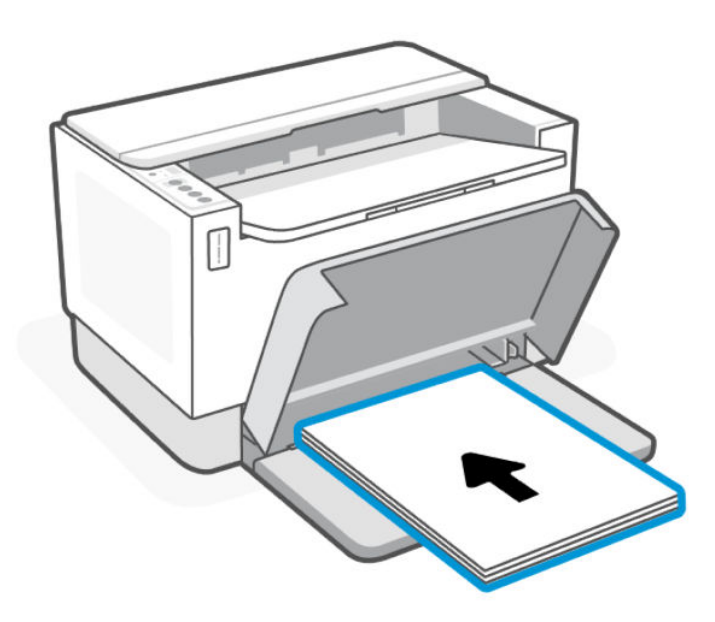

<span id="page-17-0"></span>4. Posúvajte vodiace lišty papiera, kým sa nedotknú okrajov média.

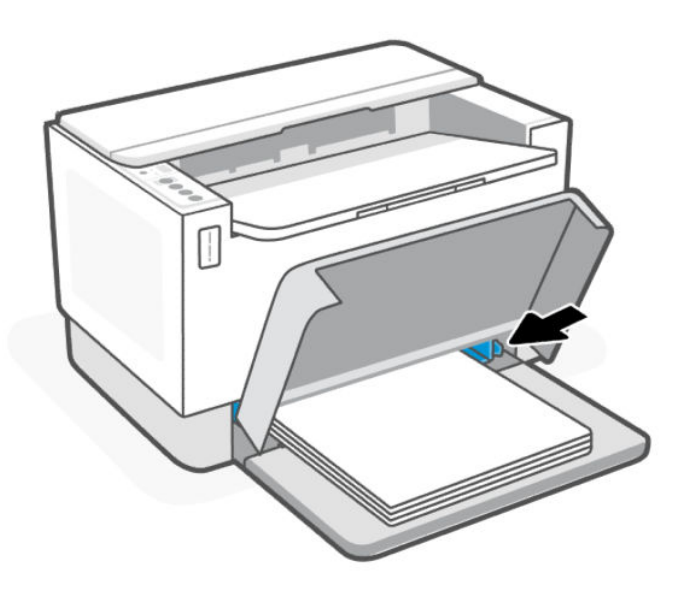

5. Sklopte kryt zásobníka a vytiahnite výstupný zásobník.

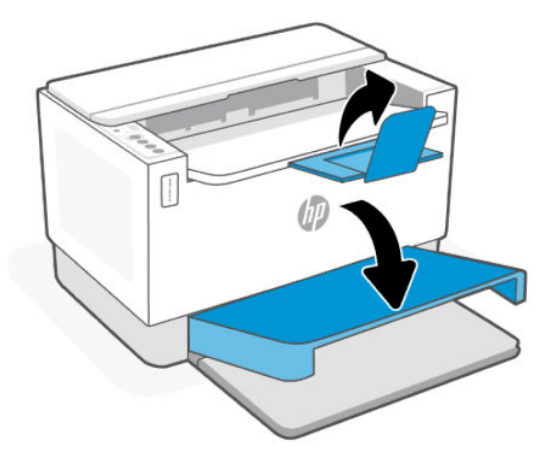

# Vkladanie obálok

V tejto téme sa opisuje postup vkladania obálok do vstupného zásobníka.

Zoznam podporovaných veľkostí a kapacít zásobníkov nájdete na webovej stránke podpory HP. Kliknite na položku Informácie o produkte a potom kliknite na špecifikácie produktu svojej tlačiarne.

Ďalšie informácie o prepojeniach na podporu konkrétneho produktu nájdete v časti [Technická podpora HP.](#page-35-0)

## Vkladanie obálok

1. Vyberte všetky papiere zo vstupného zásobníka.

<span id="page-18-0"></span>2. Vložte obálku doprostred vstupného zásobníka tak, aby jej horný okraj smeroval k zadnej časti zásobníka. Strana určená na tlač musí smerovať nahor.

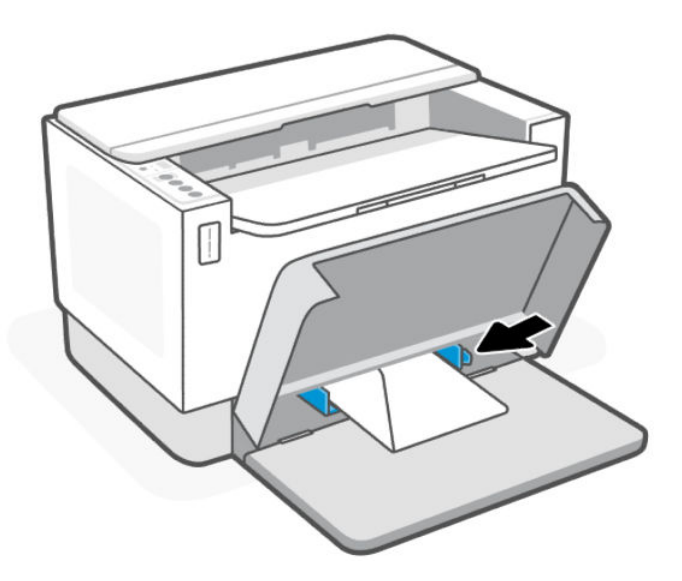

- 3. Posúvajte vodiace lišty papiera, kým sa nedotknú okrajov média.
- 4. Sklopte kryt zásobníka a vytiahnite výstupný zásobník.

## Vkladanie štítkov

V tejto téme sa opisuje postup vkladania štítkov do vstupného zásobníka.

Zoznam podporovaných veľkostí a kapacít zásobníkov nájdete na webovej stránke podpory HP. Kliknite na položku Informácie o produkte a potom kliknite na špecifikácie produktu svojej tlačiarne.

Ďalšie informácie o prepojeniach na podporu konkrétneho produktu nájdete v časti [Technická podpora HP.](#page-35-0)

### Zakladanie štítkov

1. Vyberte všetky papiere zo vstupného zásobníka.

2. Vložte hárok štítkov doprostred vstupného zásobníka tak, aby horný okraj hárka smeroval k zadnej časti zásobníka. Strana určená na tlač musí smerovať nahor.

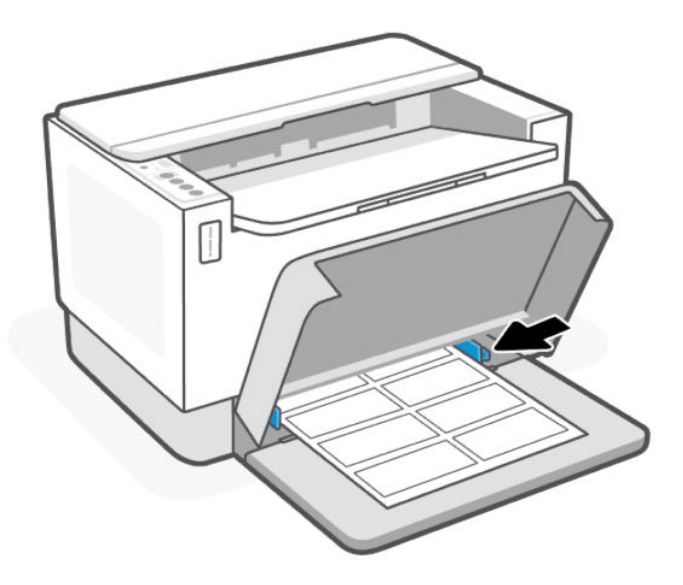

- 3. Posúvajte vodiace lišty papiera, kým sa nedotknú okrajov média.
- 4. Sklopte kryt zásobníka a vytiahnite výstupný zásobník.

# <span id="page-20-0"></span>4 Tlač

Táto tlačiareň je navrhnuté na prácu so softvérovou aplikáciou HP Smart, ktorá uľahčuje tlač, skenovanie a spravovanie tlačiarne zo smartfónu, laptopu, stolného počítača alebo iných zariadení. Aplikácia HP Smart je kompatibilná s operačnými systémami iOS, Android, Windows 10 a Mac.

Získajte ďalšie informácie o tlači s aplikáciou HP Smart, ako aj z iných softvérových aplikácií ovládačom tlačiarne HP. Nájdete tam tiež základné pokyny na tlač aplikáciou Apple AirPrint na Macu a tlač z mobilných zariadení tlačovými príkazmi v softvéri zariadenia.

Nezabudnite si pozrieť tipy na úspešnú tlač, aby ste pri každej tlači dosahovali tie najlepšie výsledky.

# Tlač z počítača so systémom Windows

V tejto téme sa opisuje postup tlače z počítača so systémom Windows.

- 1. [Uistite sa, že ste nainštalovali aplikáciu HP Smart. Pozrite si časť Tlač, skenovanie a spravovanie pomocou](#page-8-0)  aplikácie HP Smart.
- 2. Otvorte dokument, ktorý chcete tlačiť.
- 3. V ponuke File (Súbor) v softvérovom programe kliknite na možnosť Print (Tlačiť).
- 4. Kliknite na tlačidlo, ktoré otvorí dialógové okno **Properties** (Vlastnosti).

V závislosti od softvérovej aplikácie sa toto tlačidlo môže nazývať Properties (Vlastnosti), Options (Možnosti), Setup (Nastavenie) alebo Preferences (Predvoľby).

- 5. Skontrolujte, či je vybratá vaša tlačiareň.
- 6. Zmeňte nastavenia tlače a kliknite na tlačidlo OK.
- 7. Vytlačte úlohu kliknutím na tlačidlo Print (Tlačiť) alebo OK.

## Tlač z počítača Mac

V tejto téme sa opisuje postup tlače z počítača Mac.

- 1. [Uistite sa, že ste nainštalovali aplikáciu HP Smart. Pozrite si časť Tlač, skenovanie a spravovanie pomocou](#page-8-0)  aplikácie HP Smart.
- 2. V počítači otvorte ponuku Systémové predvoľby a vyberte položku Tlačiarne a skenery.
- 3. Kliknite na tlačidlo Pridať +, vyberte tlačiareň v zozname tlačiarní a potom kliknite na položku Pridať.
- 4. Po pripojení otvorte dokument, ktorý chcete vytlačiť, a použite príkaz Tlačiť.
- 5. Skontrolujte, či je vybratá požadovaná tlačiareň.
- 6. Zmeňte požadované nastavenia tlače.
- 7. Kliknutím na tlačidlo Tlačiť vytlačíte dokument.

# <span id="page-21-0"></span>Tlač z mobilných zariadení

V tejto téme sa opisuje postup tlače z mobilných zariadení.

Aplikáciu HP Smart môžete použiť na tlač dokumentov a fotografií z mobilného zariadenia, konta na sociálnych [médiách alebo cloudového úložiska. Ďalšie informácie nájdete v časti Tlač, skenovanie a spravovanie pomocou](#page-8-0)  aplikácie HP Smart.

Môžete tiež tlačiť priamo zo svojich mobilných zariadení pomocou aplikácie AirPrint (iOS) alebo aplikácie HP Print Service Plugin (Android):

- iOS: Zariadenia so systémom iOS 4.2 alebo novším majú aplikáciu AirPrint predinštalovanú.
- Android: Stiahnite aplikáciu HP Print Service Plugin z obchodu Google Play alebo z obľúbeného obchodu s aplikáciami a povoľte ju vo svojom zariadení.
- POZNÁMKA: Ak je mobilné zariadenie v rovnakej sieti ako tlačiareň alebo v inej sieti (použitím funkcie Wi-Fi Direct), môžete tlačiť pomocou aplikácie HP Smart, AirPrint alebo HP Print Service Plugin.

## Tlač pri pripojení k rovnakej Wi-Fi sieti

Ak je mobilné zariadenie v rovnakej Wi-Fi sieti ako tlačiareň, môžete z neho tlačiť dokumenty a fotografie.

Ďalšie informácie o tlači z mobilných zariadení nájdete na stránke [www.hp.com/go/mobileprinting.](https://www8.hp.com/us/en/printers/mobility/overview.html)

POZNÁMKA: Uistite sa, že mobilné zariadenie a tlačiareň sú pripojené k rovnakej Wi-Fi sieti. Pozrite si časť [Pripojenie tlačiarne k Wi-Fi sieti pomocou funkcie WPS \(Wi-Fi Protected Setup\).](#page-10-0)

## Tlač bez pripojenia k rovnakej Wi-Fi sieti (Wi-Fi Direct)

Pomocou funkcie Wi-Fi Direct môžete pripojiť počítač alebo mobilné zariadenie priamo k tlačiarni a tlačiť bezdrôtovo, a to bez pripojenia počítača alebo mobilného zariadenia k existujúcej bezdrôtovej sieti.

Ďalšie informácie o funkcii Wi-Fi Direct nájdete na stránke [www.hp.com/go/wifidirectprinting.](https://www.hp.com/go/wifidirectprinting)

### **EX POZNÁMKA:**

- Skontrolujte, či je v tlačiarni zapnutá funkcia Wi-Fi Direct. Ak to chcete skontrolovať, otvorte server EWS (prečítajte si časť [Prístup na server EWS a jeho používanie\)](#page-24-0), kliknite na kartu Networking (Sieťové funkcie) a potom vyberte položku Wi-Fi DirectSetup (Nastaviť).
- Cez Wi-Fi Direct môžete k tlačiarni pripojiť až 5 počítačov a mobilných zariadení.

### Zapnutie a vypnutie funkcie Wi-Fi Direct pomocou ovládacieho panela:

1. Pridržte tlačidlo Informácie  $(i)$  na 5 sekúnd a potom ho pustite.

Rozsvietia sa všetky tlačidlá ovládacieho panela.

- 2. Naraz stlačte tlačidlo Pokračovať  $\bigoplus$  a tlačidlo Bezdrôtové pripojenie  $\circledast$
- TIP: Ak chcete vytlačiť správu na kontrolu stavu a heslo funkcie Wi-Fi Direct, stlačte tlačidlo Informácie  $(i)$

# <span id="page-23-0"></span>5 Nastavenie tlačiarne

V tejto časti sa opisuje postup konfigurácie tlačiarne.

# Používanie webových služieb

Tlačiareň ponúka inovatívne cloudové riešenia, ako sú napríklad tlač odkiaľkoľvek, skenovanie a ukladanie do cloudu a ďalšie služby (vrátane automatického doplňovania spotrebného materiálu).

Ďalšie informácie nájdete na stránke služby webovú stránku HP Smart [http://www.hpsmart.com.](http://www.hpsmart.com)

POZNÁMKA: Ak chcete používať tieto cloudové riešenia, musí byť tlačiareň pripojená na internet. Pokiaľ nie je dohodnuté inak, spoločnosť HP môže podľa vlastného uváženia upraviť alebo zrušiť tieto ponuky cloudových riešení.

## Nastavenie webových služieb

V tejto téme sa opisuje postup nastavenia webových služieb.

- 1. Pred nastavením webových služieb sa uistite, že je tlačiareň pripojená na internet.
- 2. [Otvorte domovskú stránku tlačiarne \(Embedded Web Server EWS\). Pozrite si časť Otvorenie servera EWS](#page-25-0)  použitím aplikácie HP Smart (iOS, Android a Windows 10).
- 3. Kliknite na kartu HP Web Services (Webové služby HP).
- 4. V časti Web Services Settings (Nastavenia webových služieb) kliknite na položku Enable (Povoliť) a podľa pokynov na obrazovke prijmite podmienky používania.
- 5. Ak sa zobrazí výzva, povoľte tlačiarni vyhľadávať a inštalovať aktualizácie tlačiarne.

### **EX POZNÁMKA:**

- [Ak sa zobrazí výzva na zadanie hesla, zadajte PIN kód zo štítka na tlačiarni. Pozrite si časť Dôležité](#page-24-0)  informácie, ktoré je potrebné zohľadniť pri prístupe k serveru EWS.
- Ak sa zobrazí výzva na zadanie nastavení servera proxy a vaša sieť používa nastavenia servera proxy, podľa pokynov na obrazovke nastavte server proxy. Ak nemáte príslušné podrobnosti, obráťte sa na správcu siete alebo osobu, ktorá nastavila sieť.
- Ak je k dispozícii aktualizácia tlačiarne, tlačiareň ju stiahne a nainštaluje. Potom sa automaticky reštartuje. Ak chcete nastaviť webové služby HP, zopakujte vyššie uvedený postup.
- 6. Po pripojení sa k serveru HP tlačiareň vytlačí informačný hárok. Podľa pokynov na informačnom hárku dokončite nastavenie webových služieb.

## Odstránenie webových služieb

- 1. [Otvorte domovskú stránku tlačiarne \(Embedded Web Server EWS\). Pozrite si časť Prístup na server EWS](#page-24-0)  a jeho používanie.
- 2. Kliknite na kartu HP Web Services (Webové služby HP).

<span id="page-24-0"></span>3. V časti Web Services Settings (Nastavenia webových služieb) kliknite na položku Disable Web Services (Zakázať webové služby).

# Aktualizácia tlačiarne

Spoločnosť HP ponúka pravidelné aktualizácie tlačiarní na zlepšenie ich výkonu, riešenie problémov alebo ich ochranu pred potenciálnymi bezpečnostnými hrozbami.

Ak je vaša tlačiareň pripojená k Wi-Fi sieti alebo ethernetovej sieti s prístupom na internet, môžete ju aktualizovať pomocou aplikácie HP Smart. Pozrite si časť [Tlač, skenovanie a spravovanie pomocou aplikácie HP Smart.](#page-8-0)

Nastavenie automatickej aktualizácie môžete zmeniť v serveri Embedded Web Server (serveri EWS). Na domovskej stránke servera EWS kliknite na kartu Device Status ( (Stav zariadenia), v dolnej časti kliknite na položku Printer Updates (Aktualizácie tlačiarne) a vyberte požadované možnosti.

# Konfigurácia tlačiarne pomocou servera EWS

Pomocou servera EWS môžete spravovať funkcie tlače z počítača.

- Zobrazenie informácií o stave tlačiarne
- Kontrola informácií a stavu tlačového spotrebného materiálu
- Príjem upozornení na udalosti týkajúce sa tlačiarne a spotrebného materiálu
- Zobrazenie a zmena nastavení siete a tlačiarne

## Prístup na server EWS a jeho používanie

Na otvorenie servera EWS môžete použiť jeden z nasledujúcich spôsobov:

- aplikáciu HP Smart,
- softvér pre tlačiarne HP,
- webový prehliadač s použitím IP adresy,
- webový prehliadač s použitím pripojenia Wi-Fi Direct.

### Dôležité informácie, ktoré je potrebné zohľadniť pri prístupe k serveru EWS

- Ak sa vo webovom prehliadači zobrazí správa informujúca, že webová stránka nie je bezpečná, vyberte možnosť na pokračovanie. Prístup na webovú stránku nepoškodí vaše zariadenie.
- Ak sa zobrazí výzva, zadajte predvolené používateľské meno a heslo tlačiarne.
	- Meno používateľa: admin
	- Heslo: Otvorte prístupové dvierka tonera a vyhľadajte číslo PIN na štítku v tlačiarni.

<span id="page-25-0"></span>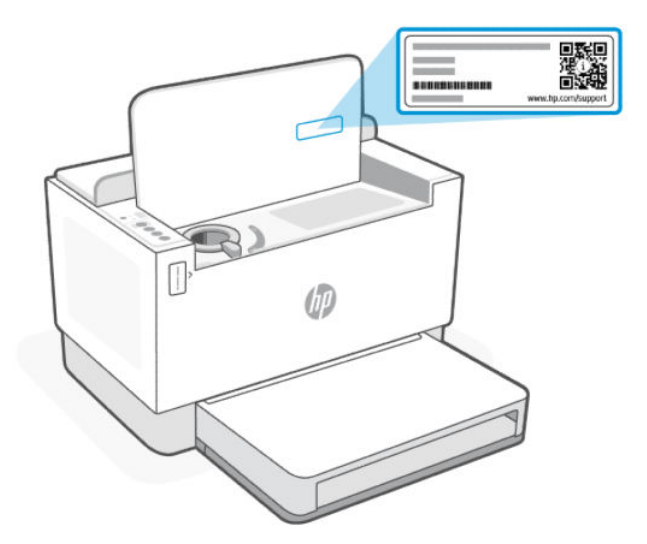

- V závislosti od pripojenia tlačiarne nemusia byť niektoré funkcie servera EWS dostupné.
- Server EWS nie je prístupný za sieťovou bránou firewall.

### Otvorenie servera EWS použitím aplikácie HP Smart (iOS, Android a Windows 10)

- 1. [Otvorte aplikáciu HP Smart v počítači alebo mobilnom zariadení. Ďalšie informácie nájdete v časti Tlač,](#page-8-0)  skenovanie a spravovanie pomocou aplikácie HP Smart.
- 2. V aplikácii HP Smart vyberte svoju tlačiareň a potom kliknite alebo ťuknite na položku Rozšírené nastavenia.

### Otvorenie servera EWS použitím IP adresy (Wi-Fi alebo ethernetové pripojenie)

- 1. Vyhľadajte IP adresu. Stlačením tlačidla Informácie  $\binom{1}{1}$  na tlačiarni vytlačte stranu s informáciami.
- 2. Otvorte webový prehliadač, do panela s adresou zadajte IP adresu alebo názov hostiteľa a potom kliknite alebo ťuknite na tlačidlo Enter.

### Otvorenie servera EWS použitím IP adresy (pripojenie cez Wi-Fi Direct)

- 1. Skontrolujte, či sú vaše zariadenie a tlačiareň prepojené cez Wi-Fi Direct. Ďalšie informácie nájdete v časti [Tlač bez pripojenia k rovnakej Wi-Fi sieti \(Wi-Fi Direct\)](#page-21-0)
- 2. Otvorte webový prehliadač, do panela s adresou zadajte nasledujúcu IP adresu alebo názov hostiteľa tlačiarne a potom kliknite alebo ťuknite na tlačidlo Enter.

IP adresa: 192.168.223.1

### Otvorenie servera EWS pomocou softvéru pre tlačiareň HP (Windows 7)

- 1. Na pracovnej ploche kliknite na tlačidlo Štart, vyberte položku Všetky programy, kliknite na položku HP, kliknite na priečinok tlačiarne, vyberte ikonu s názvom tlačiarne a potom otvorte program HP Printer Assistant.
- 2. V aplikácii HP Printer Assistant vyberte kartu Print (Tlač).
- 3. Vyberte položku Printer Home Page (EWS) (Domovská stránka tlačiarne (EWS)).

## Konfigurácia nastavení siete IP

Podľa informácií v nasledujúcich častiach nakonfigurujte sieťové nastavenia tlačiarne.

### Zobrazenie a zmena sieťových nastavení

Pomocou servera EWS zobrazte alebo zmeňte konfiguračné nastavenia IP adresy.

- 1. Otvorte server EWS. Ďalšie informácie nájdete v časti [Prístup na server EWS a jeho používanie.](#page-24-0)
- 2. Kliknutím na kartu Networking (Siete) získate informácie o sieti. Zmeňte nastavenia podľa potreby.

### Premenovanie tlačiarne v sieti

Ak chcete tlačiareň v sieti premenovať tak, aby bola jedinečne identifikovaná, použite Embedded Web Server.

- 1. Otvorte server EWS. Ďalšie informácie nájdete v časti [Prístup na server EWS a jeho používanie.](#page-24-0)
- 2. Otvorte kartu System (Systém).
- 3. Na stránke Device Information (Informácie o zariadení) sa predvolený názov tlačiarne nachádza v poli Device Description (Popis zariadenia). Tento názov môžete zmeniť kvôli jedinečnej identifikácii tejto tlačiarne.

F POZNÁMKA: Vyplnenie ostatných polí na tejto stránke je voliteľné.

4. Kliknutím na tlačidlo Apply (Použiť) uložte zmeny.

### Ručná konfigurácia parametrov IPv4 TCP/IP

Na ručné nastavenie adresy IPv4, masky podsiete a predvolenej brány použite server EWS.

- 1. Otvorte server EWS. Ďalšie informácie nájdete v časti [Prístup na server EWS a jeho používanie.](#page-24-0)
- 2. Na karte Networking (Sieťové funkcie) kliknite na ľavej navigačnej table na prepojenie IPv4 Configuration (Nastavenie IPv4).
- 3. V rozbaľovacej ponuke IP Preferred Address Method (Uprednostňovaná metóda adresy IP) vyberte možnosť Manual (Manuálne) a potom upravte konfiguračné nastavenie protokolu IPv4.
- 4. Kliknite na tlačidlo Apply (Použiť).

### Priradenie alebo zmena systémového hesla pomocou servera EWS

Priraďte heslo správcu na prístup k tlačiarni a serveru EWS, aby neoprávnení používatelia nemohli meniť nastavenia tlačiarne.

- 1. Otvorte server EWS. Ďalšie informácie nájdete v časti [Prístup na server EWS a jeho používanie.](#page-24-0)
- 2. Na karte System (Systém) kliknite na prepojenie Administration (Správa) na ľavej navigačnej table.
- 3. V oblasti s označením Product Security (Zabezpečenie produktu) zadajte nové heslo do poľa Password (Heslo).
- 4. Opäť zadajte nové heslo do poľa **Confirm Password** (Potvrdiť heslo).
- 5. Kliknite na tlačidlo Apply (Použiť).
- **EX** POZNÁMKA: Poznačte si heslo a uložte ho na bezpečnom mieste.

## Zmena nastavení šetrenia energie

Tlačiareň disponuje viacerými úspornými funkciami, ktoré šetria energiu a spotrebný materiál.

### Nastavenie režimu spánku/automatického vypnutia pri nečinnosti

Pomocou servera EWS môžete nastaviť dobu nečinnosti, po uplynutí ktorej sa tlačiareň prepne do režimu spánku.

Nastavenie režimu spánku/automatického vypnutia pri nečinnosti zmeníte takto:

- 1. Otvorte server EWS. Ďalšie informácie nájdete v časti [Prístup na server EWS a jeho používanie.](#page-24-0)
- 2. Kliknite na kartu System (Systém) a potom vyberte možnosť Energy Settings (Nastavenia spotreby energie).
- 3. Z rozbaľovacej ponuky Sleep/Auto Off After Inactivity (Režim spánku/automatické vypnutie pri nečinnosti) vyberte čas oneskorenia.
- 4. Kliknite na tlačidlo Apply (Použiť).

### Nastavenie oneskorenia položky Vypnutie pri nečinnosti a konfigurácia tlačiarne na spotrebu maximálne 1 wattu energie

Pomocou servera EWS nastavte dobu nečinnosti, po uplynutí ktorej sa tlačiareň vypne.

**学 POZNÁMKA:** Po vypnutí zariadenia bude spotreba energie 1 watt alebo menej.

Vykonajte nasledujúci postup na zmenu nastavenia vypnutia pri nečinnosti:

- 1. Otvorte server EWS. Ďalšie informácie nájdete v časti [Prístup na server EWS a jeho používanie.](#page-24-0)
- 2. Kliknite na kartu System (Systém) a potom vyberte možnosť Energy Settings (Nastavenia spotreby energie).
- 3. Z rozbaľovacieho zoznamu Shut Down After Inactivity (Vypnutie pri nečinnosti) vyberte čas oneskorenia.
- **EX** POZNÁMKA: Predvolená hodnota je 4 hodiny.
- 4. Kliknite na tlačidlo Apply (Použiť).

### Nastavenie oneskorenia vypnutia

Pomocou vstavaného webového servera (EWS) nastavte, či má tlačiareň oneskoriť vypnutie po stlačení tlačidla napájania  $(\cdot)$ . Vykonajte nasledujúci postup na zmenu nastavenia oneskorenia vypnutia:

- 1. Otvorte server EWS. Ďalšie informácie nájdete v časti [Prístup na server EWS a jeho používanie.](#page-24-0)
- 2. Kliknite na kartu System (Systém) a potom vyberte možnosť Energy Settings (Nastavenia spotreby energie).
- 3. Začiarknite alebo zrušte začiarknutie možnosti Delay when ports are active (Oneskoriť, keď sú porty aktívne).
- **EX** POZNÁMKA: Keď je vybratá táto možnosť, tlačiareň sa nevypne, kým nie sú všetky porty neaktívne. Aktívne sieťové pripojenie zabráni vypnutiu tlačiarne.

# <span id="page-28-0"></span>6 Spravovanie tonera, médií a súčastí

V tejto časti sa opisuje postup kontroly hladiny tonera, dopĺňanie tonera, výmena valca a objednanie spotrebného materiálu, príslušenstva a dielov.

# Kontrola a doplnenie tonera

Pri nákupe sa v tlačiarni nachádza toner. Hodnota na čiarkach mierky tonera znázorňuje približné úrovne tonera a od skutočnej úrovne tonera sa môže mierne odlišovať.

POZNÁMKA: Tlačiareň pracuje len s originálnymi súpravami HP na dopĺňanie tonera. Ak v tlačiarni nie je nainštalovaný originálny toner HP, tlačiareň nebude fungovať podľa očakávania.

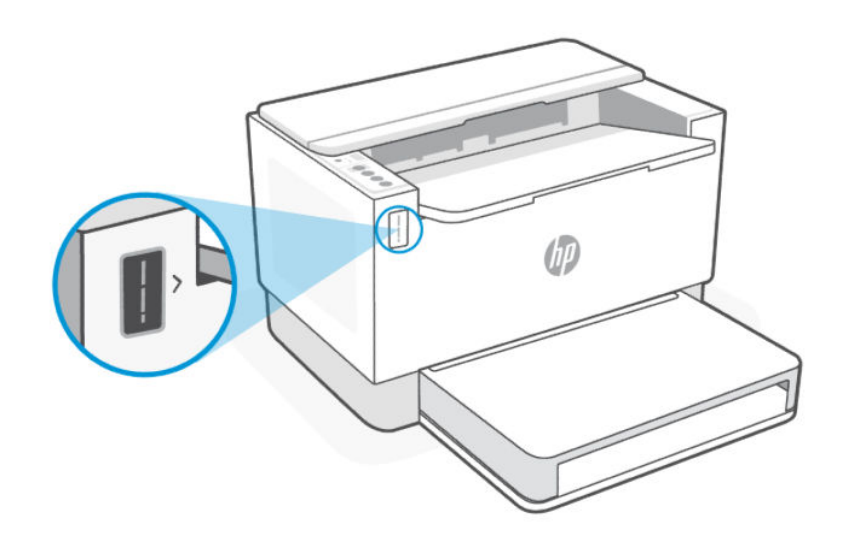

## Typy súprav na doplnenie tonera

Súpravy na doplnenie tonera HP (TRK) sú dostupné v dvoch veľkostiach a môžete si zakúpiť tú súpravu TRK, ktorá vyhovuje vašim požiadavkám.

● Veľkokapacitná súprava TRK – túto súpravu TRK si objednajte, keď je toner úplne prázdny a nie je možné vykonať žiadnu ďalšiu tlač.

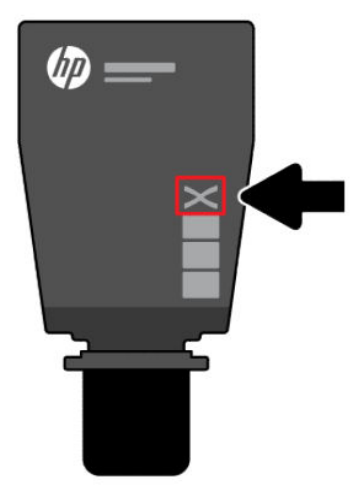

● Štandardná súprava TRK – túto súpravu TRK si objednajte, keď sa toner čiastočne minul.

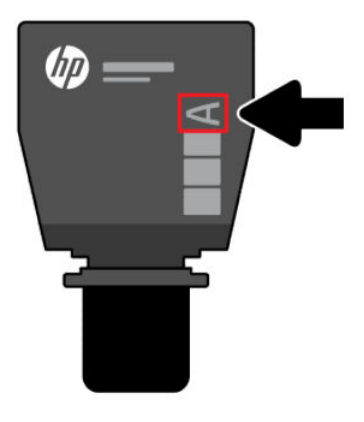

**EY** POZNÁMKA: Súpravy TRK je možné identifikovať podľa písmena X (pre veľkokapacitnú súpravu) a písmena A (pre štandardnú súpravu) na súprave TRK.

Informácie o objednávaní súprav TRK nájdete v časti [Objednávanie spotrebného materiálu, príslušenstva a dielov.](#page-33-0)

## Stavy indikátora úrovne tonera

Pred objednaním súpravy TRK skontrolujte indikátor úrovne tonera.

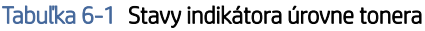

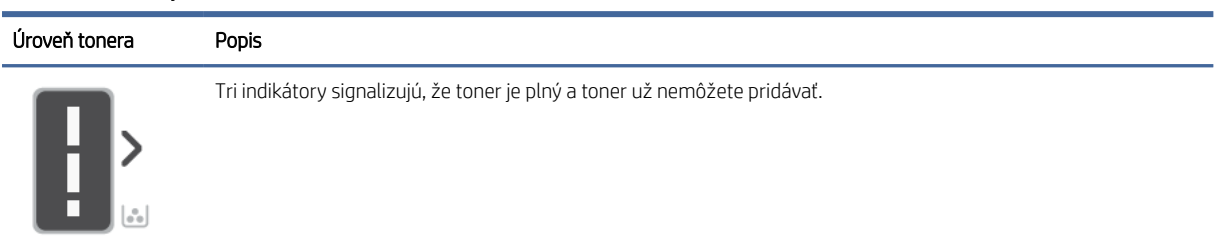

### Tabuľka 6-1 Stavy indikátora úrovne tonera (pokračovanie)

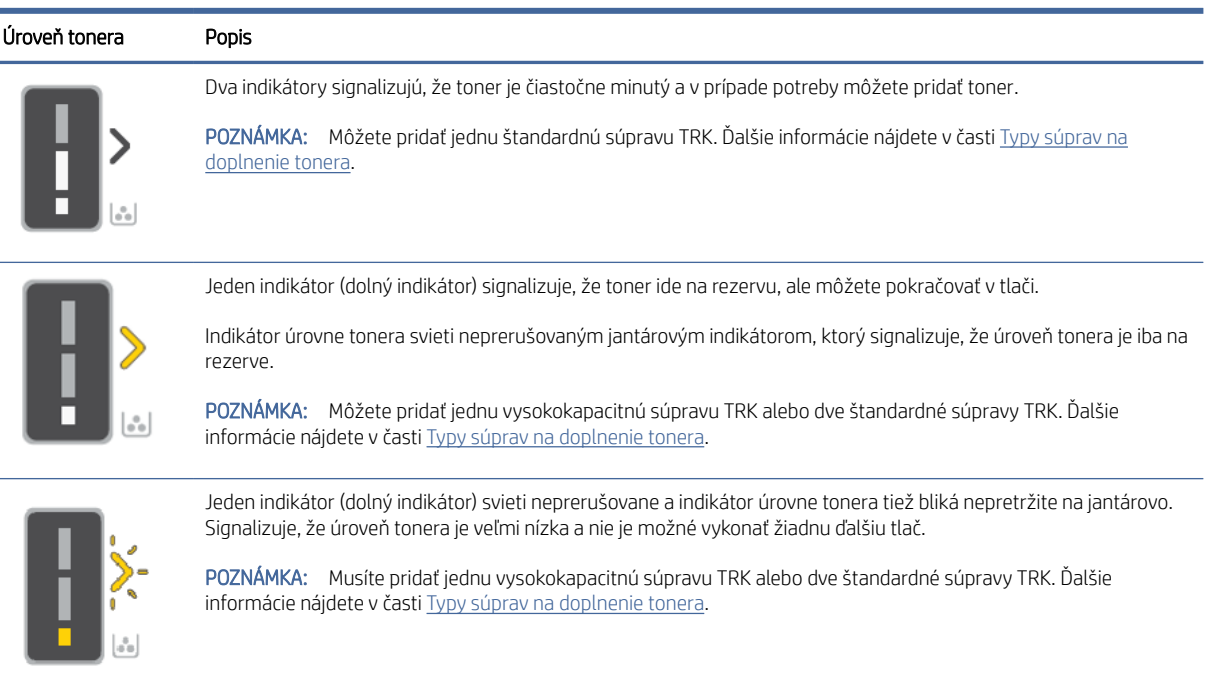

## Doplnenie tonera

Keď indikátor úrovne tonera zobrazuje nízku úroveň tonera, doplňte toner podľa nasledujúcich krokov.

- 1. Skontrolujte, či je tlačiareň zapnutá, a otvorte prístupový kryt tonera.
- POZNÁMKA: Indikátor portu zobrazí ikonu Odomknutie len vtedy, ak je doplnenie tonera možné.

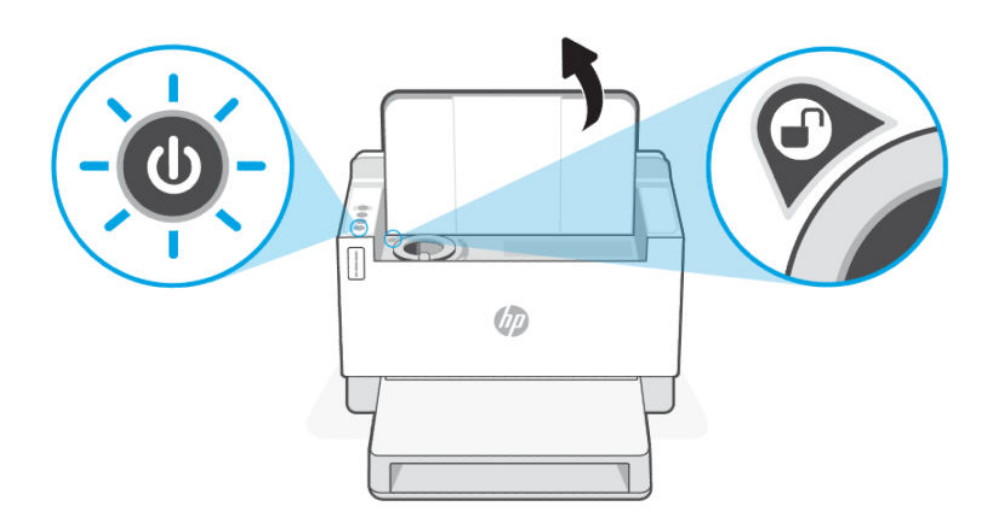

2. Balenie tonera niekoľko sekúnd potraste a odstráňte uzáver.

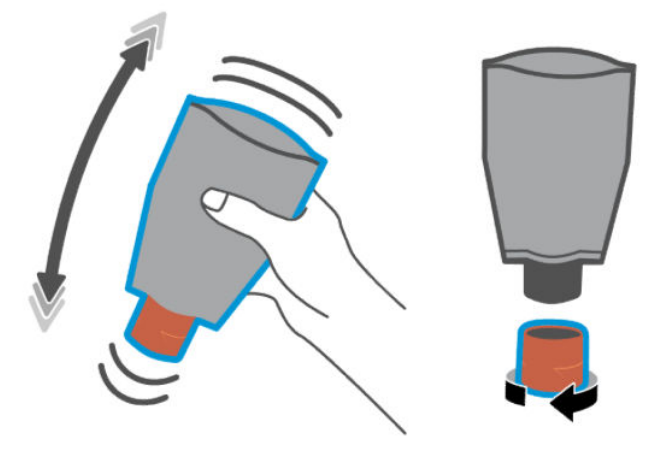

3. Otvorte prístupový kryt tonera a potom vložte balík tonera tak, aby zapadol na svoje miesto. Skontrolujte, či je balenie tonera úplne vložené do portu.

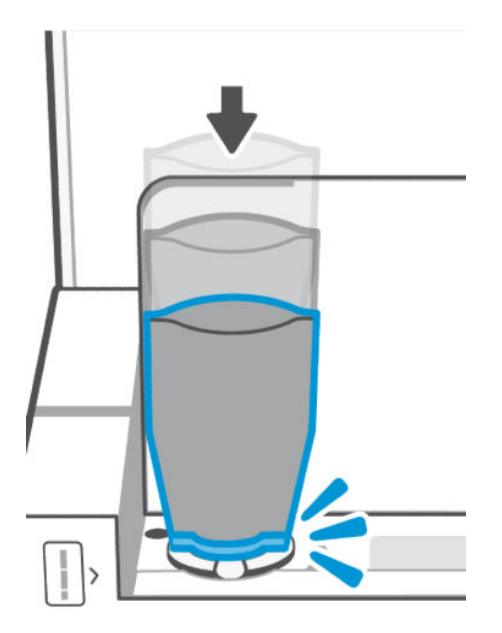

4. Otáčajte krúžok zámku doplnenia proti smeru hodinových ručičiek, kým sa nezastaví.

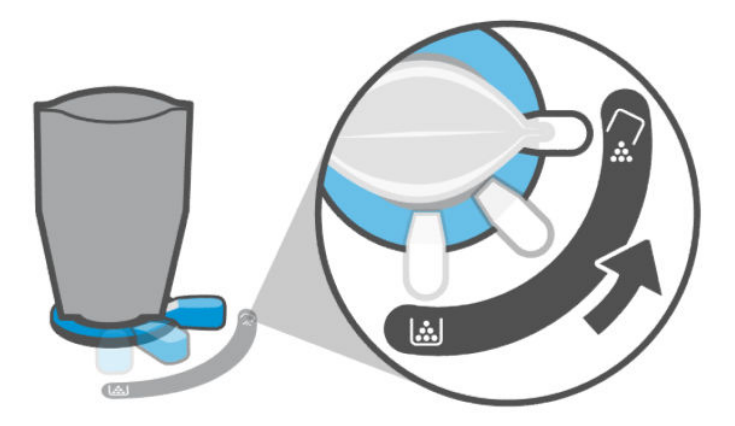

5. Jemným stlačením vyprázdnite balenie tonera do nádoby.

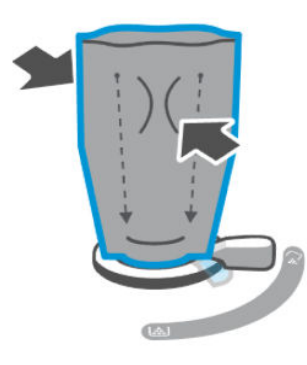

6. Otočte uzamykaciu páčku v smere hodinových ručičiek späť do pôvodnej polohy.

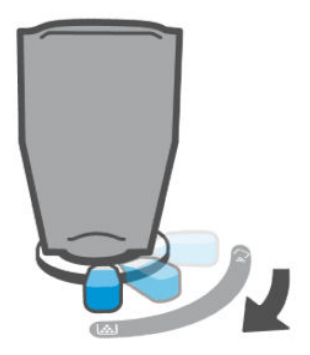

- 7. Vyberte balenie tonera z portu a zatvorte prístupový kryt tonera. Balenie tonera recyklujte navštívte stránku [www.hp.com/recycle.](https://www.hp.com/recycle)
- <sup>2</sup> POZNÁMKA: Po vyprázdnení balenia tonera môže byť tlačiareň pripravená na používanie až po niekoľkých minútach.

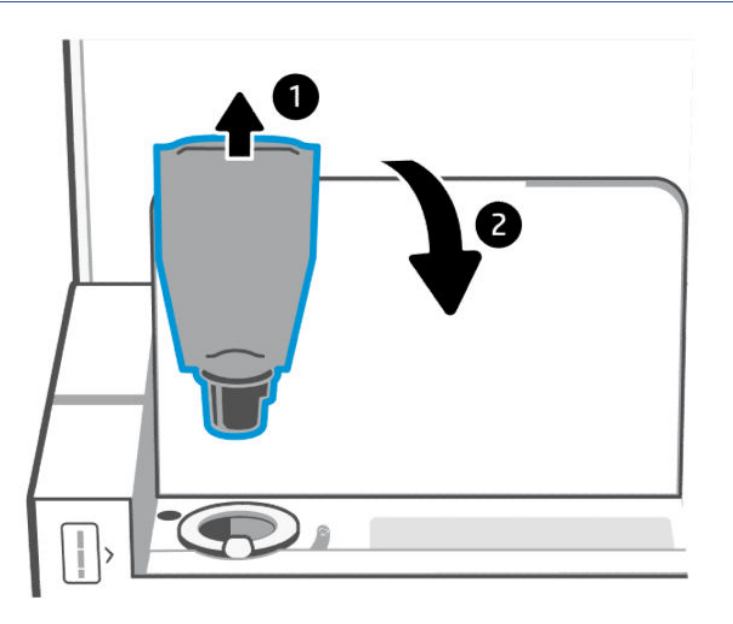

# <span id="page-33-0"></span>Výmena zobrazovacieho valca

Keď sa zobrazovacím valcom vytlačí viac ako 50 000 výtlačkov a kvalita tlače sa stáva nízkou, tlačiareň dosiahla svoju servisnú životnosť a vyžaduje autorizovanú servisnú údržbu.

Keď tonerový valec dosiahne koniec svojej životnosti, indikátor úrovne tonera (jantárový) bliká nepretržite. Stav valca môžete skontrolovať vytlačením informačnej správy. Ak informačná správa zobrazuje chybu Er/32, valec dosiahol koniec svojej životnosti. Ďalšie informácie vám poskytne technická podpora HP.

*Vyhlásenie: Kapacita zobrazovacieho valca je približne 50 000 jednostranných strán (papier formátu Letter alebo A4). Skutočnú životnosť valca ovplyvňuje množstvo faktorov, ako napríklad teplota, vlhkosť, typ papiera, typ používaného tonera a iné premenné. Jednotku zobrazovacieho valca môžete vymeniť u autorizovaného poskytovateľa služieb.*

# Objednávanie spotrebného materiálu, príslušenstva a dielov

V tejto časti sa opisuje postup objednávania spotrebného materiálu a spravovania príslušenstva.

## **Objednávanie**

### Tabuľka 6-2 Objednávanie

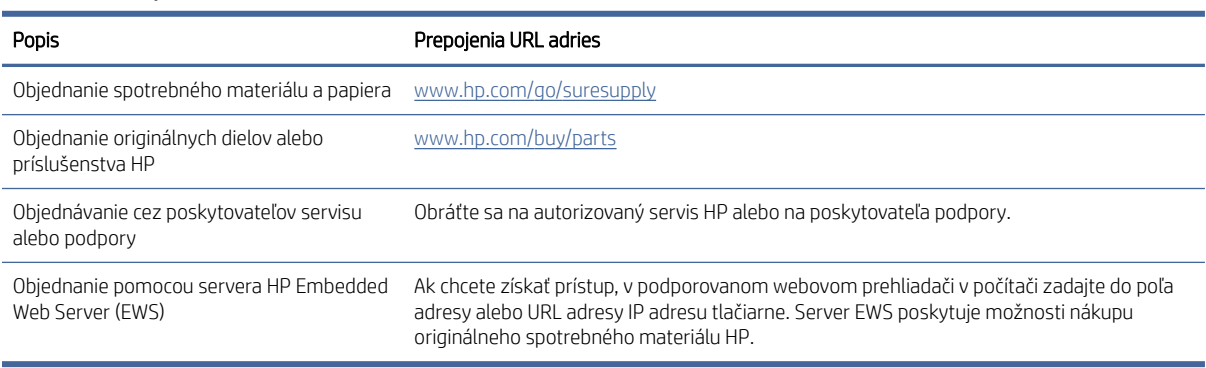

POZNÁMKA: Objednať si môžete tiež pomocou aplikácie HP Smart. Ďalšie informácie o tejto aplikácii nájdete v časti [Tlač, skenovanie a spravovanie pomocou aplikácie HP Smart.](#page-8-0)

## Spotrebný materiál a príslušenstvo

### Tabuľka 6-3 Spotrebný materiál a príslušenstvo

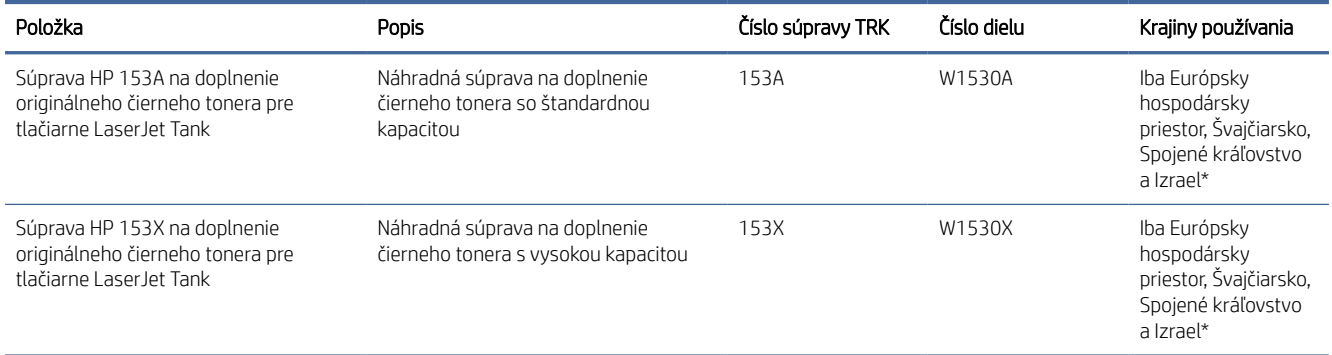

### Tabuľka 6-3 Spotrebný materiál a príslušenstvo (pokračovanie)

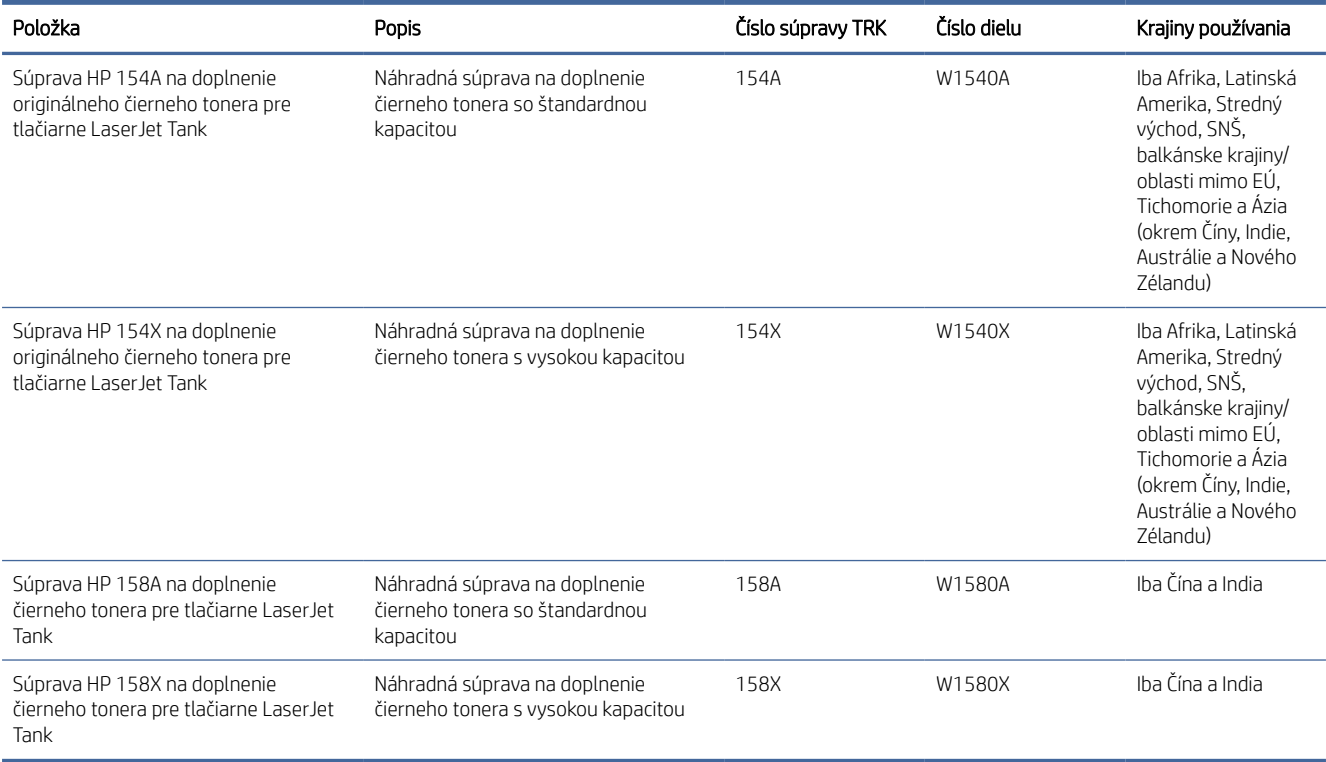

\*Produkt je regionalizovaný pre vyššie uvedené oblasti a krajiny. Nič v tomto dokumente sa však nesmie považovať za povolenie spoločnosti HP na dovoz produktov do Európskeho hospodárskeho priestoru, Švajčiarska a Spojeného kráľovstva z ktorejkoľvek krajiny mimo tejto oblasti.

# <span id="page-35-0"></span>7 Riešenie problémov

V tejto časti nájdete odporúčané riešenia bežných problémov.

Pomoc môžete získať aj pomocou aplikácie HP Smart. Aplikácia HP Smart poskytuje upozornenia na problémy s tlačou (zaseknutia a iné problémy), prepojenia na obsah Pomocníka a možnosť kontaktovať podporu a získať ďalšiu pomoc. Ďalšie informácie nájdete v časti [Tlač, skenovanie a spravovanie pomocou aplikácie HP Smart.](#page-8-0)

Ak sa návrhmi problémy nevyriešia, skúste získať pomoc v niektorej zo služieb podpory na stránke podpory spoločnosti HP.

# Technická podpora HP

Informácie o najnovších aktualizáciách produktu a podpore nájdete na prepojeniach pre konkrétne produkty, ktoré sa nachádzajú nižšie. Online podpora HP poskytuje širokú škálu možností pomoci pri používaní tlačiarne:

### Tabuľka 7-1 Technická podpora HP

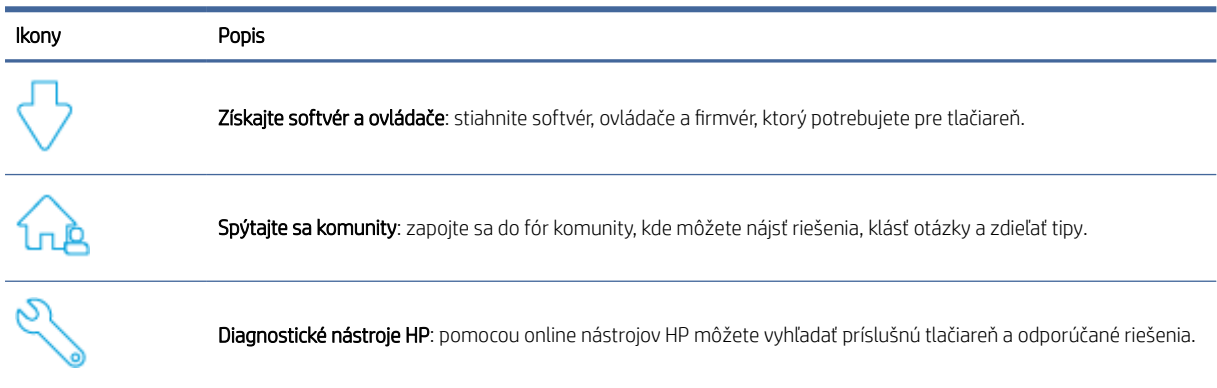

#### Tabuľka 7-2 Prepojenie na podporu produktu

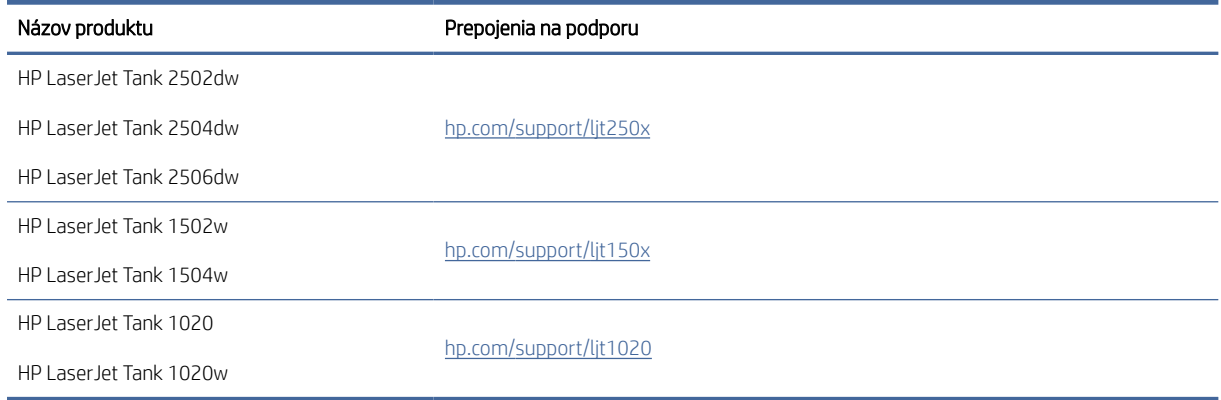

## Kontaktovanie spoločnosti HP

[Ak potrebujete pomoc s riešením problému od zástupcu oddelenia podpory HP, navštívte stránku www.hp.com/](http://www.hp.com/support) support. Nasledujúce možnosti kontaktovania sa sú k dispozícii bezplatne pre zákazníkov v období platnosti
záruky (za technickú podporu prostredníctvom zástupcu spoločnosti HP po uplynutí platnosti záruky sa môže požadovať poplatok):

Tabuľka 7-3

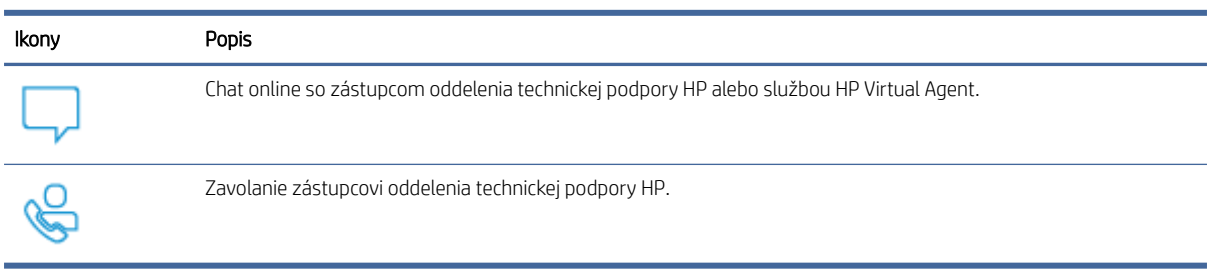

Pred kontaktovaním oddelenia technickej podpory HP si pripravte tieto informácie:

- Názov produktu (nachádzajúci sa na tlačiarni)
- Číslo produktu (nachádzajúce sa na štítku vo vnútri tlačiarne)
- Sériové číslo (nachádzajúce sa na štítku vo vnútri tlačiarne)

### Registrácia tlačiarne

Registrácia trvá iba niekoľko minút a umožňuje využívať rýchlejšie služby, efektívnejšiu technickú podporu a upozornenia technickej podpory pre tlačiareň.

Ak ste nezaregistrovali tlačiareň počas inštalácie softvéru, môžete ju zaregistrovať teraz na stránke [www.register.hp.com.](https://www.register.hp.com)

### Ďalšie možnosti záruky

Za dodatočný poplatok sú k dispozícii rozšírené servisné plány pre tlačiareň. Pozrite si časť Technická podpora HP, kde sa nachádzajú prepojenia podpory pre konkrétny produkt, vyberte príslušnú krajinu/oblasť a jazyk. Potom preskúmajte možnosti plánu služby pre svoju tlačiareň.

## Vysvetlenie správania indikátorov ovládacieho panela

V tejto téme sa opisuje správanie indikátorov ovládacieho panela tlačiarne.

### Model USB

### Výstražný indikátor svieti

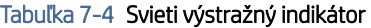

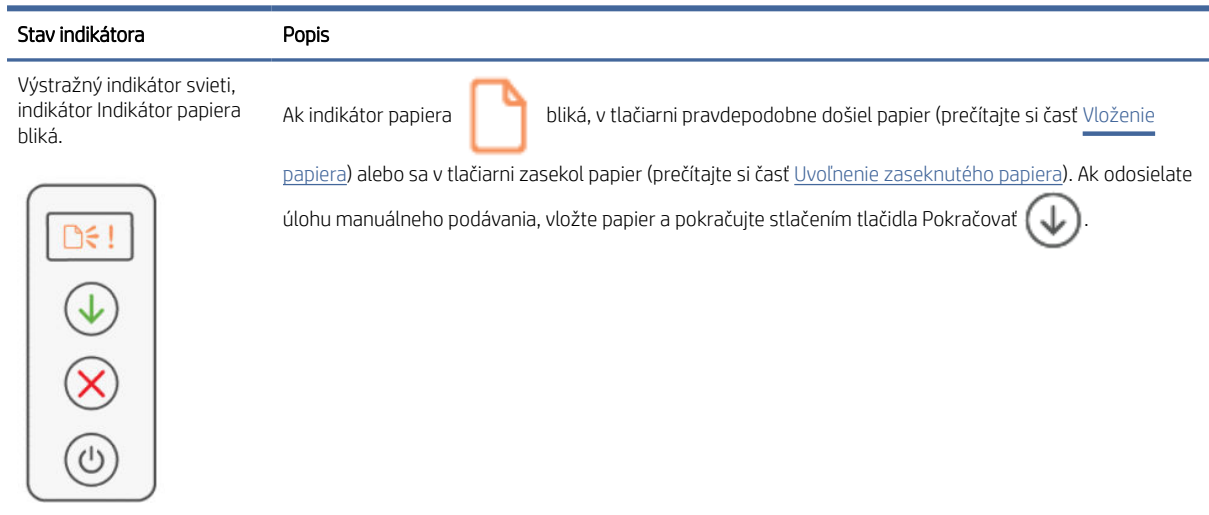

### Výstražný indikátor bliká

#### Tabuľka 7-5 Bliká výstražný indikátor

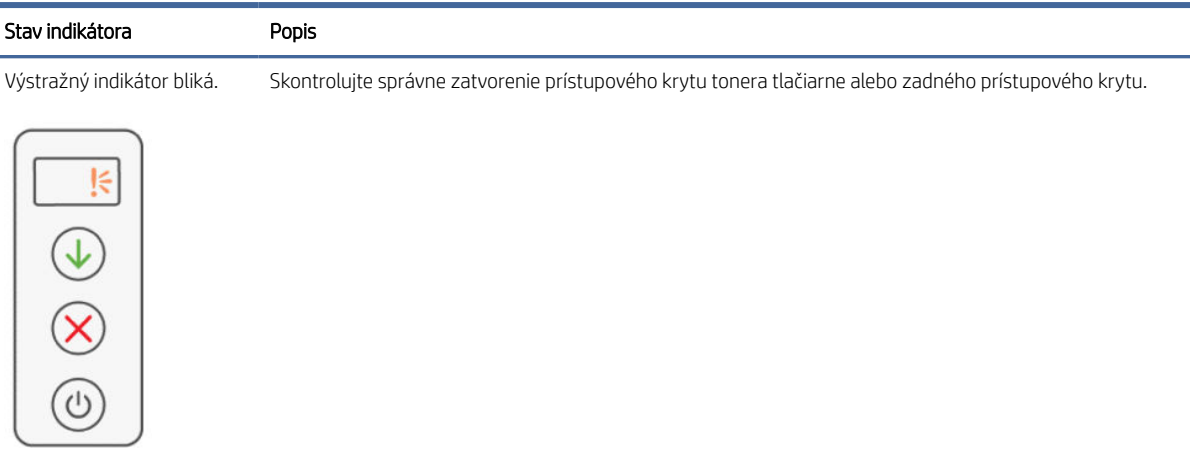

## Interpretácia chybových kódov

V tejto téme sa opisujú rôzne chybové kódy. Chybu skontrolujte vytlačením konfiguračnej správy.

## Chyba go/01

Tlačiareň je v režime manuálneho podávania.

Bliká výstražný indikátor, svieti indikátor Pokračovať a na displeji ovládacieho panela sa zobrazuje ikona Papier.

- 1. Do vstupného zásobníka vložte správny typ a veľkosť papiera.
- 2. Pokračujte stlačením tlačidla Pokračovať .

### Chyba go/02

Tlačiareň spracováva manuálnu obojstrannú úlohu.

- 1. Vložte vytlačené stránky do vstupného zásobníka tlačovou stranou nadol a horným okrajom smerom k zadnej strane tlačiarne.
- 2. Pokračujte stlačením tlačidla Pokračovať .

### Chyba go/03

Skutočná veľkosť papiera nezodpovedá nastaveniam papiera.

- 1. Do vstupného zásobníka vložte papier správnej veľkosti alebo zmeňte nastavenia papiera v softvéri tlačiarne.
- 2. Stlačením tlačidla Pokračovať (J) budete pokračovať s aktuálne vloženým papierom.

### Chyba go/04

Tlačiareň prijala žiadosť o registráciu do služby Google Cloud Print.

Pripojíte sa stlačením tlačidla Pokračovať

### Chyba go/99

Výzva na odomknutie skrytej servisnej stránky EWS.

- 1. Otvorte webovú stránku EWS a kliknite na kartu HP Web Services (Webové služby HP).
- 2. V ponuke Web Services Settings (Nastavenia webových služieb) kliknutím na tlačidlo Enable (Zapnúť) odomknite servisnú stránku EWS.

### Chyba Er/01

Vstupný zásobník je prázdny.

Vložte papier do vstupného zásobníka a potom pokračujte v tlači stlačením tlačidla Pokračovať

### Chyba Er/02

Prístupový kryt tonera je otvorený.

Skontrolujte, či je prístupový kryt tonera úplne zatvorený.

### Chyba Er/03

Tlačiarni sa nepodarilo prevziať list papiera na tlač.

- 1. Opätovne vložte papier do vstupného zásobníka.
- 2. Pokračujte stlačením tlačidla Pokračovať .

## Chyba Er/04

Vo vstupnom zásobníku alebo základni tlačiarne je zaseknutý papier.

1. Odstráňte zaseknutý papier v oblasti vstupného zásobníka alebo zo základne tlačiarne.

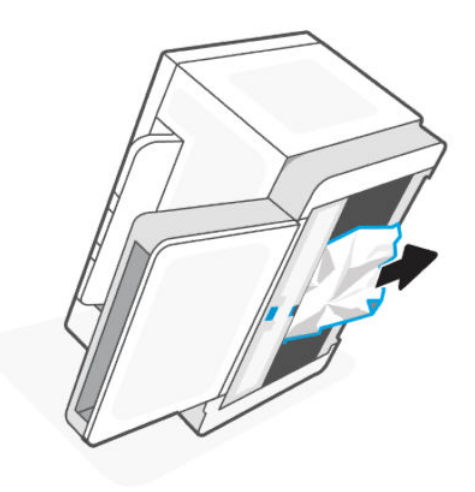

2. Po odstránení zaseknutia papiera pokračujte stlačením tlačidla Pokračovať .

Ďalšie informácie nájdete v časti [Uvoľnenie zaseknutého papiera.](#page-45-0)

### Zobrazenie chyby Er/05

Zaseknutie papiera v oblasti nanášania tonera.

Odstráňte zaseknutý papier z oblasti nanášania tonera. Zatvorte dvierka a tlačová úloha by sa mala automaticky obnoviť.

Ďalšie informácie nájdete v časti [Uvoľnenie zaseknutého papiera.](#page-45-0)

### Zobrazenie chyby Er/06

Zaseknutie papiera v oblasti výstupného zásobníka.

- 1. Odstráňte zaseknutý papier z oblasti výstupného zásobníka.
- 2. Po odstránení zaseknutia papiera pokračujte stlačením tlačidla Pokračovať .

Ďalšie informácie nájdete v časti [Uvoľnenie zaseknutého papiera.](#page-45-0)

### Chyba Er/08

Úroveň tonera je príliš nízka na tlač.

Doplňte toner. Zakúpte si ktorúkoľvek z nasledujúcich súprav na doplnenie tonera a iný spotrebný materiál v HP Store alebo u lokálnych predajcov.

- Súprava HP 153A na doplnenie originálneho čierneho tonera pre tlačiarne LaserJet Tank
- Súprava HP 153X na doplnenie originálneho čierneho tonera pre tlačiarne LaserJet Tank
- Súprava HP 154A na doplnenie originálneho čierneho tonera pre tlačiarne LaserJet Tank
- Súprava HP 154X na doplnenie originálneho čierneho tonera pre tlačiarne LaserJet Tank
- Súprava HP 158A na doplnenie čierneho tonera pre tlačiarne LaserJet Tank
- Súprava HP 158X na doplnenie čierneho tonera pre tlačiarne LaserJet Tank

Ďalšie informácie nájdete v časti [Kontrola a doplnenie tonera.](#page-28-0)

### Chyba Er/20

Chyba snímača tonerového/zobrazovacieho valca.

- 1. Vypnite tlačiareň.
- 2. Počkajte 30 sekúnd a potom zapnite tlačiareň. Ak bude problém pretrvávať, kontaktujte podporu HP.

### Chyba Er/23

V tlačiarni je nedostatok pamäte (tlač, kopírovanie alebo skenovanie).

- Aktuálnu úlohu môžete zrušiť stlačením tlačidla Zrušiť  $(\times)$
- Rozdeľte úlohu na menšie úlohy, ktoré obsahujú menej strán, a potom ju znova odošlite.
- Vyhnite sa vykonávaniu viacerých úloh súčasne, napríklad skenovaniu počas tlače.

### Chyba Er/25

Vložený papier sa nezhoduje s veľkosťou tlačovej úlohy.

Skontrolujte typ papiera v zásobníku papiera a upravte podľa toho nastavenia tlačiarne, vymeňte papier alebo stlačte tlačidlo Pokračovať, ak chcete pokračovať s aktuálne vloženým formátom.

### Chyba Er/26

Tlačiareň zaznamenala všeobecnú chybu motora.

Pokračujte stlačením tlačidla Pokračovať . Ak sa chyba zopakuje, vypnite tlačiareň. Počkajte 30 sekúnd a potom zapnite tlačiareň. Ak bude problém pretrvávať, kontaktujte podporu HP.

### Chyba Er/31

Prístupový kryt tonera je otvorený, ale toner nie je potrebné doplniť (je plný).

Indikátor doplnenia tonera začne blikať na jantárovo.

Zobrazovací valec sa nedá doplniť, pretože je plný.

### Chyba Er/32

Zobrazovací valec sa blíži ku koncu cyklu svojej životnosti.

Zobrazovací valec bude potrebné čoskoro vymeniť, ale nedá sa doplniť. Pokračujte v tlači, kým sa kvalita tlače nestane neprijateľnou. Ak chcete zobrazovací valec vymeniť, obráťte sa na podporu HP.

## Chyba Er/50, Er/51, Er/52, Er/54, Er/55, Er/58, Er/59, Er/61

Vyskytol sa problém s tlačovým nástrojom.

Vypnite tlačiareň. Počkajte 30 sekúnd a potom zapnite tlačiareň. Ak bude problém pretrvávať, kontaktujte podporu HP.

### Chyba Er/61

Počas režimu Wi-Fi Protected Setup (WPS) sa vyskytla chyba a tlačiareň sa nemohla pripojiť k sieti.

Pokračujte stlačením tlačidla Zrušiť (X) a potom sa znova pokúste o pripojenie tlačiarne k bezdrôtovej sieti.

### Chyba Er/66

Tlačiareň nevie zistiť bezdrôtový hardvér.

Stlačením tlačidla Pokračovať ( $\bigcup$ ) pokračujte bez bezdrôtového hardvéru. Alebo vypnite tlačiareň. Počkajte 30 sekúnd a potom zapnite tlačiareň. Ak bude problém pretrvávať, kontaktujte podporu HP.

### Chyba Er/77

Zlyhanie zabezpečeného zariadenia.

Vypnite tlačiareň. Počkajte 30 sekúnd a potom zapnite tlačiareň. Ak bude problém pretrvávať, kontaktujte podporu HP.

## Správy o tlači

**学 POZNÁMKA:** Táto časť sa týka len bezdrôtových tlačiarní.

V prípade modelu USB pridržte tlačidlo Pokračovať (V) na 5 sekúnd, ak chcete vytlačiť správu o konfigurácii.

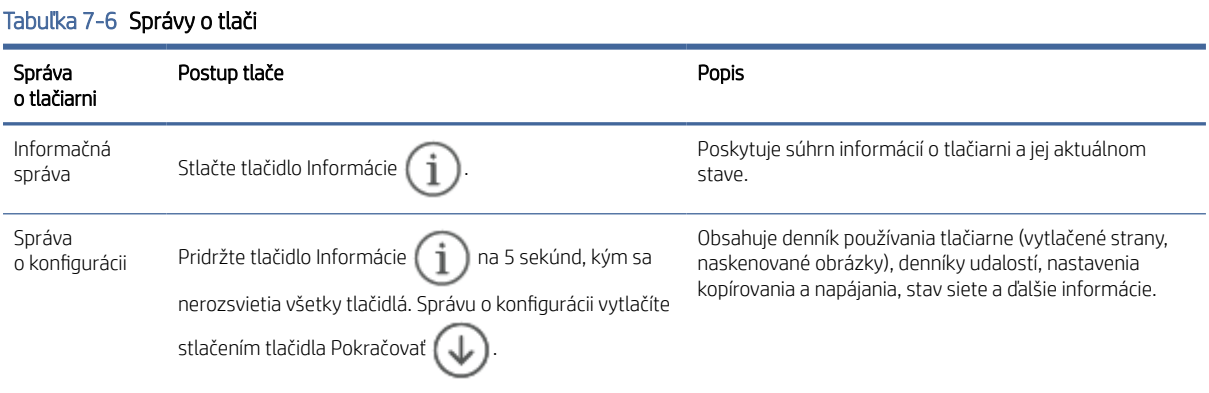

#### Tabuľka 7-6 Správy o tlači (pokračovanie)

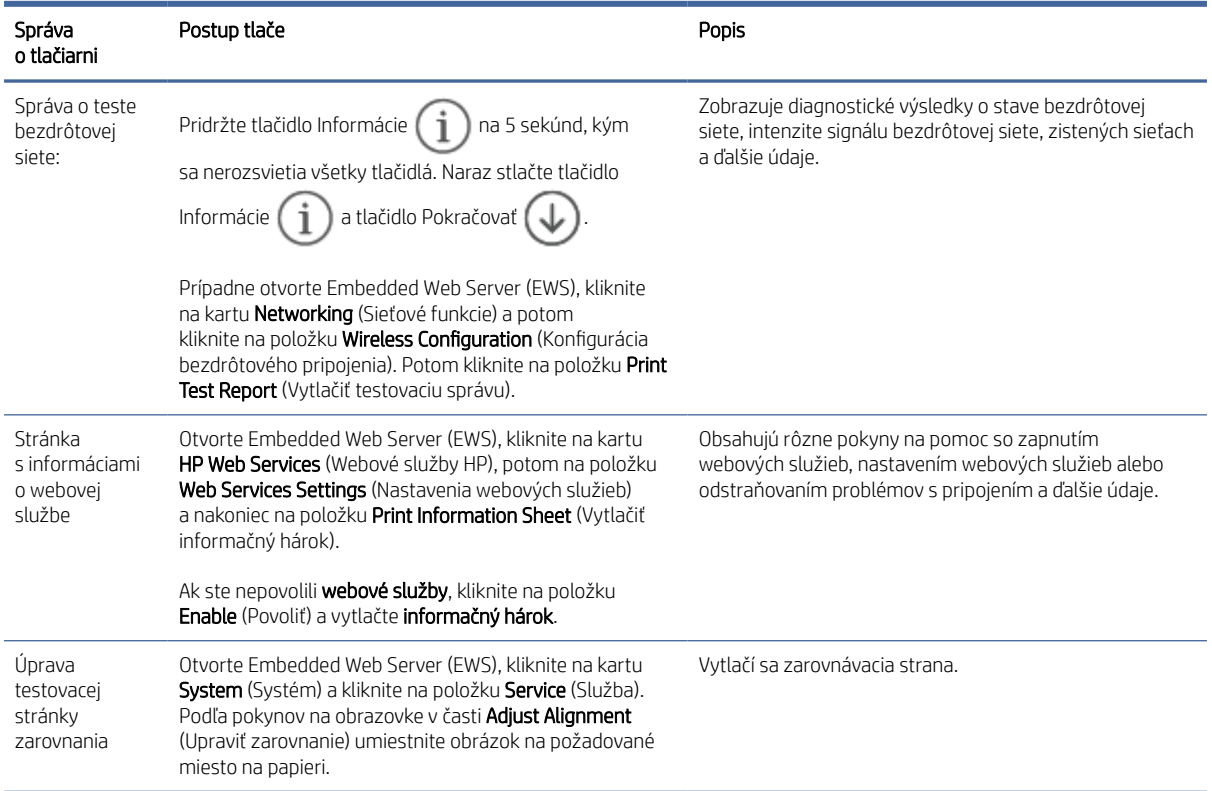

## Obnovenie pôvodných predvolených výrobných nastavení

Ak zakážete určité funkcie alebo zmeníte niektoré nastavenie a chcete tieto zmeny vrátiť, môžete obnoviť pôvodné nastavenie tlačiarne od výrobcu alebo nastavenie siete.

- 1. Otvorte server EWS. Pozrite si časť [Prístup na server EWS a jeho používanie.](#page-24-0)
- 2. Na karte System (Systém) kliknite na položku Service (Služba).
- 3. V časti Restore Defaults (Obnoviť predvolené) kliknite na tlačidlo Restore Defaults (Obnoviť predvolené).

Tlačiareň sa automaticky reštartuje.

## Tlačiareň nepreberá papier alebo dochádza k chybe podávania

Nasledujúce riešenia môžu pomôcť vyriešiť problémy, ak tlačiareň nepodáva papier zo vstupného zásobníka alebo podáva viac hárkov papiera naraz. Pri každej z týchto situácií môže dôjsť k zaseknutiu papiera.

### Produkt nepodáva papier

Ak zariadenie nepodáva papier zo vstupného zásobníka, vyskúšajte tieto riešenia.

- 1. Otvorte produkt a odstráňte prípadné zaseknuté hárky papiera.
- 2. Vložte do zásobníka papier správnej veľkosti pre požadovanú úlohu.
- 3. Skontrolujte, či sú správne nastavené veľkosť a typ papiera.
- 4. Uistite sa, že sú vodiace lišty papiera v zásobníku správne nastavené pre veľkosť používaného papiera. Nastavte vodiace lišty na príslušný zárez v zásobníku.
- 5. Vyčistite podávací valček.
- POZNÁMKA: Ak problém pretrváva, navštívte stránku [podpory spoločnosti HP](https://support.hp.com) k tejto tlačiarni, kde získate ďalšie informácie o riešení problémov s papierom.

### Vyčistenie podávacieho valčeka

Táto téma opisuje čistenie podávacieho valčeka, aby ste predišli zaseknutiu papiera.

- 1. Vypnite tlačiareň.
- 2. Odpojte napájací kábel od zadnej strany tlačiarne.
- 3. Zo vstupného zásobníka vyberte stoh papiera.
- 4. Otočte tlačiareň na bok.

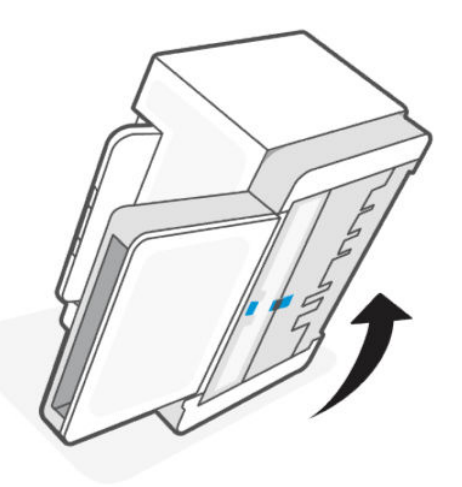

5. Uvoľnite a podržte modrú záklopku a potom odstráňte panel.

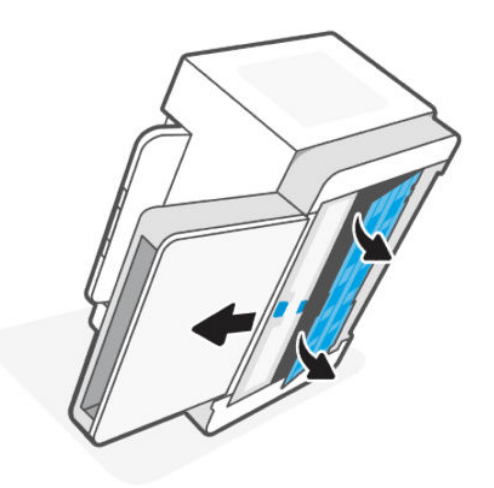

- 6. Alkoholom alebo vodou navlhčite mäkkú handričku, ktorá nepúšťa vlákna, a potom každý valček utrite.
- POZNÁMKA: Na každý valček vyvíjajte mierny tlak, aby ste zaistili jeho úplné vyčistenie.

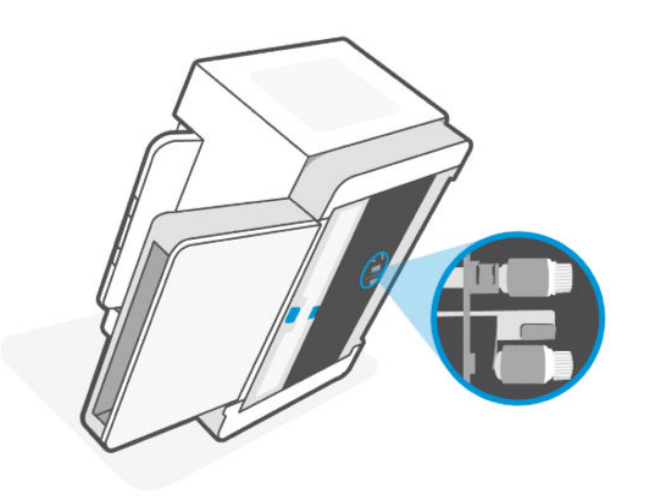

- 7. Počkajte približne 10 minút, kým podávací valček úplne nevyschne.
- 8. Podržte modrú záklopku, zarovnajte a vložte panel. Uvoľnením modrej záklopky zafixujte panel na jeho mieste.

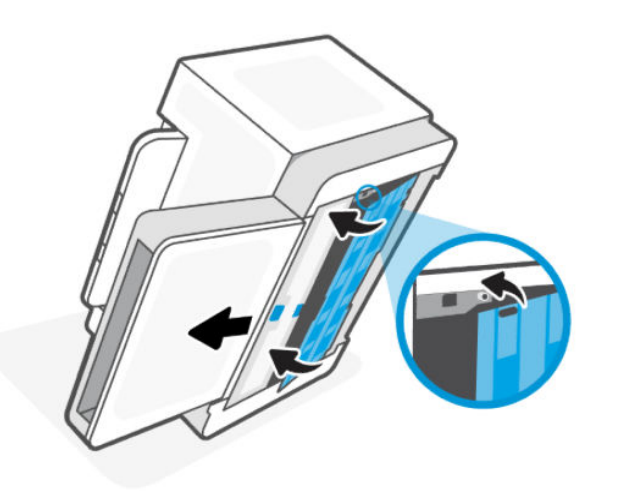

<span id="page-45-0"></span>9. Otočte tlačiareň späť do pôvodnej zvislej polohy.

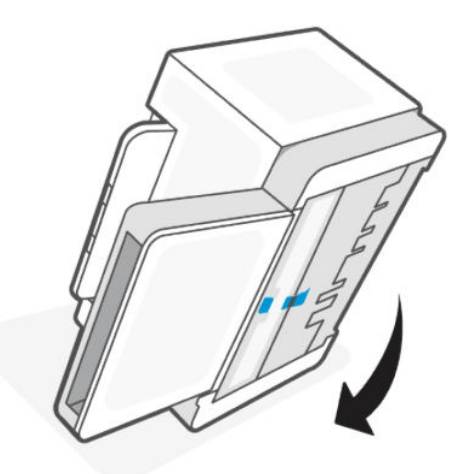

- 10. Vložte stoh papiera do vstupného zásobníka.
- 11. Pripojte napájací kábel späť do tlačiarne a potom tlačiareň zapnite.

### Produkt podáva viaceré hárky papiera naraz.

Ak zariadenie podáva viac hárkov papiera zo vstupného zásobníka, vyskúšajte tieto riešenia:

- 1. Vyberte stoh papiera zo vstupného zásobníka, otočte ho o 180 stupňov a prevráťte ho hore nohami. Vráťte stoh papiera do vstupného zásobníka.
- 2. Používajte iba papier, ktorý zodpovedá technickým údajom HP pre tento produkt.
- 3. Používajte papier, ktorý nie je pokrčený, prehnutý ani poškodený. V prípade potreby použite papier z iného balenia.
- 4. Skontrolujte, či vstupný zásobník nie je nadmerne naplnený. Ak áno, vyberte zo zásobníka celý stoh papiera, vyrovnajte ho a časť z neho vráťte späť do vstupného zásobníka.
- 5. Uistite sa, že sú vodiace lišty papiera v zásobníku správne nastavené pre veľkosť používaného papiera. Nastavte vodiace lišty na príslušný zárez v zásobníku.
- 6. Overte, či prostredie tlače spĺňa odporúčané špecifikácie zariadenia.

## Uvoľnenie zaseknutého papiera

Nasledujúce informácie obsahujú pokyny na odstraňovanie zaseknutého papiera v tlačiarni.

### Miesta, kde dochádza k zaseknutiam papiera

Zaseknutie papiera môže nastať na nasledujúcich miestach zariadenia:

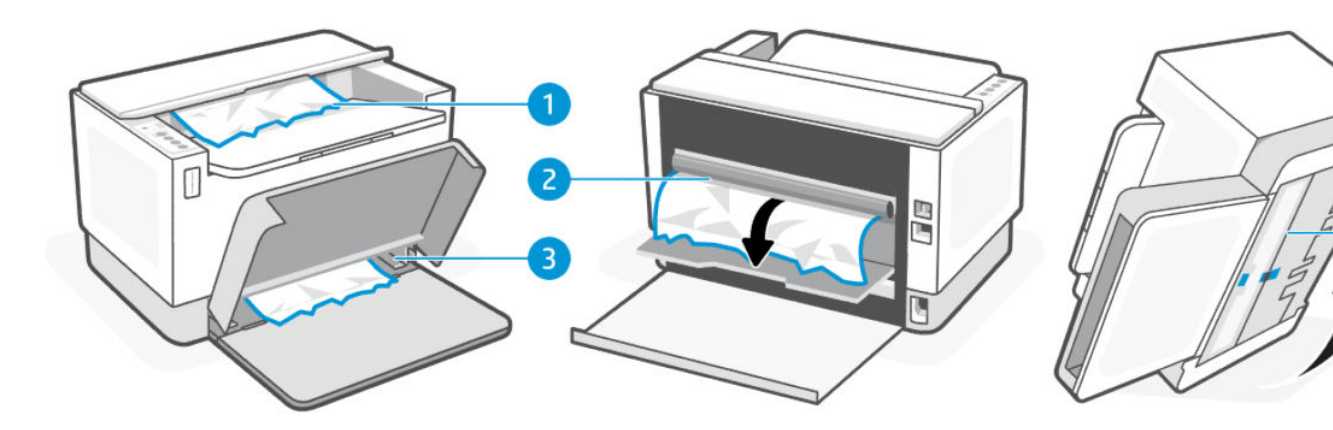

#### Tabuľka 7-7 Miesta, kde dochádza k zaseknutiam papiera

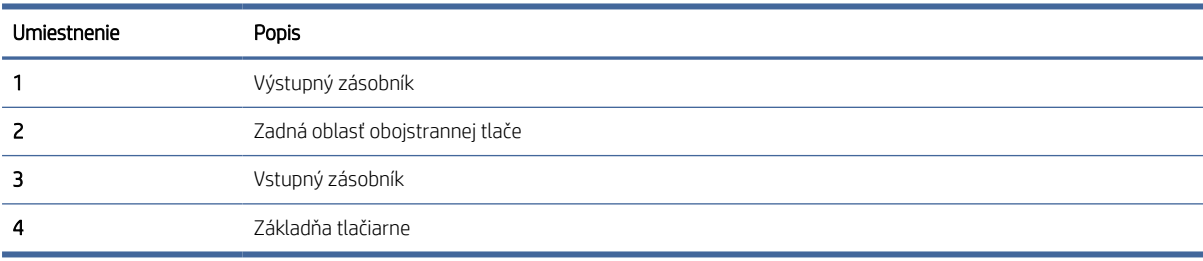

POZNÁMKA: Zaseknutie papiera môže nastať na viac ako jednom mieste.  $\mathbb{R}$ 

### Stretávate sa s častým alebo opakovaným zasekávaním papiera?

Pomocou tohto postupu môžete vyriešiť problémy s častým zasekávaním papiera. Ak sa problém nepodarí vyriešiť pomocou prvého kroku, pokračujte ďalším krokom, kým sa problém nevyrieši.

- 1. Ak je v tlačiarni zaseknutý papier, odstráňte ho a skontrolujte tlačiareň vytlačením konfiguračnej stránky.
- 2. Skontrolujte, či je zásobník nakonfigurovaný na správnu veľkosť a typ papiera.
	- a. Otvorte server EWS. Pozrite si časť [Prístup na server EWS a jeho používanie.](#page-24-0)
	- b. Kliknite na kartu System (Systém) a potom kliknite na stránku Paper Setup (Nastavenia papiera).
	- c. Vyberte typ papiera, ktorý je vložený v zásobníku.
- 3. Vypnite tlačiareň, počkajte 30 sekúnd a potom ju znova zapnite.
- 4. [Tlač čistiacej strany](#page-52-0) na odstránenie prebytočného tonera z vnútra tlačiarne.
- 5. Vytlačením testovacej stránky otestujte tlačiareň.

Ak žiaden z týchto krokov nevyriešil problém, tlačiareň pravdepodobne potrebuje servis. Kontaktujte podporu.

### Clear jams in the printer base

1. Turn off the printer.

2. Flip the printer on its side.

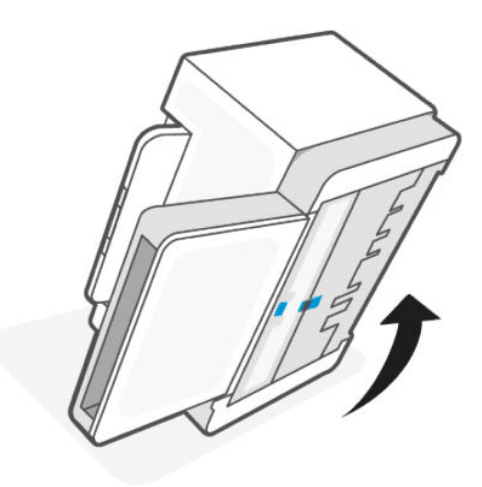

3. Uvoľnite a podržte modrú záklopku a potom odstráňte panel.

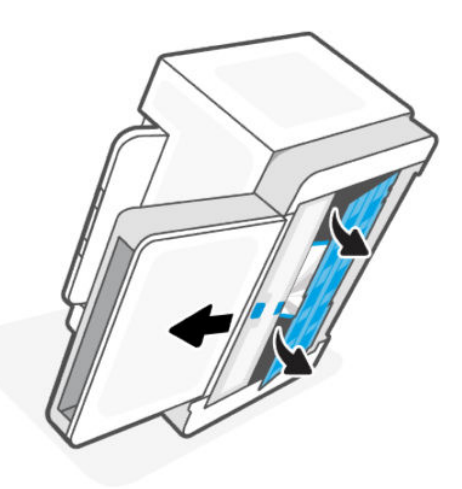

4. Remove the jammed media.

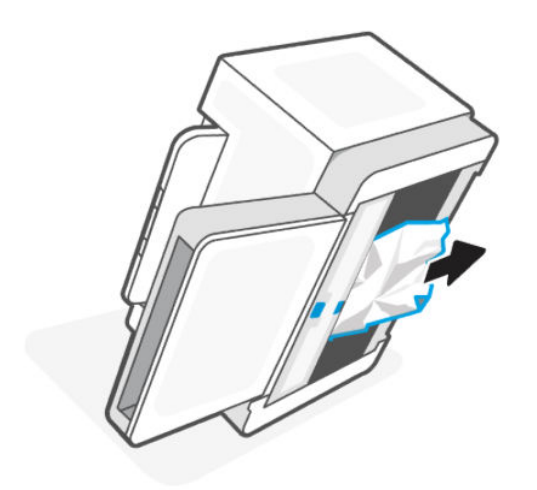

5. Hold onto the blue latch, align, and insert the panel. Release the blue latch to lock the panel in the place.

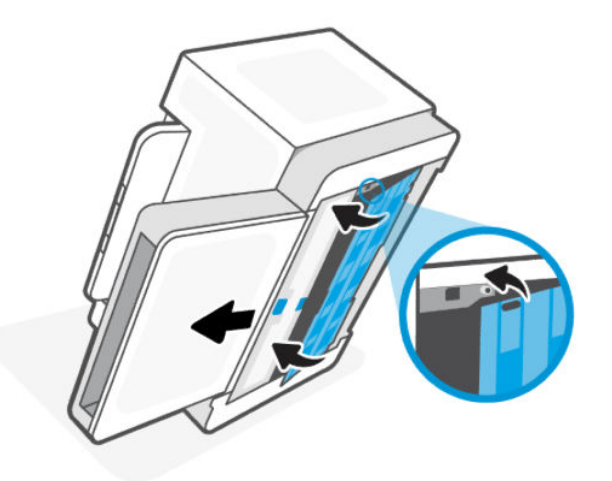

6. Otočte tlačiareň späť do pôvodnej zvislej polohy.

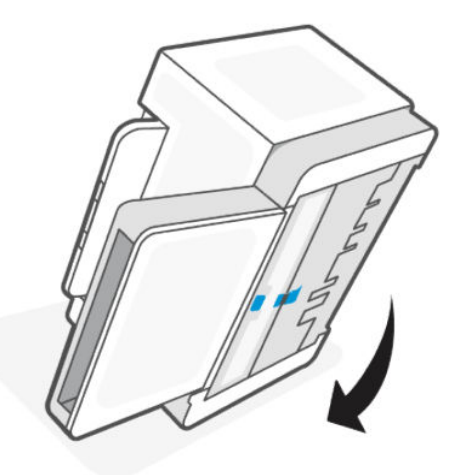

## Clear jams from the output areas

When a jam occurs, the Paper light  $\|\cdot\|$  blinks.

1. Turn off the printer.

2. Remove any visible jammed paper from the output tray area. Use both hands to remove jammed paper to avoid tearing the paper.

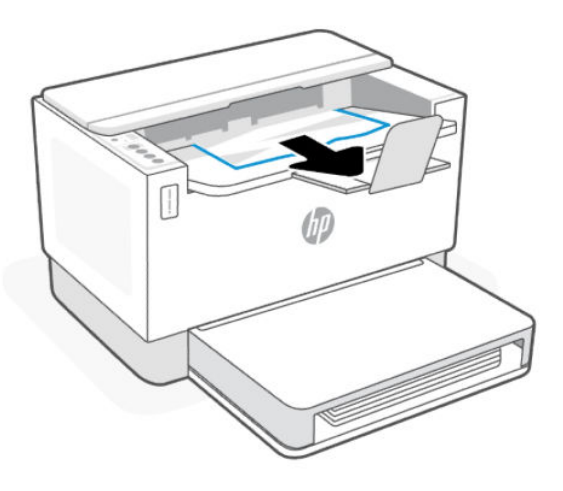

△ CAUTION: Do not use sharp objects, such as tweezers or needle-nose pliers, to remove jams. Damage caused by sharp objects is not covered by the warranty.

### Clear jams from the rear of the printer

- 1. Turn off the printer.
- 2. Open the rear access door.

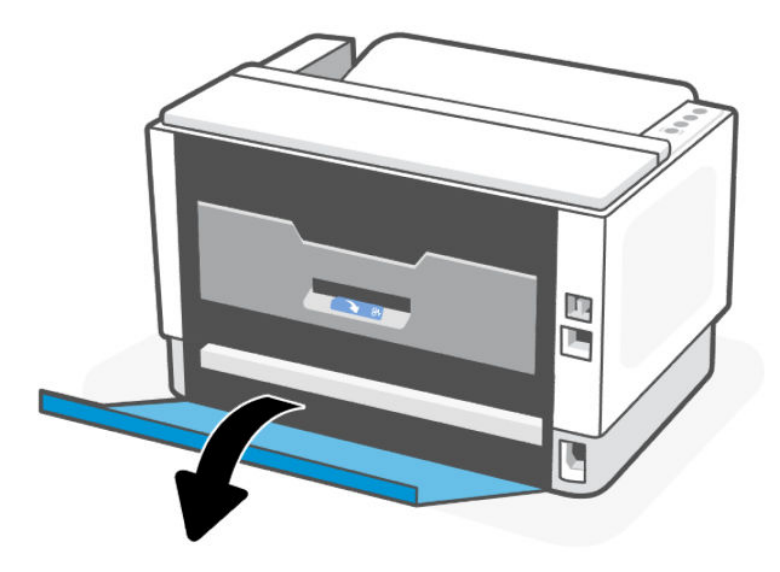

3. Open the duplex door.

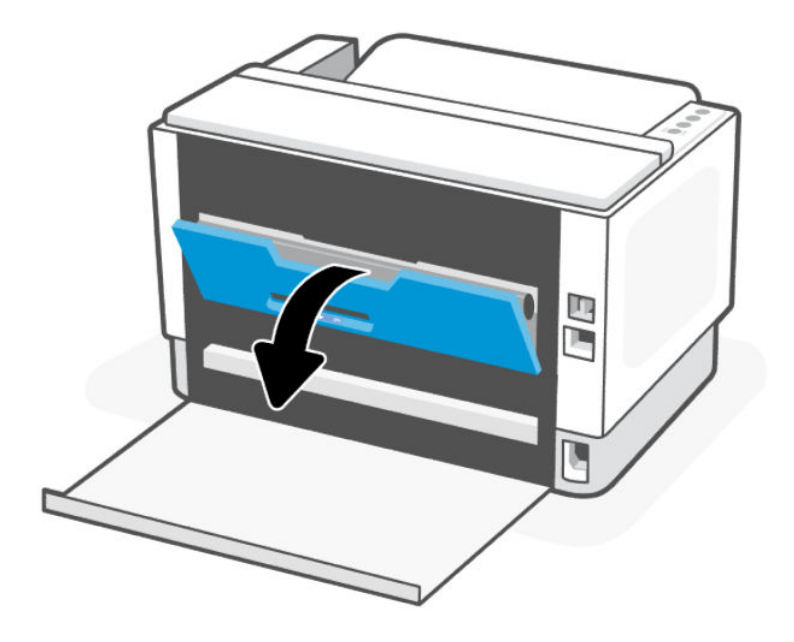

4. If you can see the jammed paper, carefully grasp the jammed paper, and then slowly pull it out of the printer.

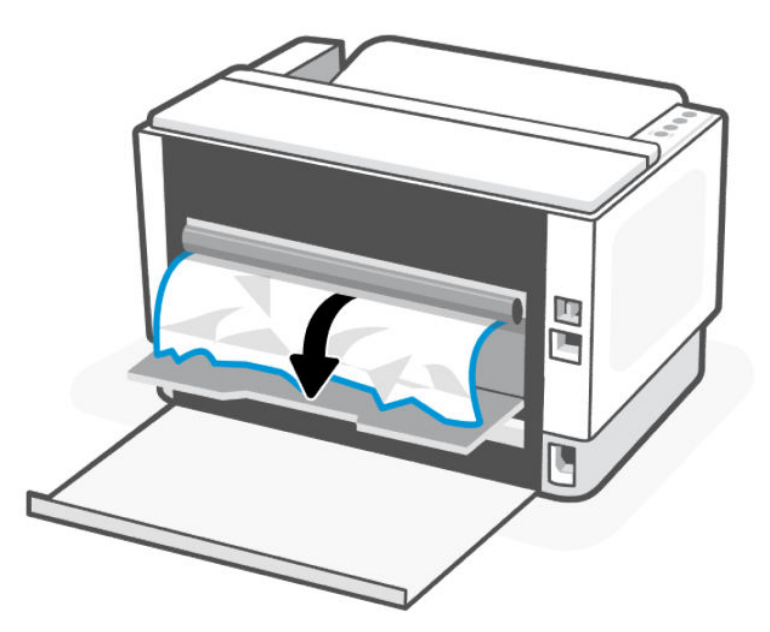

5. Close the duplex and rear access door.

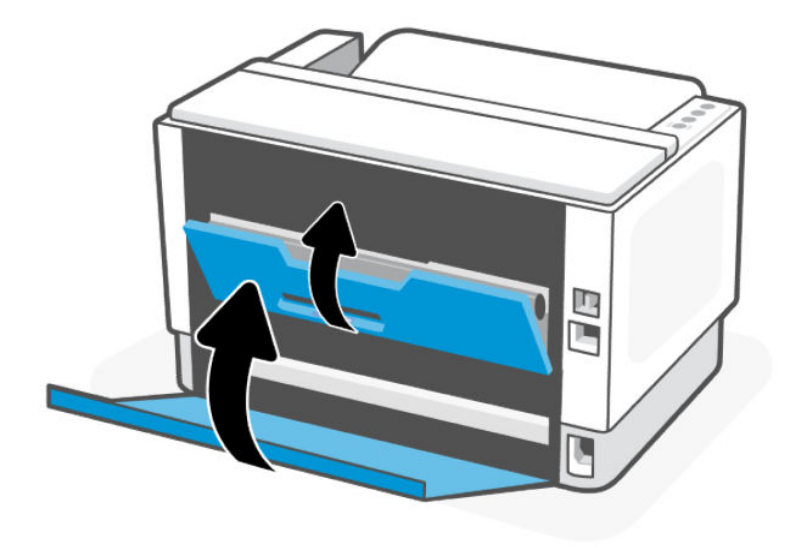

## Zlepšenie kvality tlače

Nasledujúce informácie uvádzajú kroky pri riešení problémov s kvalitou tlače vrátane týchto problémov:

- **Šmuhy**
- Neostrá tlač
- Tmavá tlač
- Svetlá tlač
- Pruhy
- Chýbajúci toner
- Rozptýlené body tonera
- Uvoľnený toner
- **•** Skreslené obrázky

Skúste tieto alebo iné problémy s kvalitou tlače odstrániť pomocou nasledujúcich riešení v uvedenom poradí.

Informácie o riešení konkrétnych chýb s obrázkami nájdete v časti [Riešenie problémov s kvalitou tlače.](#page-53-0)

### Tlač z iného softvérového programu

Skúste tlačiť iným softvérovým programom. Ak sa strana vytlačí správne, problém spočíva v softvérovom programe, z ktorého ste tlačili.

Ak sa strana nevytlačí správne, skúste aktualizovať tlačiareň a tlačte znova. Pozrite si časť [Aktualizácia tlačiarne.](#page-24-0)

### <span id="page-52-0"></span>Kontrola nastavenia typu papiera pre tlačovú úlohu

Ak tlačíte zo softvérového programu, skontrolujte nastavenie typu papiera a či nie sú vytlačené strany rozmazané, neostré alebo tmavé, či nie je papier zvlnený, či na ňom nie sú rozptýlené bodky tonera, uvoľnený toner alebo malé plochy bez tonera.

### Kontrola nastavenia typu papiera v tlačiarni

Skontrolujte, či je v zásobníku vložený správny typ papiera.

#### Kontrola nastavenia typu papiera (Windows)

- 1. V softvérovom programe vyberte možnosť Print (Tlačiť).
- 2. Vyberte tlačiareň a potom kliknite na tlačidlo Properties (Vlastnosti) alebo Preferences (Predvoľby).
- 3. Skontrolujte nastavenia papiera.

#### Kontrola nastavenia typu papiera (OS X)

- 1. Kliknite na ponuku File (Súbor) a potom kliknite na možnosť Print (Tlačiť).
- 2. V ponuke Printer (Tlačiareň) vyberte túto tlačiareň.
- 3. V ovládači tlače sa predvolene zobrazuje ponuka Copies & Pages (Kópie a strany). Otvorte rozbaľovací zoznam s ponukami a kliknite na ponuku Finishing (Koncová úprava).
- 4. Vyberte požadovaný typ z rozbaľovacieho zoznamu Media Type (Typ média).

### Tlač čistiacej strany

Počas tlače sa môžu vnútri tlačiarne nahromadiť čiastočky papiera, tonera a prachu a spôsobiť problémy s kvalitou tlače, napríklad kvapky alebo rozstreky tonera, šmuhy, pásy, čiary alebo opakujúce sa značky.

Čistiacu stránku vytlačíte podľa nasledujúceho postupu.

- 1. Otvorte server EWS. Pozrite si časť [Prístup na server EWS a jeho používanie.](#page-24-0)
- 2. Na karte System (Systém) kliknite na položku Service (Služba).
- 3. V časti Fuser Cleaning Mode (Režim čistenia natavovacej jednotky) spustite proces čistenia kliknutím na tlačidlo Start (Spustiť).

### Kontrola papiera a prostredia tlače

Vykonajte nasledujúce kroky:

### Prvý krok: Používajte papier, ktorý spĺňa špecifikácie spoločnosti HP

Niektoré problémy s kvalitou tlače vznikajú pri používaní papiera, ktorý nezodpovedá špecifikáciám spoločnosti HP.

- Vždy používajte papier hmotnosti a typu, ktorý táto tlačiareň podporuje.
- Používajte papier dobrej kvality bez zlomov, zárezov, trhlín, škvŕn, drobných častíc, prachu, otvorov, zvlnenia a bez ohnutých alebo pokrútených okrajov.
- <span id="page-53-0"></span>Používajte papier, na ktorý sa predtým netlačilo.
- Používajte papier, ktorý neobsahuje kovový materiál, ako napríklad flitre.
- Používajte papier určený na používanie v laserových tlačiarňach. Nepoužívajte papier určený na používanie v atramentových tlačiarňach.
- Používajte papier, ktorý nie je príliš drsný. Používanie jemnejšieho papiera vo všeobecnosti zaručuje vyššiu kvalitu tlače.

#### Druhý krok: Kontrola prostredia

Prostredie môže priamo ovplyvňovať kvalitu tlače a je bežnou príčinou problémov s kvalitou tlače a podávaním papiera. Vyskúšajte nasledujúce riešenia:

- Tlačiareň premiestnite mimo miest so vzdušným prúdením, napríklad mimo otvorených okien alebo dverí alebo ventilačných otvorov klimatizácie.
- Overte, či na tlačiareň nepôsobia teploty alebo vlhkosť mimo povolených špecifikácií tlačiarne.
- Tlačiareň neumiestňujte do stiesnených priestorov (napríklad do skrine).
- Tlačiareň položte na pevný a rovný povrch.
- Odstráňte všetky prekážky blokujúce vetracie otvory tlačiarne. Tlačiareň vyžaduje dobrý prietok vzduchu na všetkých stranách vrátane vrchnej časti.
- Tlačiareň chráňte pred vzduchom prenášanými nečistotami, prachom, parou, mastnotou a inými prvkami, ktoré sa môžu zachytávať vnútri tlačiarne.

### Nastavenie hustoty tlače

Hustotu tlače nastavte podľa nasledujúcich krokov.

- 1. Otvorte server EWS. Pozrite si časť [Prístup na server EWS a jeho používanie.](#page-24-0)
- 2. Kliknite na kartu System (Systém), a potom vyberte možnosť System Setup (Nastavenie systému) na ľavom navigačnom paneli.
- 3. Vyberte správne nastavenia hustoty.
- 4. Kliknutím na tlačidlo Apply (Použiť) uložte zmeny.

## Riešenie problémov s kvalitou tlače

Nasledujúce informácie uvádzajú kroky pri riešení problémov týkajúcich sa chýb obrázkov vrátane týchto chýb:

- Svetlá tlač
- Sivé pozadie alebo tmavá tlač
- Prázdne strany
- Čierne strany
- Svetlé alebo tmavé pásy
- Svetlé alebo tmavé šmuhy
- Chýbajúci toner
- **•** Skreslené obrázky
- Nezarovnané farby
- Zvlnený papier

### Riešenie problémov s kvalitou tlače

Chyby obrázkov, bez ohľadu na príčinu, možno často vyriešiť pomocou rovnakého postupu. Použite nasledujúce kroky ako východiskový bod pri riešení problémov s chybami obrázkov.

- 1. Znova vytlačte dokument. Nedostatky kvality tlače môžu byť občasné alebo môžu s ďalším tlačením úplne zmiznúť.
- 2. Skontrolujte úroveň tonera na indikátore úrovne tonera. Pozrite si časť [Stavy indikátora úrovne tonera.](#page-29-0)
- 3. Uistite sa, že nastavenia ovládača a režimu tlače zásobníka sa zhodujú s médiom, ktoré je vložené v zásobníku. Skúste použiť inú dávku média alebo iný zásobník. Vyskúšajte použiť iný režim tlače.
- 4. Uistite sa, že sa tlačiareň nachádza v podporovanom rozsahu prevádzkovej teploty a vlhkosti.
- 5. Uistite sa, že hmotnosť, veľkosť a typ papiera sú podporované tlačiarňou. Navštívte stránku podpory tlačiarní na adrese [hp.com/support](https://support.hp.com) a pozrite si zoznam podporovaných veľkostí a typov papiera pre tlačiareň.

#### $\mathbb{P}$  POZNÁMKA: Výraz "tavenie" sa týka časti procesu tlače, kedy sa toner prichytí na papier.

Nasledujúce príklady znázorňujú papier veľkosti Letter, ktorý prešiel cez tlačiareň krátkym okrajom napred.

#### Tabuľka 7-8 Svetlá tlač

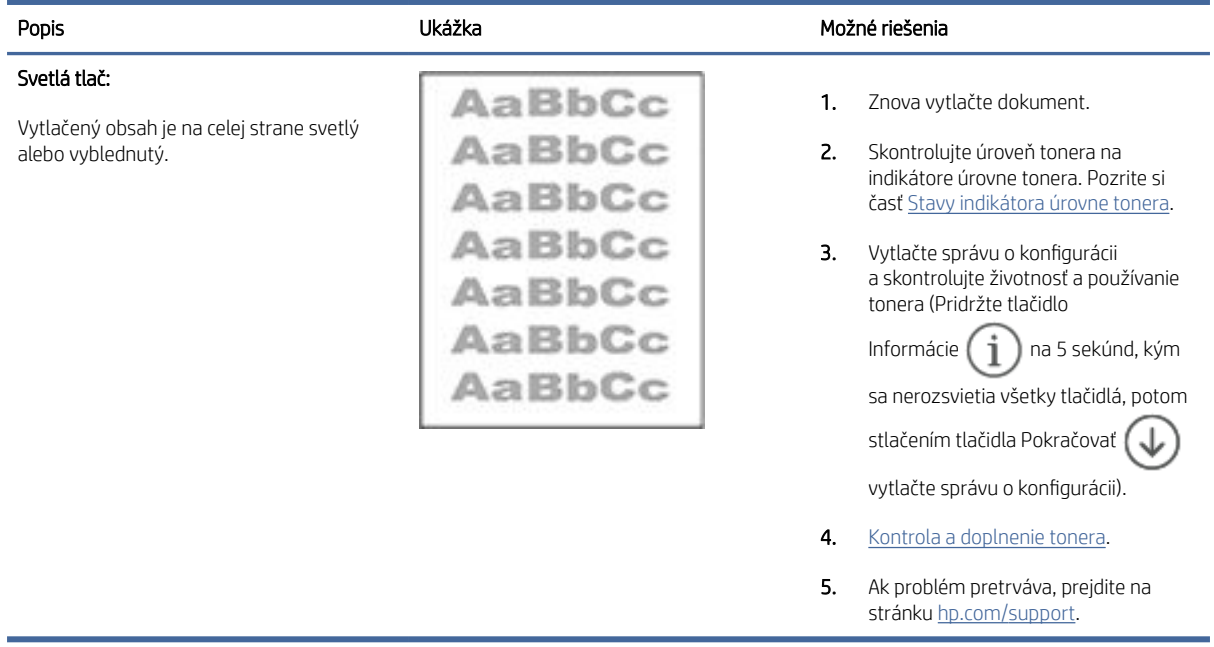

#### Tabuľka 7-9 Sivé pozadie alebo tmavá tlač

J.

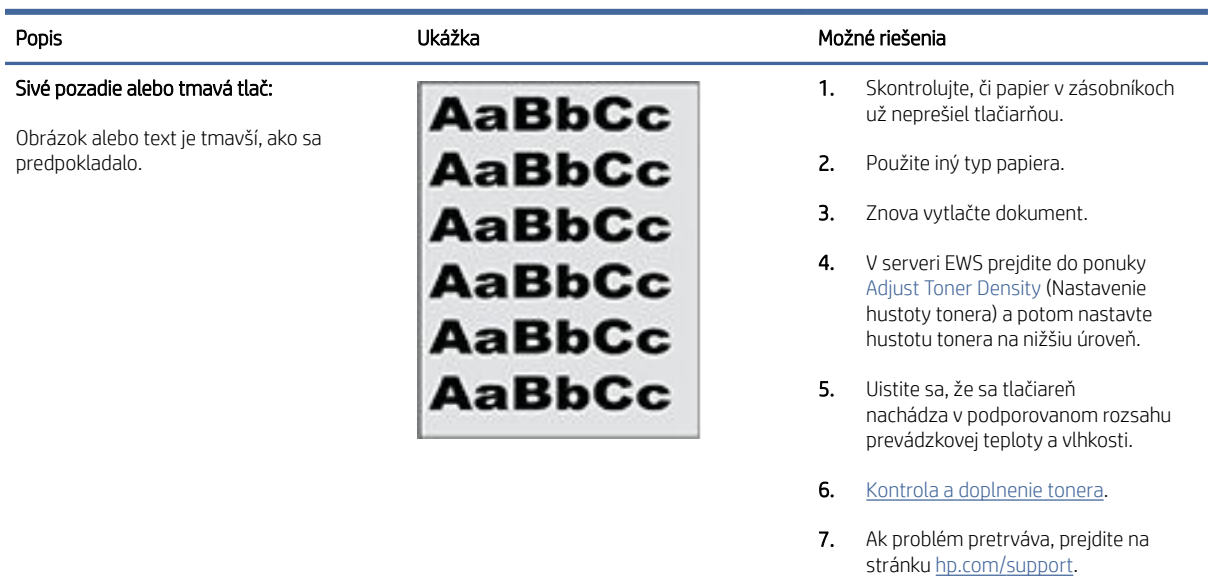

#### Tabuľka 7-10 Prázdna strana – bez tlače

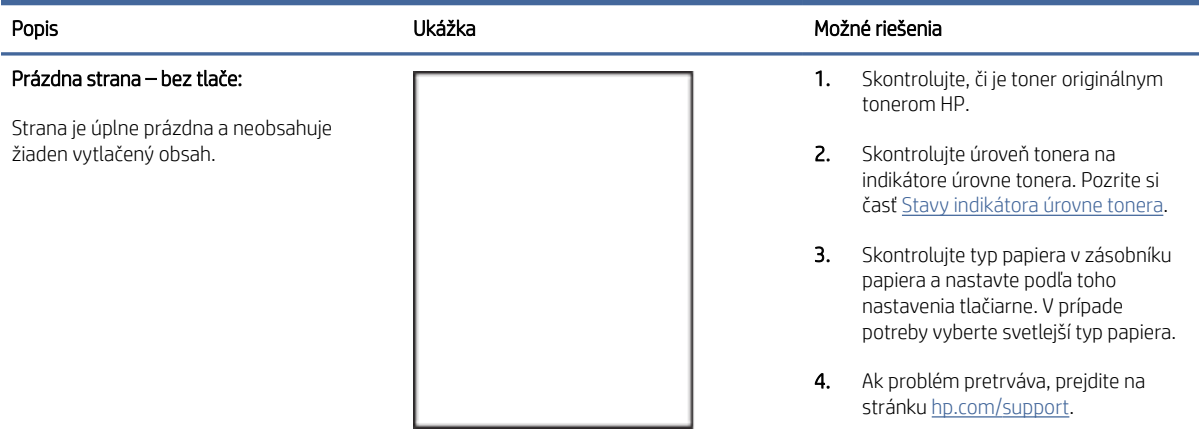

#### Tabuľka 7-11 Čierna strana

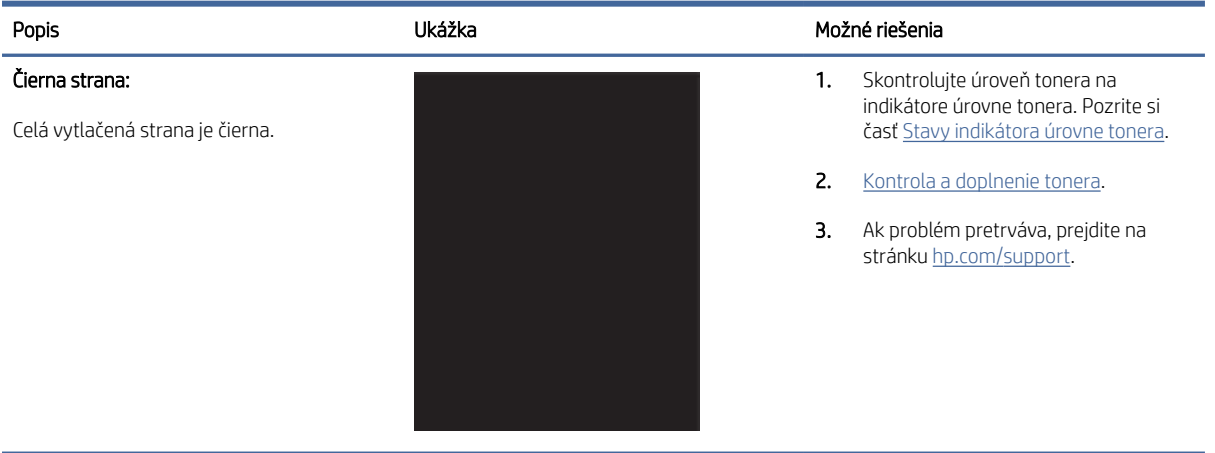

#### Tabuľka 7-12 Pásy

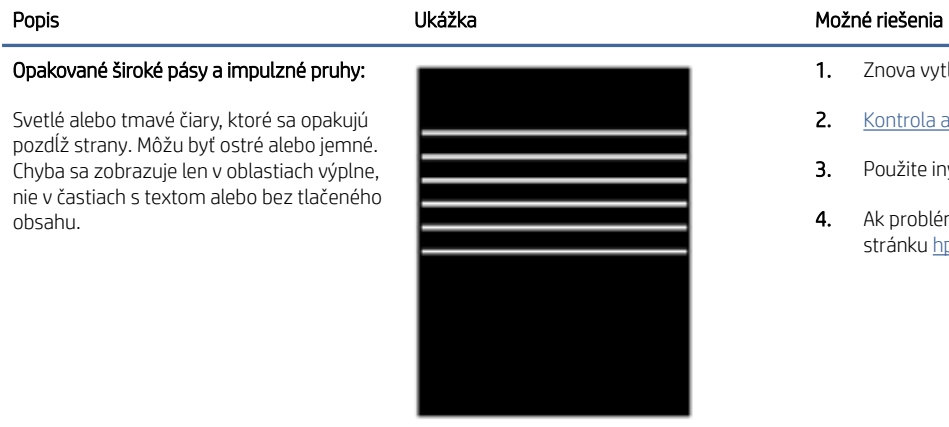

- 1. Znova vytlačte dokument.
- 2. [Kontrola a doplnenie tonera.](#page-28-0)
- 3. Použite iný typ papiera.
- 4. Ak problém pretrváva, prejdite na stránku [hp.com/support.](https://support.hp.com)

#### Tabuľka 7-13 Šmuhy

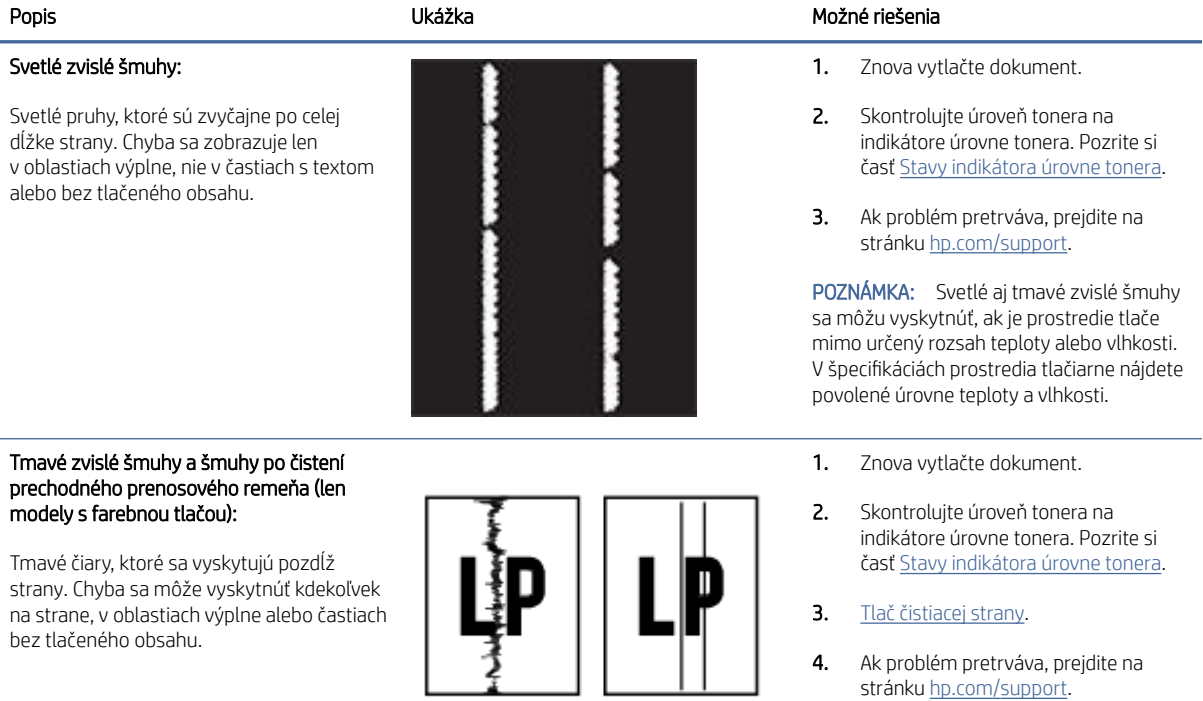

#### Tabuľka 7-14 Chyby fixácie/natavovacej jednotky

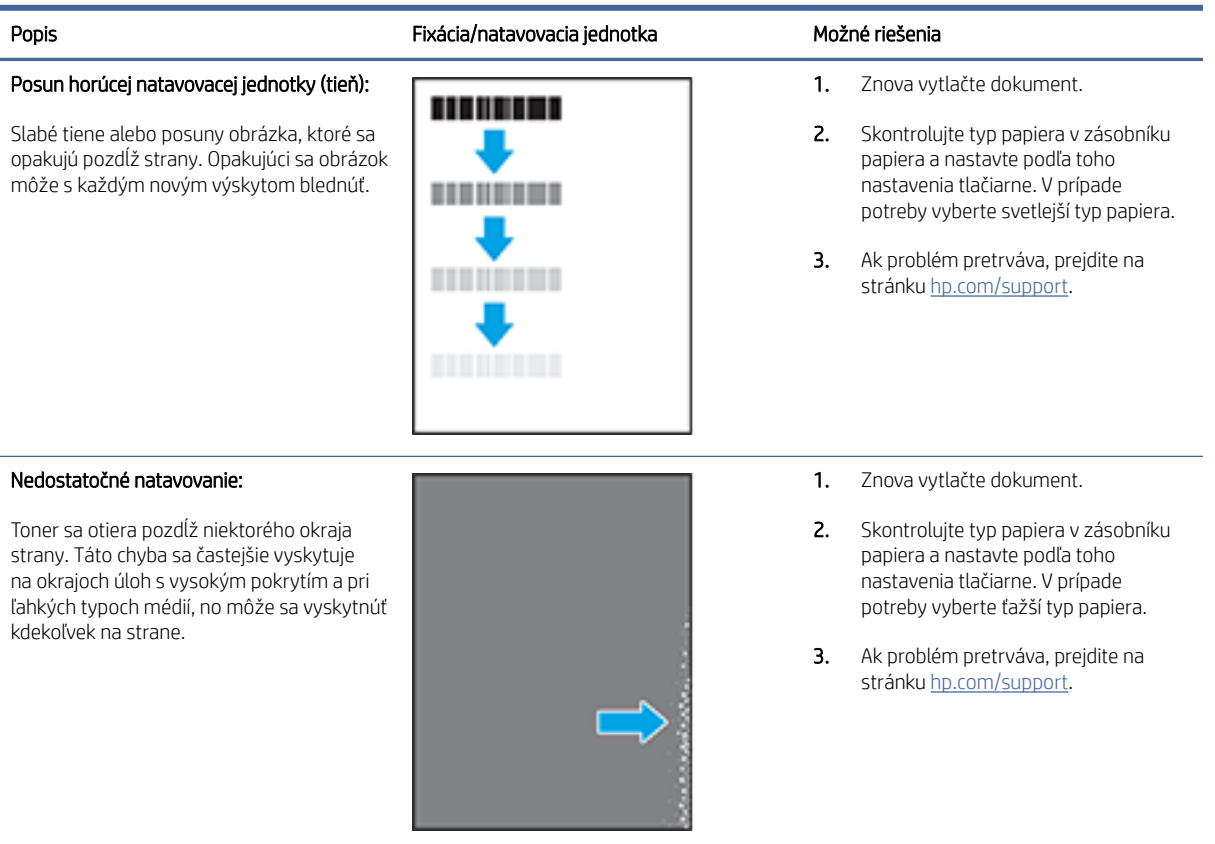

### Tabuľka 7-15 Chyby umiestnenia obrázkov

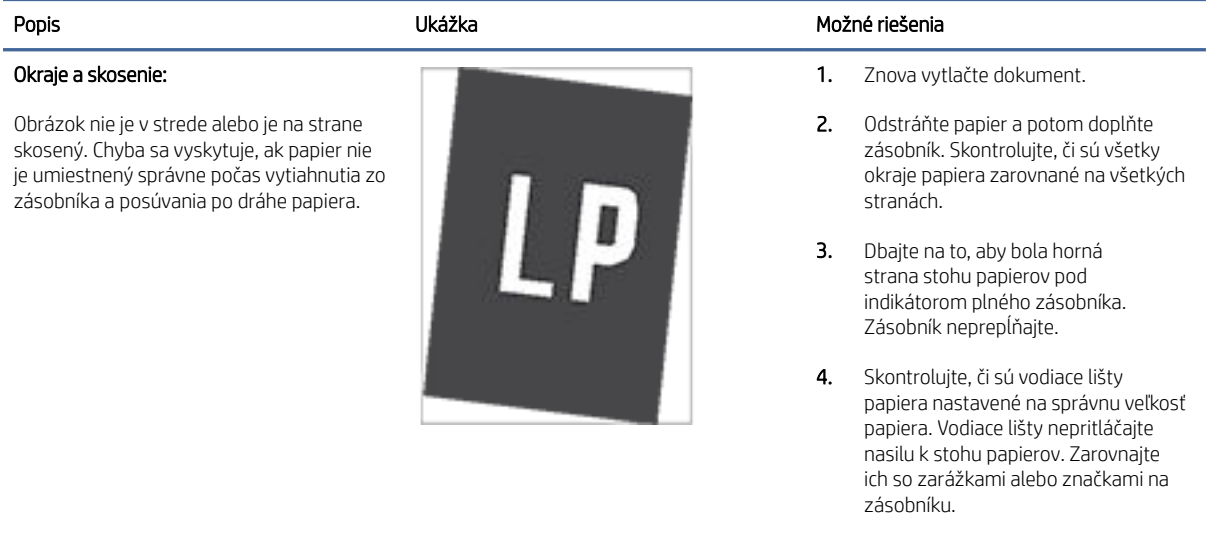

5. Ak problém pretrváva, prejdite na stránku [hp.com/support.](https://support.hp.com)

#### Tabuľka 7-16 Chyby na výstupe

#### Krútenie výtlačkov:

Vytlačený papier má skrútené okraje. Skrútený okraj môže byť pozdĺž krátkej alebo dlhej strany papiera. Sú možné dva typy krútenia:

- Kladné krútenie: Papier je skrútený smerom k potlačenej strane. Chyba sa vyskytuje v suchom prostredí alebo pri tlači s vysokým pokrytím strany.
- Záporné krútenie: Papier je skrútený smerom od potlačenej strany. Chyba sa vyskytuje v prostrediach s vysokou vlhkosťou alebo pri tlači s nízkym pokrytím strany.

#### Stohovanie výtlačkov:

Papier sa nestohuje vo výstupnom podávači správne. Stoh môže byť nerovnomerný, zošikmený alebo sa stránky môžu vytláčať zo zásobníka na podlahu. Túto chybu môže spôsobiť niektorá z nasledujúcich podmienok:

- extrémne krútenie papiera;
- papier v zásobníku je pokrčený alebo deformovaný;
- papier je neštandardný typ papiera, napríklad obálky;
- výstupný podávač je príliš plný.

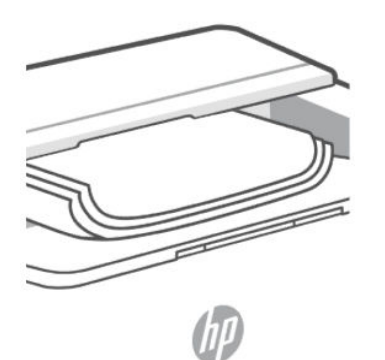

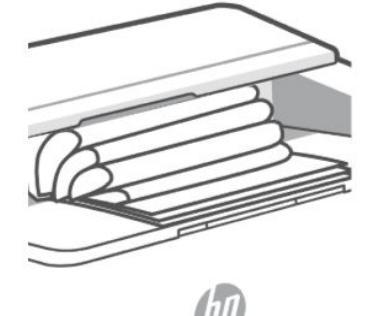

#### Popis Ukážka Možné riešenia

- 1. Znova vytlačte dokument.
- 2. Kladné krútenie: V serveri EWS vyberte ťažší typ papiera. Ťažší typ papiera vytvára vyššiu teplotu pre tlač.

Záporné krútenie: V serveri EWS vyberte ľahší typ papiera. Svetlejší typ papiera vytvára nižšiu teplotu pre tlač. Vyskúšajte pred použitím skladovať papier v suchom prostredí alebo použite práve otvorený papier.

- 3. Tlačte v režime obojstrannej tlače.
- 4. Ak problém pretrváva, prejdite na stránku [hp.com/support.](https://support.hp.com)
- 1. Znova vytlačte dokument.
- 2. Vytiahnite nástavec výstupnej priehradky.
- 3. Ak chybu spôsobuje extrémne krútenie papiera, vykonajte kroky pri riešení problémov s krútením výtlačkov.
- 4. Použite iný typ papiera.
- 5. Použite práve otvorený papier.
- 6. Vyberte papier z výstupného podávača skôr, ako sa výstupný podávač príliš naplní.
- 7. Ak problém pretrváva, prejdite na stránku [hp.com/support.](https://support.hp.com)

## Riešenie problémov s bezdrôtovou sieťou

Informácie o riešení problémov vám pomôžu vyriešiť prípadné problémy.

 $\mathbb{R}$ POZNÁMKA: Ak chcete zistiť, či je na vašej tlačiarni povolená tlač cez Wi-Fi Direct, vytlačte informačnú správu z ovládacieho panela tlačiarne.

### Kontrolný zoznam na pripojenie k bezdrôtovej sieti

- Overte, či sú tlačiareň a bezdrôtový smerovač zapnuté a napájané. Skontrolujte, či je v tlačiarni zapnutá bezdrôtová sieť.
- Overte, či je identifikátor súpravy služieb (SSID) správny. Ak chcete určiť identifikátor SSID, vytlačte informačnú správu.

Na ovládacom paneli tlačiarne stlačte tlačidlo Informácie .

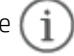

Ak si nie ste istí, či je SSID správne, znovu spustite nastavovanie bezdrôtového pripojenia.

- V prípade zabezpečených sietí skontrolujte, či sú bezpečnostné údaje správne. Ak bezpečnostné údaje nie sú správne, znovu spustite nastavovanie bezdrôtového pripojenia.
- Ak bezdrôtová sieť funguje správne, skúste získať prístup k ostatným počítačom v bezdrôtovej sieti. Ak sieť disponuje internetovým pripojením, skúste sa k internetu pripojiť bezdrôtovým pripojením.
- Overte, či je metóda šifrovania (AES alebo TKIP) rovnaká na tlačiarni i na bezdrôtovom prístupovom bode (v sieťach so zabezpečením WPA).
- Overte, či je tlačiareň v dosahu bezdrôtovej siete. V prípade väčšiny sietí musí byť tlačiareň od bezdrôtového prístupového bodu (bezdrôtového smerovača) vzdialená maximálne 30 m (100 stôp).
- Overte, či prekážky neblokujú bezdrôtový signál. Odstráňte akékoľvek veľké kovové predmety medzi prístupovým bodom a tlačiarňou. Uistite sa, že stožiare, steny alebo oporné stĺpy pozostávajúce z kovu alebo betónu neoddeľujú tlačiareň od bezdrôtového prístupového bodu.
- Overte, či je tlačiareň umiestnená v dostatočnej vzdialenosti od elektronických zariadení, ktoré by mohli rušiť bezdrôtový signál. Bezdrôtový signál môžu zrušiť mnohé zariadenia vrátane motorov, bezdrôtových telefónov, bezpečnostných kamier, ďalších bezdrôtových sietí a niektorých Bluetooth zariadení.
- Overte, či je ovládač tlačiarne nainštalovaný v počítači.
- Overte, či ste zvolili správny port tlačiarne.
- Overte, či sú počítač a tlačiareň pripojené k rovnakej bezdrôtovej sieti.
- V systéme OS X overte, či bezdrôtový smerovač podporuje technológiu Bonjour.

### Tlačiareň netlačí po dokončení konfigurácie bezdrôtového pripojenia

- 1. Uistite sa, že je tlačiareň zapnutá a v stave pripravenosti.
- 2. Vypnite v počítači všetky brány firewall tretích strán.
- 3. Uistite sa, že bezdrôtová sieť funguje správne.
- 4. Uistite sa, že počítač funguje správne. V prípade potreby počítač reštartujte.
- 5. Skontrolujte, či môžete otvoriť server EWS tlačiarne z počítača v sieti.

### Tlačiareň netlačí a v počítači je nainštalovaný firewall od externej spoločnosti

- 1. Použite najnovšiu aktualizáciu brány firewall, ktorú poskytuje jej výrobca.
- 2. Ak programy požadujú prístup cez firewall v čase inštalácie tlačiarne alebo pri pokuse o tlač, povoľte spustenie programov.
- 3. Dočasne deaktivujte firewall a potom do počítača nainštalujte bezdrôtovú tlačiareň. Firewall povoľte po dokončení inštalácie bezdrôtového produktu.

### Bezdrôtové pripojenie po premiestnení bezdrôtového smerovača alebo samotnej tlačiarne nefunguje

- 1. Uistite sa, že smerovač alebo samotná tlačiareň sa pripája k sieti, ku ktorej je pripojený počítač.
- 2. Vytlačte informačnú správu.
- 3. Porovnajte identifikátor súpravy služieb (SSID) v informačnej správe s identifikátorom SSID v konfigurácii tlačiarne v počítači.
- 4. Ak sa čísla nezhodujú, zariadenia nie sú pripojené k rovnakej sieti. Zmeňte konfiguráciu bezdrôtového nastavenia tlačiarne.

### K bezdrôtovej tlačiarni nie je možné pripojiť ďalšie zariadenia (Wi-Fi Direct)

- 1. Uistite sa, že sú ostatné počítače v dosahu bezdrôtovej siete a že signál neblokujú žiadne prekážky. V prípade väčšiny sieti je dosah bezdrôtového signálu do 30 m od bezdrôtového prístupového bodu.
- 2. Uistite sa, že je tlačiareň zapnutá a v stave pripravenosti.
- 3. Uistite sa, že Wi-Fi Direct nepoužíva súčasne viac než 5 používateľov.
- 4. Vypnite v počítači všetky brány firewall tretích strán.
- 5. Uistite sa, že bezdrôtová sieť funguje správne.
- 6. Uistite sa, že počítač funguje správne. V prípade potreby počítač reštartujte.

### Tlačiareň s bezdrôtovým pripojením stráca spojenie pri pripojení k sieti VPN

Vo väčšine prípadov sa nedá pripojiť k sieti VPN a ďalším sieťam zároveň.

### Sieť nie je zobrazená v zozname bezdrôtových sietí

- Uistite sa, že je bezdrôtový smerovač zapnutý a napájaný.
- Sieť je možno skrytá.
- Uistite sa, že tlačiareň je v dosahu bezdrôtovej siete bezdrôtového smerovača a že signál neblokujú žiadne prekážky.
- Tlačiareň pracuje v bezdrôtových pásmach 2,4 GHz a 5 GHz.
- · Obnovte zoznam bezdrôtových sietí.
- Skúste reštartovať tlačiareň

### Bezdrôtová sieť nefunguje

- 1. Ak chcete overiť, či sieť prestala komunikovať, skúste k nej pripojiť ďalšie zariadenia.
- 2. Vykonajte test sieťovej komunikácie odoslaním príkazu ping do siete.
	- a. Otvorte na počítači príkazový riadok.
		- V systéme Windows kliknite na tlačidlo Štart, na položku Spustiť, zadajte príkaz cmd a stlačte tlačidlo Enter.
		- V systéme OS X prejdite na položku Aplikácie, potom Utility a otvorte možnosť Terminál.
	- b. Zadajte príkaz ping nasledovaný adresou IP smerovača.
	- c. Ak sa v okne zobrazia časy odozvy, sieť funguje.
- 3. Uistite sa, že smerovač alebo tlačiareň je pripojená k rovnakej sieti ako váš počítač.
- a. Stlačením tlačidla Informácie  $\binom{1}{1}$  na ovládacom paneli tlačiarne vytlačte informačnú správu.
- b. Porovnajte identifikátor súpravy služieb (SSID) uvedený v informačnej správe s identifikátorom SSID v informáciách o tlačiarni v počítači.
- c. Ak sa čísla nezhodujú, zariadenia nie sú pripojené k rovnakej sieti. Zmeňte konfiguráciu bezdrôtového nastavenia tlačiarne.

### Diagnostický test bezdrôtovej siete

Diagnostický test bezdrôtovej siete môžete vykonať pomocou ovládacieho panela tlačiarne alebo servera Embedded Web Server (EWS). Diagnostický test bezdrôtovej siete poskytuje informácie o nastaveniach bezdrôtovej siete.

### Prvý spôsob: Vykonanie diagnostického testu bezdrôtovej siete pomocou ovládacieho panela tlačiarne

Na ovládacom paneli tlačiarne pridržte na 5 sekúnd tlačidlo Informácie  $\binom{1}{1}$ a potom súčasne stlačte tlačidlo

Informácie a tlačidlo  $\binom{1}{1}$  $\binom{1}{2}$  Pokračovať.

### 2. spôsob: Vykonanie diagnostického testu bezdrôtovej siete pomocou servera EWS

- 1. Otvorte server EWS. Pozrite si časť [Prístup na server EWS a jeho používanie.](#page-24-0)
- 2. Kliknite na kartu Networking (Sieťové funkcie).
- 3. Na stránke Wireless Configuration (Konfigurácia bezdrôtového pripojenia) skontrolujte, či je zvolená možnosť On (Zap.).
- 4. Kliknutím na tlačidlo Print Test Report (Vytlačiť testovaciu správu) vytlačte testovaciu stránku s výsledkami testu.

### Zníženie rušenia v rámci bezdrôtovej siete

K zníženiu rušenia v rámci bezdrôtovej siete môžu prispieť nasledovné tipy:

- Bezdrôtové zariadenie uchovávajte v dostatočnej vzdialenosti od veľkých kovových predmetov, ako sú skrine na spisy, a iných elektromagnetických zariadení, ako sú napríklad mikrovlnné rúry alebo bezdrôtové telefóny. Tieto predmety môžu rušiť rádiový signál.
- Bezdrôtové zariadenia uchovávajte v dostatočnej vzdialenosti od murárskych konštrukcií a iných stavbárskych prvkov. Tieto predmety môžu pohlcovať rádiové vlny a znižovať intenzitu signálu.
- Bezdrôtový smerovač umiestnite do stredovej polohy v zornom poli ostatných bezdrôtových tlačiarní v sieti.

## Riešenie problémov s ethernetovým pripojením

Skontrolujte nasledujúce body:

- Sieť je funkčná a sieťový rozbočovač, prepínač alebo smerovač je zapnutý.
- Ethernetový kábel je správne pripojený k tlačiarni a smerovaču. Ethernetový kábel sa zapája do ethernetového portu na tlačiarni a po pripojení sa rozsvieti indikátor nachádzajúci sa vedľa konektora.
- Antivírusové programy vrátane programov na ochranu pred spyware nemajú vplyv na sieťové pripojenie k tlačiarni. Ak zistíte, že antivírusový softvér alebo softvér brány firewall zabraňuje počítaču pripojiť sa k tlačiarni, na vyriešenie problémov použite [Online riešenie problémov s bránou firewall od HP.](https://h20180.www2.hp.com/apps/Nav?h_pagetype=s-921&h_lang=en&h_client=s-h-e005-01&h_keyword=bmGoWirelessFirewall)
- Na automatické vyriešenie problému použite [HP Print and Scan Doctor.](https://www.hp.com/support/PSDr) Nástroj sa pokúsi diagnostikovať a opraviť problém. HP Print and Scan Doctor nemusí byť k dispozícii vo všetkých jazykoch.

# A Technické špecifikácie tlačiarne

DÔLEŽITÉ: Nasledujúce špecifikácie platia v čase zverejnenia, ale podliehajú zmene. Aktuálne informácie nájdete v časti [Technická podpora HP,](#page-35-0) kde sa nachádzajú prepojenia podpory pre konkrétny produkt.

## Technické špecifikácie

Ďalšie informácie nájdete na stránke služby [Technická podpora HP,](#page-35-0) kde sa nachádzajú prepojenia podpory pre konkrétny produkt. Vyberte svoju krajinu/oblasť. Kliknite na položku Podpora produktov a riešenie problémov. Zadajte názov zobrazený na prednej strane tlačiarne a potom vyberte položku Vyhľadať. Kliknite na položku Informácie o produkte a potom vyberte položku Špecifikácie produktu..

## Systémové požiadavky

Informácie o softvérových a systémových požiadavkách alebo o budúcich vydaniach operačného systému a ich podpore nájdete na webovej stránke online podpory HP na adrese [Technická podpora HP,](#page-35-0) kde sa nachádzajú prepojenia podpory pre konkrétny produkt.

## Rozmery tlačiarne

#### Obrázok A-1 Rozmery tlačiarne

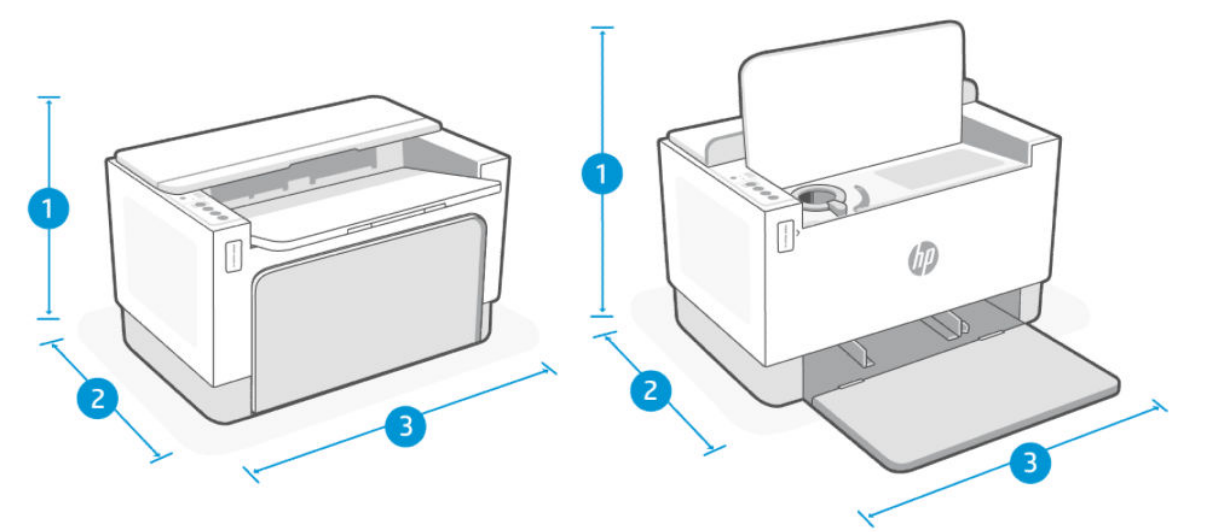

#### Tabuľka A-1

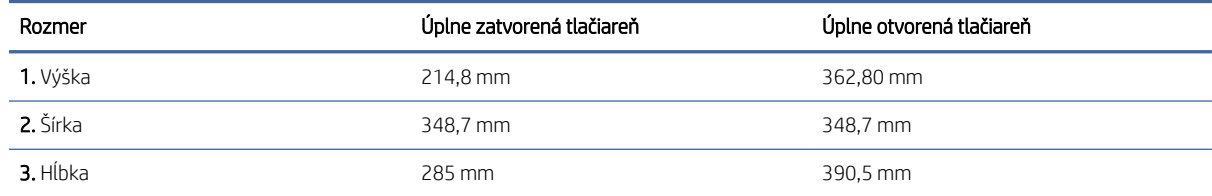

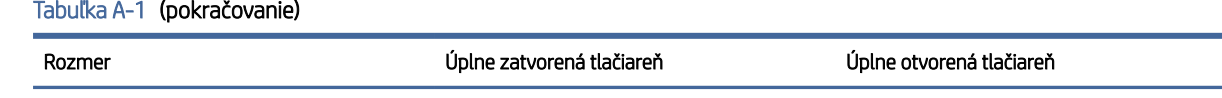

Hmotnosť (s tonerom na 5 000 strán) 6,7 kg

## Spotreba energie, elektrické parametre a akustické emisie

Aktuálne informácie nájdete na adrese [Technická podpora HP,](#page-35-0) kde sa nachádzajú prepojenia podpory pre konkrétny produkt.

UPOZORNENIE: Požiadavky na napájanie vychádzajú z odlišností krajín/oblastí, v ktorých sa tlačiareň predáva. Nemeňte prevádzkové napätie. Poškodí sa tým tlačiareň a zanikne záruka na tlačiareň.

## Rozsah prevádzkového prostredia

#### Tabuľka A-2 Rozsah prevádzkového prostredia

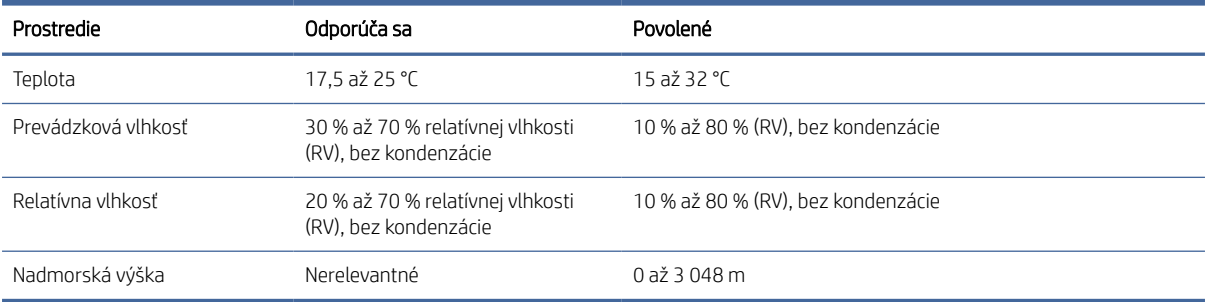

## Ikony výstrah

Definície výstražných ikon: Na výrobkoch spoločnosti HP môžu byť zobrazené nasledujúce výstražné ikony. V príslušných prípadoch postupujte opatrne.

- Upozornenie: Úraz elektrickým prúdom
- Upozornenie: Horúci povrch
- Upozornenie: Nepribližujte sa k pohyblivým častiam
- Upozornenie: Ostrý okraj v blízkosti
- Výstraha

## Upozornenie týkajúce sa laserovej tlačiarne

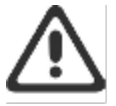

CAUTION - CLASS 3B INVISIBLE LASER RADIATION WHEN OPEN. AVOID EXPOSURE TO THE BEAM.

ATTENTION - RAYONNEMENT LASER INVISIBLE DE ÇLASSE 3B EN CAS D'OUVERTURE. ÉVITEZ L'EXPOSITION AU FAISCEAU.

VORSICHT - UNSICHTBARE LASERSTRAHLUNG KLASSE 3B, WENN ABDECKUNG GEÖFFNET. NIGHT DEM STRAHL AUSSETZEN.

PRECAUCIÓN - RADIACIÓN LÁSER INVISIBLE DE CLASE 3B PRESENTE AL ABRIR. EVITE LA EXPOSICIÓN AL HAZ

VARNING - OSYNLIG LASERSTRÅLNING KLASS 3B VID ÖPPEN LUCKA UNDVIK EXPONERING FÖR LASERSTRÅLNINGEN.

VAROITUS - LUOKAN 3B NÄKYMÄTTÖMÄLLE LASER-SÄTEILYÄ AVATTUNA. VÄLTÄ ALTISTUMISTA SÄTEELLE.

注意 - 打开时,存在不可见的 3B 类激光辐射,请避免接触该激光 東。

주 역 - 열리엄 들급 3B 비가시레이저받사선이발출됩니다.. 팔선에 노출을 피하십시오..

注意 - ここを開くとクラス 3B 不可視レーザ放射が出ます。ビームに身をさらさな いこと。

# B Servis a podpora

V tejto časti sa opisujú informácie o službách a podpore.

## Vyhlásenie o obmedzenej záruke spoločnosti HP

#### Tabuľka B-1 Vyhlásenie o obmedzenej záruke spoločnosti HP

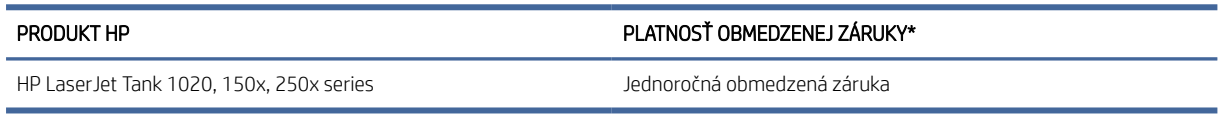

**学 POZNÁMKA: \*Možnosti záruky a podpory sa líšia v závislosti od produktu, krajiny a miestnych zákonných** požiadaviek. Ak sa chcete dozvedieť o možnostiach oceňovaného servisu a podpory spoločnosti HP vo svojej oblasti, prejdite na stránku [www.support.hp.com.](https://www.support.hp.com) Podrobnosti o zásadách obmedzenej záruky spoločnosti HP na spotrebný materiál nájdete na webovej stránke [www.hp.com/go/learnaboutsupplies](https://www.hp.com/go/learnaboutsupplies)

Spoločnosť HP vám ako koncovému zákazníkovi ručí za to, že táto obmedzená záruka spoločnosti HP sa vzťahuje iba na produkty značky HP predané alebo prenajaté a) od spoločnosti HP Inc., jej dcérskych spoločností, afilácií, autorizovaných predajcov, autorizovaných distribútorov alebo distribútorov v krajinách a že b) s touto obmedzenou zárukou spoločnosti HP bude hardvér a príslušenstvo spoločnosti HP po dátume nákupu po dobu uvedenú vyššie bez chýb materiálu a spracovania. Ak spoločnosť HP dostane počas trvania záruky oznámenie o takýchto chybách, opraví alebo vymení produkty, o ktorých sa preukáže, že boli chybné. Náhradné produkty môžu byť buď nové, alebo svojím výkonom budú zodpovedať novým produktom. Produkty spoločnosti HP odovzdané na opravu môžu byť namiesto opravy nahradené repasovaným produktom rovnakého typu. Na opravu sa môžu použiť repasované diely. Pri oprave produktu sa môžu stratiť dáta generované používateľmi.

Spoločnosť HP garantuje, že správne nainštalovaný a používaný softvér v období od dátumu nákupu až po uplynutie obdobia uvedeného vyššie nezlyhá pri spúšťaní svojich programových inštrukcií pre materiálové kazy a chyby spracovania. Ak spoločnosť HP počas plynutia záruky dostane oznámenie o takýchto chybách, vymení softvér, ktorý z dôvodu takýchto chýb nevykonáva svoje programové inštrukcie.

Spoločnosť HP nezaručuje, že používanie jej produktov bude nepretržité alebo bez chýb. Ak spoločnosť HP nebude schopná v rozumnom čase opraviť alebo vymeniť ľubovoľný produkt, aby bol v stave, ako je uvedené v záruke, po bezodkladnom vrátení produktu budete mať nárok na vrátenie kúpnej ceny produktu.

Produkty HP môžu obsahovať opravené diely, ktoré svojím výkonom zodpovedajú novým dielom alebo boli náhodne krátkodobo použité.

Záruka sa nevzťahuje na chyby, ktoré boli spôsobené (a) nesprávnou alebo neadekvátnou údržbou alebo kalibráciou, (b) softvérom, rozhraním, dielmi alebo spotrebným materiálom, ktoré nedodala spoločnosť HP, (c) neoprávneným upravovaním alebo hrubým zaobchádzaním, (d) použitím v podmienkach, ktoré nezodpovedajú uvedeným parametrom prostredia pre daný produkt, alebo (e) nevhodnou prípravou pracovného miesta alebo údržbou.

V ROZSAHU POVOLENOM MIESTNYMI ZÁKONMI SÚ VYŠŠIE UVEDENÉ ZÁRUKY EXKLUZÍVNE A ŽIADNE ĎALŠIE ZÁRUKY ANI PODMIENKY, ČI UŽ PÍSOMNÉ, ALEBO ÚSTNE, NIMI NIE SÚ VYJADRENÉ ANI IMPLIKOVANÉ A SPOLOČNOSŤ HP VÝSLOVNE ODMIETA VŠETKY IMPLIKOVANÉ ZÁRUKY ALEBO PODMIENKY OBCHODOVATEĽNOSTI, VYHOVUJÚCEJ KVALITY A VHODNOSTI NA KONKRÉTNY ÚČEL. Niektoré krajiny/oblasti, štáty alebo provincie nedovoľujú obmedzenie trvania implikovanej záruky, preto sa vás vyššie uvedené

obmedzenia alebo výnimky nemusia týkať. Táto záruka vám poskytuje špecifické zákonné práva, okrem ktorých môžete mať aj iné práva, ktoré sa líšia v závislosti od krajiny/oblasti, štátu alebo provincie. Prečítajte si vyhlásenia pre jednotlivé krajiny uvedené na konci tohto dokumentu.

Obmedzená záruka spoločnosti HP je platná vo všetkých krajinách/oblastiach alebo lokalitách, v ktorých má spoločnosť HP zastúpenie pre daný produkt a v ktorých daný produkt predáva. Úroveň záručných služieb sa môže líšiť podľa miestnych noriem. Spoločnosť HP nezmení podobu, vhodnosť ani funkčnosť produktu, aby sa mohol používať v krajine/oblasti, v ktorej nebol určený na používanie z právnych dôvodov alebo z dôvodu obmedzení.

V ROZSAHU, V KTOROM TO UMOŽŇUJÚ MIESTNE ZÁKONY, NÁPRAVY UVEDENÉ VO VYHLÁSENÍ O ZÁRUKE SÚ PRE VÁS JEDINÝMI A VÝHRADNÝMI NÁPRAVAMI. OKREM PRÍPADOV UVEDENÝCH VYŠŠIE, SPOLOČNOSŤ HP ANI JEJ DODÁVATELIA NEPONESÚ ŽIADNU ZODPOVEDNOSŤ ZA STRATU ÚDAJOV ANI ZA PRIAMU, ŠPECIÁLNU, NÁHODNÚ, VYPLÝVAJÚCU (VRÁTANE STRATY ZISKU ALEBO ÚDAJOV) ALEBO INÚ ŠKODU, ČI UŽ PODLOŽENÚ ZMLUVNE, SPÔSOBENÚ ÚMYSELNÝM POŠKODENÍM ALEBO INAK. Niektoré krajiny/oblasti, štáty alebo provincie nedovoľujú vyňatie ani obmedzenie náhodných alebo následných škôd, preto sa vás vyššie uvedené obmedzenia alebo výnimky nemusia týkať.

ZÁRUČNÉ PODMIENKY, KTORÉ SÚ OBSAHOM TOHTO VYHLÁSENIA, OKREM ROZSAHU POVOLENÉHO ZÁKONOM NEVYNECHÁVAJÚ, NEOBMEDZUJÚ ANI NEPOZMEŇUJÚ ZÁVÄZNÉ ZÁKONNÉ PRÁVA A SÚ DOPLNKOM ZÁVÄZNÝCH ZÁKONNÝCH PRÁV TÝKAJÚCICH SA PREDAJA TOHTO PRODUKTU ZÁKAZNÍKOVI. ĎALŠIE INFORMÁCIE O VAŠICH SPOTREBITEĽSKÝCH PRÁVACH NÁJDETE V PRÍSLUŠNÝCH VYHLÁSENIACH PRE JEDNOTLIVÉ KRAJINY UVEDENÉ NA KONCI TOHTO DOKUMENTU (AK SÚ RELEVANTNÉ).

### Podmienky pre konkrétnu krajinu

V niektorých jurisdikciách môžete mať ďalšie zákonné práva. Prečítajte si časť nižšie.

#### Austrália

Vaše práva ako austrálskeho zákazníka sa líšia od práv uvedených vyššie v dokumente.

Mali by ste ignorovať akékoľvek obmedzenia alebo vylúčenia uvedené v dokumente uvedené vyššie a mali by ste odkazovať na informácie uvedené nižšie.

- 1. Keď kupujete tovar od spoločnosti HP ako spotrebiteľ, na tovar sa vzťahujú záruky, ktoré nemožno vylúčiť podľa austrálskeho spotrebiteľského zákona. Máte nárok na náhradu alebo vrátenie peňazí v prípade závažného zlyhania a na kompenzáciu v prípade akéhokoľvek ďalšieho odôvodnene predpokladaného poškodenia alebo straty. Zároveň máte nárok na opravu alebo náhradu tovaru, ak tovar nezodpovedá prijateľnej kvalite a zlyhanie nie je závažné.
- 2. To znamená, že na tovar spoločnosti HP dodávaný austrálskym zákazníkom nie je stanovená žiadna záručná doba.
- 3. Namiesto toho by mal byť tovar napríklad vhodný na účely, na ktoré sa bežne dodáva, na také obdobie, aké by mohol očakávať spotrebiteľ, ktorý je úplne oboznámený so stavom tovaru. Toto obdobie sa môže líšiť v závislosti od produktu.
- 4. Ak máte obavy, že niektorý z produktov spoločnosti HP nespĺňa niektorú zo záruk uvedených nižšie, mali by ste sa obrátiť na spoločnosť HP. Spoločnosť HP s vami prediskutuje konkrétnu povahu a okolnosti týkajúce sa daného tovaru a to, či konkrétna chyba alebo problém spadá do rozsahu zákonných záruk.

Nič v obmedzenej záruke spoločnosti HP nevylučuje, neobmedzuje ani neupravuje žiadne podmienky, záruky, garancie, práva alebo opravné prostriedky, ktoré môžete mať zo zákona (vrátane spotrebiteľskej záruky podľa austrálskeho spotrebiteľského zákona) a ktoré nemožno zákonne vylúčiť alebo obmedziť.

Relevantné záruky sú tieto:

- 1. Kvalita tovar dodávaný spoločnosťou HP musí mať prijateľnú kvalitu. Testom prijateľnej kvality je, či ho spotrebiteľ, ktorý si je plne vedomý stavu tovaru, považuje za:
	- bezpečný, odolný a bez chýb,
	- prijateľný, pokiaľ ide o vzhľad a povrchovú úpravu, a
	- vhodný na všetky účely, na ktoré sa tovar tohto druhu bežne dodáva.

Toto musí brať do úvahy povahu a cenu tovaru a všetky údaje na obale alebo štítkoch.

- 2. Zverejnený účel tovar alebo služby poskytované spoločnosťou HP, ktoré predstavuje spoločnosť HP, sú primerane vhodné na účel výslovne uvedený zákazníkom a musia byť primerane vhodné na tento účel.
- 3. Popis tovar dodávaný spoločnosťou HP sa musí zhodovať s popisom poskytovaným spoločnosťou HP.
- 4. Vzorka tovar dodaný spoločnosťou HP sa musí zhodovať s akoukoľvek vzorkou, ktorú vám spoločnosť HP ukáže.
- 5. Názov spotrebiteľ, ktorý kupuje tovar od spoločnosti HP, musí dostať jasný názov tovaru.
- 6. Náležitá starostlivosť a zručnosti služby poskytované spoločnosťou HP musia byť poskytované s náležitou starostlivosťou a zručnosťami.
- 7. Výslovné záruky spoločnosť HP bude mať zo zákona povinnosť dodržiavať výslovnú záruku stanovenú vo svojich podmienkach.
- 8. Primeraný čas služby opráv poskytované spoločnosťou HP musia byť poskytnuté v primeranom čase.

Ak si myslíte, že máte nárok na niektoré z vyššie uvedených nápravných opatrení alebo na nápravné opatrenie podľa celosvetovej obmedzenej záruky spoločnosti HP a dokumentu technickej podpory spoločnosti HP, kontaktujte spoločnosť HP:

HP PPS Australia Pty Ltd

Rhodes Corporate Park, Building F, Level 5

1 Homebush Bay Drive

Rhodes, NSW 2138

Austrália

Ak chcete iniciovať žiadosť o podporu, použite čísla uvedené nižšie alebo navštívte stránku [www.hp.com.au.](https://www8.hp.com/au/en/home.html) Najaktuálnejší zoznam telefónnych čísel podpory nájdete po kliknutí na možnosť Customer Service (Zákaznícky servis).

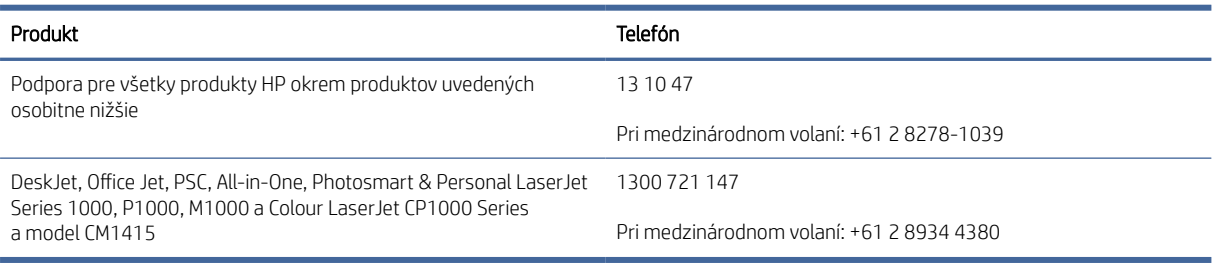

Ďalšie informácie o spotrebiteľských právach nájdete na stránkach [www.consumerlaw.gov.au](https://consumerlaw.gov.au)  a [www.accc.gov.au/consumerguarantees.](https://www.accc.gov.au/consumers/consumer-rights-guarantees)

### Nový Zéland

Na Novom Zélande majú hardvér a softvér záruky, ktoré podľa novozélandského spotrebiteľského práva nemožno vylúčiť. Na Novom Zélande predstavuje spotrebiteľská transakcia transakciu, na ktorej sa zúčastňuje osoba kupujúca tovar na osobné alebo domáce použitie či spotrebu a nie na účely podnikania. Spotrebitelia na Novom Zélande, ktorí si kupujú tovar na osobné používanie alebo používanie v domácnosti a nie na účely podnikania (ďalej "spotrebitelia na Novom Zélande"), majú nárok na opravu, výmenu alebo refundáciu za zlyhanie, ako aj kompenzáciu za iné predvídateľné straty alebo škody. Ak došlo k porušeniu novozélandského spotrebiteľského zákona, spotrebitelia na Novom Zélande (podľa uvedenej definície) majú nárok na náhradu nákladov na vrátenie produktu na miesto zakúpenia. Ak budú navyše náklady na vrátenie tovaru do spoločnosti HP pre spotrebiteľa na Novom Zélande výrazné, spoločnosť HP bude takýto tovar zhromažďovať na vlastné náklady.

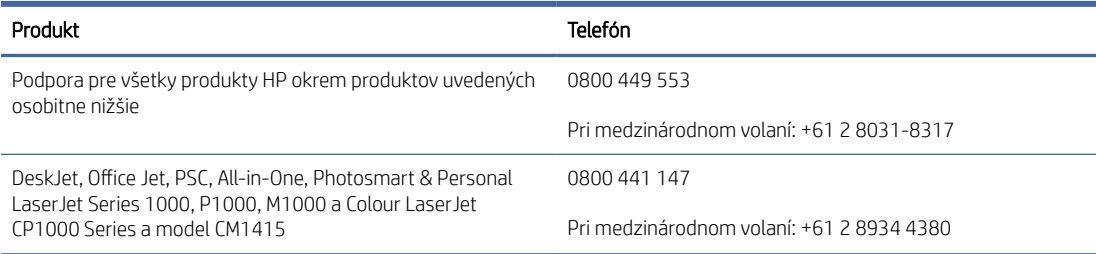

### Spojené kráľovstvo, Írsko a Malta

The HP Limited Warranty is a commercial guarantee voluntarily provided by HP. The name and address of the HP entity responsible for the performance of the HP Limited Warranty in your country/region is as follows:

UK: HP Inc UK Limited, Cain Road, Amen Corner, Bracknell, Berkshire, RG12 1HN

Ireland: Hewlett-Packard Ireland Limited, Liffey Park Technology Campus, Barnhall Road, Leixlip, Co.Kildare

Malta: Hewlett-Packard Europe B.V., Amsterdam, Meyrin Branch, Route du Nant-d'Avril 150, 1217 Meyrin, Switzerland

United Kingdom: The HP Limited Warranty benefits apply in addition to any legal rights to a quarantee from seller of nonconformity of goods with the contract of sale. These rights expire six years from delivery of goods for products purchased in England or Wales and five years from delivery of goods for products purchased in Scotland. However various factors may impact your eligibility to receive these rights. For further information, please consult the following link: Consumer Legal Guarantee [\(https://www.hp.com/go/eu-legal\)](https://www.hp.com/go/eu-legal) or you may visit the European Consumer Centers website (ec.europa.eu/info/live-work-travel-eu/consumers/resolve-yourconsumer-complaint/european-consumer-centres-network-ecc-net\_en). Consumers have the right to choose whether to claim service under the HP Limited Warranty or against the seller under the legal guarantee.

Ireland: The HP Limited Warranty benefits apply in addition to any statutory rights from seller in relation to nonconformity of goods with the contract of sale. However various factors may impact your eligibility to receive these rights. Consumer statutory rights are not limited or affected in any manner by HP Care Pack. For further information, please consult the following link: Consumer Legal Guarantee [\(https://www.hp.com/go/eu-legal\)](https://www.hp.com/go/eu-legal) or you may visit the European Consumer Centers website (ec.europa.eu/info/live-work-travel-eu/consumers/ resolve-your-consumer-complaint/european-consumer-centres-network-ecc-net\_en). Consumers have the right to choose whether to claim service under the HP Limited Warranty or against the seller under the legal guarantee.

Malta: The HP Limited Warranty benefits apply in addition to any legal rights to a two-year guarantee from seller of nonconformity of goods with the contract of sale; however various factors may impact your eligibility to receive these rights. Consumer statutory rights are not limited or affected in any manner by the HP Limited Warranty. For further information, please consult the following link: Consumer Legal Guarantee [\(https://www.hp.com/go/eu-legal\)](https://www.hp.com/go/eu-legal) or you may visit the European Consumer Centers website (ec.europa.eu/info/live-work-travel-eu/consumers/resolve-yourconsumer-complaint/european-consumer-centres-network-ecc-net\_en). Consumers have the right to choose whether to claim service under the HP Limited Warranty or against the seller under two-year legal guarantee.

### Rakúsko, Belgicko, Nemecko a Luxembursko

Die beschränkte HP Herstellergarantie ist eine von HP auf freiwilliger Basis angebotene kommerzielle Garantie. Der Name und die Adresse der HP Gesellschaft, die in Ihrem Land für die Gewährung der beschränkten HP Herstellergarantie verantwortlich ist, sind wie folgt:

Deutschland: HP Deutschland GmbH, Schickardstr. 32, D-71034 Böblingen

Österreich: HP Austria GmbH., Technologiestrasse 5, A-1120 Wien

Luxemburg: Hewlett-Packard Luxembourg S.C.A., 75, Parc d'Activités Capellen, Rue Pafebruc, L-8308 Capellen

Belgien: HP Belgium BVBA, Hermeslaan 1A, B-1831 Diegem

Die Rechte aus der beschränkten HP Herstellergarantie gelten zusätzlich zu den gesetzlichen Ansprüchen wegen Sachmängeln auf eine zweijährige Gewährleistung ab dem Lieferdatum. Ob Sie Anspruch auf diese Rechte haben, hängt von zahlreichen Faktoren ab. Die Rechte des Kunden sind in keiner Weise durch die beschränkte HP Herstellergarantie eingeschränkt bzw. betroffen. Weitere Hinweise finden Sie auf der folgenden Website: Gewährleistungsansprüche für Verbraucher [\(www.hp.com/go/eu-legal\)](http://www.hp.com/go/eu-legal) oder Sie können die [Website des Europäischen Verbraucherzentrums \(http://ec.europa.eu/consumers/solving\\_consumer\\_disputes/](https://ec.europa.eu/info/live-work-travel-eu/consumers/resolve-your-consumer-complaint/european-consumer-centres-network_en) non-judicial\_redress/ecc-net/index\_en.htm) besuchen. Verbraucher haben das Recht zu wählen, ob sie eine Leistung von HP gemäß der beschränkten HP Herstellergarantie in Anspruch nehmen oder ob sie sich gemäß der gesetzlichen zweijährigen Haftung für Sachmängel (Gewährleistung) sich an den jeweiligen Verkäufer wenden.

### Belgicko, Francúzsko a Luxembursko

La garantie limitée HP est une garantie commerciale fournie volontairement par HP. Voici les coordonnées de l'entité HP responsable de l'exécution de la garantie limitée HP dans votre pays:

France: HP France SAS, société par actions simplifiée identifiée sous le numéro 448 694 133 RCS Evry, 1 Avenue du Canada, 91947, Les Ulis

G.D. Luxembourg: Hewlett-Packard Luxembourg S.C.A., 75, Parc d'Activités Capellen, Rue Pafebruc, L-8308 Capellen

Belgique: HP Belgium BVBA, Hermeslaan 1A, B-1831 Diegem

France: Les avantages de la garantie limitée HP s'appliquent en complément des droits dont vous disposez au titre des garanties légales applicables dont le bénéfice est soumis à des conditions spécifiques. Vos droits en tant que consommateur au titre de la garantie légale de conformité mentionnée aux articles L. 211-4 à L. 211-13 du Code de la Consommation et de celle relatives aux défauts de la chose vendue, dans les conditions prévues aux articles 1641 à 1648 et 2232 du Code de Commerce ne sont en aucune façon limités ou affectés par la garantie limitée HP. Pour de plus amples informations, veuillez consulter le lien suivant : Garanties légales accordées au consommateur [\(www.hp.com/go/eu-legal\)](http://www.hp.com/go/eu-legal). Vous pouvez également consulter le site Web des Centres européens des consommateurs (http://ec.europa.eu/consumers/solving\_consumer\_disputes/non-judicial\_redress/ecc-net/ [index\\_en.htm\). Les consommateurs ont le droit de choisir d'exercer leurs droits au titre de la garantie limitée HP,](https://ec.europa.eu/info/live-work-travel-eu/consumers/resolve-your-consumer-complaint/european-consumer-centres-network_en)  ou auprès du vendeur au titre des garanties légales applicables mentionnées ci-dessus.

#### POUR RAPPEL:

Garantie Légale de Conformité:

*« Le vendeur est tenu de livrer un bien conforme au contrat et répond des défauts de conformité existant lors de la délivrance.*

*Il répond également des défauts de conformité résultant de l'emballage, des instructions de montage ou de l'installation lorsque celle-ci a été mise à sa charge par le contrat ou a été réalisée sous sa responsabilité ».*

Article L211-5 du Code de la Consommation:

*« Pour être conforme au contrat, le bien doit:*

*1° Etre propre à l'usage habituellement attendu d'un bien semblable et, le cas échéant:*

*- correspondre à la description donnée par le vendeur et posséder les qualités que celui-ci a présentées à l'acheteur sous forme d'échantillon ou de modèle;*

*- présenter les qualités qu'un acheteur peut légitimement attendre eu égard aux déclarations publiques faites par le vendeur, par le producteur ou par son représentant, notamment dans la publicité ou l'étiquetage;*

*2° Ou présenter les caractéristiques définies d'un commun accord par les parties ou être propre à tout usage spécial recherché par l'acheteur, porté à la connaissance du vendeur et que ce dernier a accepté ».*

Article L211-12 du Code de la Consommation:

*« L'action résultant du défaut de conformité se prescrit par deux ans à compter de la délivrance du bien ».*

Garantie des vices cachés

Article 1641 du Code Civil : *« Le vendeur est tenu de la garantie à raison des défauts cachés de la chose vendue qui*  la rendent impropre à l'usage auquel on la destine, ou qui diminuent tellement cet usage que l'acheteur ne l'aurait *pas acquise, ou n'en aurait donné qu'un moindre prix, s'il les avait connus. »*

Article 1648 alinéa 1 du Code Civil:

*« L'action résultant des vices rédhibitoires doit être intentée par l'acquéreur dans un délai de deux ans à compter de la découverte du vice. »*

G.D. Luxembourg et Belgique: Les avantages de la garantie limitée HP s'appliquent en complément des droits dont vous disposez au titre de la garantie de non-conformité des biens avec le contrat de vente. Cependant, de nombreux facteurs peuvent avoir un impact sur le bénéfice de ces droits. Vos droits en tant que consommateur au titre de ces garanties ne sont en aucune façon limités ou affectés par la garantie limitée HP. Pour de plus amples informations, veuillez consulter le lien suivant: Garanties légales accordées au consommateur [\(www.hp.com/go/eu-legal\)](http://www.hp.com/go/eu-legal) ou vous pouvez également consulter le site Web des Centres européens des consommateurs (http://ec.europa.eu/consumers/solving\_consumer\_disputes/non[judicial\\_redress/ecc-net/index\\_en.htm\). Les consommateurs ont le droit de choisir de réclamer un service sous l](https://ec.europa.eu/info/live-work-travel-eu/consumers/resolve-your-consumer-complaint/european-consumer-centres-network_en)a garantie limitée HP ou auprès du vendeur au cours d'une garantie légale de deux ans.

### Taliansko

La Garanzia limitata HP è una garanzia commerciale fornita volontariamente da HP. Di seguito sono indicati nome e indirizzo della società HP responsabile della fornitura dei servizi coperti dalla Garanzia limitata HP nel vostro Paese/regione:

Italia: HP Italy S.r.l., Via Carlo Donat Cattin, 5 20063 Cernusco S/Naviglio

I vantaggi della Garanzia limitata HP vengono concessi ai consumatori in aggiunta ai diritti derivanti dalla garanzia di due anni fornita dal venditore in caso di non conformità dei beni rispetto al contratto di vendita. Tuttavia, diversi fattori possono avere un impatto sulla possibilita' di beneficiare di tali diritti. I diritti spettanti ai consumatori in forza della garanzia legale non sono in alcun modo limitati, né modificati dalla Garanzia limitata HP. Per ulteriori informazioni, si prega di consultare il seguente link: Garanzia legale per i clienti [\(](https://ec.europa.eu/info/live-work-travel-eu/consumers/resolve-your-consumer-complaint/european-consumer-centres-network_en)[www.hp.com/go/eu-legal](http://www.hp.com/go/eu-legal)[\), oppure visitare il sito Web dei Centri europei per i consumatori \(http://ec.europa.eu/](https://ec.europa.eu/info/live-work-travel-eu/consumers/resolve-your-consumer-complaint/european-consumer-centres-network_en) consumers/solving\_consumer\_disputes/non-judicial\_redress/ecc-net/index\_en.htm). I consumatori hanno il
diritto di scegliere se richiedere un servizio usufruendo della Garanzia limitata HP oppure rivolgendosi al venditore per far valere la garanzia legale di due anni.

# Španielsko

Su Garantía limitada de HP es una garantía comercial voluntariamente proporcionada por HP. El nombre y dirección de las entidades HP que proporcionan la Garantía limitada de HP (garantía comercial adicional del fabricante) en su país es:

España: Hewlett-Packard Española S.L. Calle Vicente Aleixandre, 1 Parque Empresarial Madrid - Las Rozas, E-28232 Madrid

Los beneficios de la Garantía limitada de HP son adicionales a la garantía legal de 2 años a la que los consumidores tienen derecho a recibir del vendedor en virtud del contrato de compraventa; sin embargo, varios factores pueden afectar su derecho a recibir los beneficios bajo dicha garantía legal. A este respecto, la Garantía limitada de HP no limita o afecta en modo alguno los derechos legales del consumidor [\(https://www.hp.com/go/eu-legal\)](https://www.hp.com/go/eu-legal). Para más información, consulte el siguiente enlace: Garantía legal del consumidor o puede visitar el sitio web de los Centros europeos de los consumidores (ec.europa.eu/info/live-work-travel-eu/consumers/resolve-your-consumer-complaint/europeanconsumer-centres-network-ecc-net\_en). Los clientes tienen derecho a elegir si reclaman un servicio acogiéndose a la Garantía limitada de HP o al vendedor de conformidad con la garantía legal de dos años.

## Dánsko

Den begrænsede HP-garanti er en garanti, der ydes frivilligt af HP. Navn og adresse på det HP-selskab, der er ansvarligt for HP's begrænsede garanti i dit land, er som følger:

Danmark: HP Inc Danmark ApS, Engholm Parkvej 8, 3450, Allerød

Den begrænsede HP-garanti gælder i tillæg til eventuelle juridiske rettigheder, for en toårig garanti fra sælgeren af varer, der ikke er i overensstemmelse med salgsaftalen, men forskellige faktorer kan dog påvirke din ret til at opnå disse rettigheder. Forbrugerens lovbestemte rettigheder begrænses eller påvirkes ikke på nogen måde af den begrænsede HP-garanti. Se nedenstående link for at få yderligere oplysninger: Forbrugerens juridiske garanti [\(www.hp.com/go/eu-legal\)](http://www.hp.com/go/eu-legal) eller du kan besøge De Europæiske Forbrugercentres websted (http://ec.europa.eu/consumers/solving\_consumer\_disputes/non[judicial\\_redress/ecc-net/index\\_en.htm\). Forbrugere har ret til at vælge, om de vil gøre krav på service i henhol](https://ec.europa.eu/info/live-work-travel-eu/consumers/resolve-your-consumer-complaint/european-consumer-centres-network_en)d til HP's begrænsede garanti eller hos sælger i henhold til en toårig juridisk garanti.

## Nórsko

HPs garanti er en begrenset og kommersiell garanti som HP selv har valgt å tilby. Følgende lokale selskap innestår for garantien:

Norge: HP Norge AS, Rolfbuktveien 4b, 1364 Fornebu

HPs garanti kommer i tillegg til det mangelsansvar HP har i henhold til norsk forbrukerkjøpslovgivning, hvor reklamasjonsperioden kan være to eller fem år, avhengig av hvor lenge salgsgjenstanden var ment å vare. Ulike faktorer kan imidlertid ha betydning for om du kvalifiserer til å kreve avhjelp iht slikt mangelsansvar. Forbrukerens lovmessige rettigheter begrenses ikke av HPs garanti. Hvis du vil ha mer informasjon, kan du klikke på følgende kobling: Juridisk garanti for forbruker [\(https://www.hp.com/go/eu-legal\)](https://www.hp.com/go/eu-legal) eller du kan besøke nettstedet til de europeiske forbrukersentrene (ec.europa.eu/info/live-work-travel-eu/consumers/resolve-yourconsumer-complaint/european-consumer-centres-network-ecc-net\_en). Forbrukere har retten til å velge å kreve service under HPs garanti eller iht selgerens lovpålagte mangelsansvar.

# Švédsko

HP:s begränsade garanti är en kommersiell garanti som tillhandahålls frivilligt av HP. Namn och adress till det HP-företag som ansvarar för HP:s begränsade garanti i ditt land är som följer:

Sverige: HP PPS Sverige AB, SE-169 73 Stockholm

Fördelarna som ingår i HP:s begränsade garanti gäller utöver de lagstadgade rättigheterna till tre års garanti från säljaren angående varans bristande överensstämmelse gentemot köpeavtalet, men olika faktorer kan påverka din rätt att utnyttja dessa rättigheter. Konsumentens lagstadgade rättigheter varken begränsas eller påverkas på något sätt av HP:s begränsade garanti. Mer information får du om du följer denna länk: Lagstadgad garanti för konsumenter [\(https://www.hp.com/go/eu-legal\)](https://www.hp.com/go/eu-legal) eller så kan du gå till European Consumer Centers webbplats (ec.europa.eu/info/live-work-travel-eu/consumers/resolve-yourconsumer-complaint/european-consumer-centres-network-ecc-net\_en). Konsumenter har rätt att välja om de vill ställa krav enligt HP:s begränsade garanti eller på säljaren enligt den lagstadgade treåriga garantin.

# Portugalsko

A Garantia Limitada HP é uma garantia comercial fornecida voluntariamente pela HP. O nome e a morada da entidade HP responsável pela prestação da Garantia Limitada HP no seu país são os seguintes:

Portugal: HPCP – Computing and Printing Portugal, Unipessoal, Lda., Edificio D. Sancho I, Quinta da Fonte, Porto Salvo, Lisboa, Oeiras, 2740 244

As vantagens da Garantia Limitada HP aplicam-se cumulativamente com quaisquer direitos decorrentes da legislação aplicável à garantia de dois anos do vendedor, relativa a defeitos do produto e constante do contrato de venda. Existem, contudo, vários fatores que poderão afetar a sua elegibilidade para beneficiar de tais direitos. Os direitos legalmente atribuídos aos consumidores não são limitados ou afetados de forma alguma pela Garantia Limitada HP. Para mais informações, consulte a ligação seguinte: Garantia legal do consumidor [\(www.hp.com/go/eu-legal\)](http://www.hp.com/go/eu-legal) ou visite o Web site da Rede dos Centros [Europeus do Consumidor \(http://ec.europa.eu/consumers/solving\\_consumer\\_disputes/non-judicial\\_redress/ecc](https://ec.europa.eu/info/live-work-travel-eu/consumers/resolve-your-consumer-complaint/european-consumer-centres-network_en)net/index\_en.htm). Os consumidores têm o direito de escolher se pretendem reclamar assistência ao abrigo da Garantia Limitada HP ou contra o vendedor ao abrigo de uma garantia jurídica de dois anos.

## Grécko a Cyprus

Η Περιορισμένη εγγύηση HP είναι μια εμπορική εγγύηση η οποία παρέχεται εθελοντικά από την HP. Η επωνυμία και η διεύθυνση του νομικού προσώπου ΗΡ που παρέχει την Περιορισμένη εγγύηση ΗΡ στη χώρα σας είναι η εξής:

Ελλάδα /Κύπρoς: HP Printing and Personal Systems Hellas EPE, Tzavella 1-3, 15232 Chalandri, Attiki

Ελλάδα /Κύπρoς: HP Συστήματα Εκτύπωσης και Προσωπικών Υπολογιστών Ελλάς Εταιρεία Περιορισμένης Ευθύνης, Tzavella 1-3, 15232 Chalandri, Attiki

Τα προνόμια της Περιορισμένης εγγύησης HP ισχύουν επιπλέον των νόμιμων δικαιωμάτων για διετή εγγύηση έναντι του Πωλητή για τη μη συμμόρφωση των προϊόντων με τις συνομολογημένες συμβατικά ιδιότητες, ωστόσο η άσκηση των δικαιωμάτων σας αυτών μπορεί να εξαρτάται από διάφορους παράγοντες. Τα νόμιμα δικαιώματα των καταναλωτών δεν περιορίζονται ούτε επηρεάζονται καθ' οιονδήποτε τρόπο από την Περιορισμένη εγγύηση HP. Για περισσότερες πληροφορίες, συμβουλευτείτε την ακόλουθη τοποθεσία web: Νόμιμη εγγύηση καταναλωτή [\(www.hp.com/go/eu-legal\)](http://www.hp.com/go/eu-legal) ή μπορείτε να επισκεφτείτε την τοποθεσία [web των Ευρωπαϊκών Κέντρων Καταναλωτή \(http://ec.europa.eu/consumers/solving\\_consumer\\_disputes/non](https://ec.europa.eu/info/live-work-travel-eu/consumers/resolve-your-consumer-complaint/european-consumer-centres-network_en)judicial\_redress/ecc-net/index\_en.htm). Οι καταναλωτές έχουν το δικαίωμα να επιλέξουν αν θα αξιώσουν την υπηρεσία στα πλαίσια της Περιορισμένης εγγύησης ΗΡ ή από τον πωλητή στα πλαίσια της νόμιμης εγγύησης δύο ετών.

# Maďarsko

A HP korlátozott jótállás egy olyan kereskedelmi jótállás, amelyet a HP a saját elhatározásából biztosít. Az egyes országokban a HP mint gyártó által vállalt korlátozott jótállást biztosító HP vállalatok neve és címe:

Magyarország: HP Inc Magyarország Kft., H-1117 Budapest, Alíz utca 1.

A HP korlátozott jótállásban biztosított jogok azokon a jogokon felül illetik meg Önt, amelyek a termékeknek az adásvételi szerződés szerinti minőségére vonatkozó kétéves, jogszabályban foglalt eladói szavatosságból, továbbá ha az Ön által vásárolt termékre alkalmazandó, a jogszabályban foglalt kötelező eladói jótállásból erednek, azonban számos körülmény hatással lehet arra, hogy ezek a jogok Önt megilletik-e. További információért kérjük, keresse fel a következő webhelyet: Jogi Tájékoztató Fogyasztóknak (www.hp.com/go/ [eu-legal\) vagy látogassa meg az Európai Fogyasztói Központok webhelyét \(http://ec.europa.eu/consumers/](http://www.hp.com/go/eu-legal) [solving\\_consumer\\_disputes/non-judicial\\_redress/ecc-net/index\\_en.htm\). A fogyasztóknak jogában áll, hogy](https://ec.europa.eu/info/live-work-travel-eu/consumers/resolve-your-consumer-complaint/european-consumer-centres-network_en)  megválasszák, hogy a jótállással kapcsolatos igényüket a HP korlátozott jótállás alapján vagy a kétéves, jogszabályban foglalt eladói szavatosság, illetve, ha alkalmazandó, a jogszabályban foglalt kötelező eladói jótállás alapján érvényesítik.

# Česká republika

Omezená záruka HP je obchodní zárukou dobrovolně poskytovanou společností HP. Názvy a adresy společností skupiny HP, které odpovídají za plnění omezené záruky HP ve vaší zemi, jsou následující:

Česká republika: HP Inc Czech Republic s. r. o., Za Brumlovkou 5/1559, 140 00 Praha 4

Výhody, poskytované omezenou zárukou HP, se uplatňuji jako doplňek k jakýmkoli právním nárokům na dvouletou záruku poskytnutou prodejcem v případě nesouladu zboží s kupní smlouvou. Váš nárok na uznání těchto práv však může záviset na mnohých faktorech. Omezená záruka HP žádným způsobem neomezuje ani neovlivňuje zákonná práva zákazníka. Další informace získáte kliknutím na následující odkaz: Zákonná záruka spotřebitele [\(www.hp.com/go/eu-legal\)](http://www.hp.com/go/eu-legal) případně můžete navštívit webové stránky Evropského spotřebitelského centra (http://ec.europa.eu/consumers/solving\_consumer\_disputes/non-judicial\_redress/ecc[net/index\\_en.htm\). Spotřebitelé mají právo se rozhodnout, zda chtějí službu reklamovat v rámci omezené záruk](https://ec.europa.eu/info/live-work-travel-eu/consumers/resolve-your-consumer-complaint/european-consumer-centres-network_en)y HP nebo v rámci zákonem stanovené dvouleté záruky u prodejce.

## Slovensko

Obmedzená záruka HP je obchodná záruka, ktorú spoločnosť HP poskytuje dobrovoľne. Meno a adresa subjektu HP, ktorý zabezpečuje plnenie vyplývajúce z Obmedzenej záruky HP vo vašej krajine:

Slovenská republika: HP Inc Slovakia, s.r.o., Galvaniho 7, 821 04 Bratislava

Výhody Obmedzenej záruky HP sa uplatnia vedľa prípadných zákazníkových zákonných nárokov voči predávajúcemu z vád, ktoré spočívajú v nesúlade vlastností tovaru s jeho popisom podľa predmetnej zmluvy. Možnosť uplatnenia takých prípadných nárokov však môže závisieť od rôznych faktorov. Služby Obmedzenej záruky HP žiadnym spôsobom neobmedzujú ani neovplyvňujú zákonné práva zákazníka, ktorý je spotrebiteľom. Ďalšie informácie nájdete na nasledujúcom prepojení: Zákonná záruka spotrebiteľa [\(www.hp.com/go/eu-legal\)](http://www.hp.com/go/eu-legal), [prípadne môžete navštíviť webovú lokalitu európskych zákazníckych stredísk \(http://ec.europa.eu/consumers/](https://ec.europa.eu/info/live-work-travel-eu/consumers/resolve-your-consumer-complaint/european-consumer-centres-network_en) solving\_consumer\_disputes/non-judicial\_redress/ecc-net/index\_en.htm). Spotrebitelia majú právo zvoliť si, či chcú uplatniť servis v rámci Obmedzenej záruky HP alebo počas zákonnej dvojročnej záručnej lehoty u predajcu.

## Poľsko

Ograniczona gwarancja HP to komercyjna gwarancja udzielona dobrowolnie przez HP. Nazwa i adres podmiotu HP odpowiedzialnego za realizację Ograniczonej gwarancji HP w Polsce:

Polska: HP Inc Polska sp. z o.o., Szturmowa 2a, 02-678 Warszawa, wpisana do rejestru przedsiębiorców prowadzonego przez Sąd Rejonowy dla m.st. Warszawy w Warszawie, XIII Wydział Gospodarczy Krajowego Rejestru Sądowego, pod numerem KRS 0000546115, NIP 5213690563, REGON 360916326, GIOŚ E0020757WZBW, kapitał zakładowy 480.000 PLN.

Świadczenia wynikające z Ograniczonej gwarancji HP stanowią dodatek do praw przysługujących nabywcy w związku z dwuletnią odpowiedzialnością sprzedawcy z tytułu niezgodności towaru z umową (rękojmia). Niemniej, na możliwość korzystania z tych praw mają wpływ różne czynniki. Ograniczona gwarancja HP w żaden sposób nie ogranicza praw konsumenta ani na nie nie wpływa. Więcej informacji można znaleźć pod następującym łączem: Gwarancja prawna konsumenta [\(www.hp.com/go/eu-legal\)](http://www.hp.com/go/eu-legal), można także odwiedzić stronę internetową Europejskiego Centrum Konsumenckiego (http://ec.europa.eu/consumers/ [solving\\_consumer\\_disputes/non-judicial\\_redress/ecc-net/index\\_en.htm\). Konsumenci mają prawo wyboru co d](https://ec.europa.eu/info/live-work-travel-eu/consumers/resolve-your-consumer-complaint/european-consumer-centres-network_en)o możliwosci skorzystania albo z usług gwarancyjnych przysługujących w ramach Ograniczonej gwarancji HP albo z uprawnień wynikających z dwuletniej rękojmi w stosunku do sprzedawcy.

## Bulharsko

Ограничената гаранция на HP представлява търговска гаранция, доброволно предоставяна от HP. Името и адресът на дружеството на HP за вашата страна, отговорно за предоставянето на гаранционната поддръжка в рамките на Ограничената гаранция на HP, са както следва:

HP Inc Bulgaria EOOD (Ейч Пи Инк България ЕООД), гр. София 1766, район р-н Младост, бул. Околовръстен Път No 258, Бизнес Център Камбаните

Предимствата на Ограничената гаранция на HP се прилагат в допълнение към всички законови права за двугодишна гаранция от продавача при несъответствие на стоката с договора за продажба. Въпреки това, различни фактори могат да окажат влияние върху условията за получаване на тези права. Законовите права на потребителите не са ограничени или засегнати по никакъв начин от Ограничената гаранция [на HP. За допълнителна информация, моля вижте Правната гаранция на потребителя \(www.hp.com/go/eu](http://www.hp.com/go/eu-legal)legal) или посетете уебсайта на Европейския потребителски център (http://ec.europa.eu/consumers/ [solving\\_consumer\\_disputes/non-judicial\\_redress/ecc-net/index\\_en.htm\). Потребителите имат правото](https://ec.europa.eu/info/live-work-travel-eu/consumers/resolve-your-consumer-complaint/european-consumer-centres-network_en) да избират дали да претендират за извършване на услуга в рамките на Ограничената гаранция на HP или да потърсят такава от търговеца в рамките на двугодишната правна гаранция.

## Rumunsko

Garanția limitată HP este o garanție comercială furnizată în mod voluntar de către HP. Numele și adresa entității HP răspunzătoare de punerea în aplicare a Garanției limitate HP în țara dumneavoastră sunt următoarele:

Romănia: HP Inc Romania SRL, 5 Fabrica de Glucoza Str., Building F, Ground Floor and Floor 8, 2nd District, Bucureşti

Beneficiile Garanției limitate HP se aplică suplimentar faţă de orice drepturi privind garanţia de doi ani oferită de vânzător pentru neconformitatea bunurilor cu contractul de vânzare; cu toate acestea, diverşi factori pot avea impact asupra eligibilității dvs. de a beneficia de aceste drepturi. Drepturile legale ale consumatorului nu sunt limitate sau afectate în vreun fel de Garanția limitată HP. Pentru informaţii suplimentare consultaţi următorul link: garanția acordată consumatorului prin lege [\(www.hp.com/go/eu-legal\)](http://www.hp.com/go/eu-legal) sau puteți accesa site-ul Centrul [European al Consumatorilor \(http://ec.europa.eu/consumers/solving\\_consumer\\_disputes/non-judicial\\_redress/](https://ec.europa.eu/info/live-work-travel-eu/consumers/resolve-your-consumer-complaint/european-consumer-centres-network_en) ecc-net/index\_en.htm). Consumatorii au dreptul să aleagă dacă să pretindă despăgubiri în cadrul Garanței limitate HP sau de la vânzător, în cadrul garanției legale de doi ani.

## Belgicko a Holandsko

De Beperkte Garantie van HP is een commerciële garantie vrijwillig verstrekt door HP. De naam en het adres van de HP-entiteit die verantwoordelijk is voor het uitvoeren van de Beperkte Garantie van HP in uw land is als volgt:

Nederland: HP Nederland B.V., Startbaan 16, 1187 XR Amstelveen

België: HP Belgium BVBA, Hermeslaan 1A, B-1831 Diegem

De voordelen van de Beperkte Garantie van HP vormen een aanvulling op de wettelijke garantie voor consumenten gedurende twee jaren na de levering te verlenen door de verkoper bij een gebrek aan conformiteit van de goederen met de relevante verkoopsovereenkomst. Niettemin kunnen diverse factoren een impact hebben op uw eventuele aanspraak op deze wettelijke rechten. De wettelijke rechten van de consument worden op geen enkele wijze beperkt of beïnvloed door de Beperkte Garantie van HP. Raadpleeg voor meer informatie de volgende webpagina: Wettelijke garantie van de consument [\(www.hp.com/go/eu-legal\)](http://www.hp.com/go/eu-legal) of u kan de website van het Europees Consumenten Centrum bezoeken (http://ec.europa.eu/consumers/solving\_consumer\_disputes/ [non-judicial\\_redress/ecc-net/index\\_en.htm\). Consumenten hebben het recht om te kiezen tussen enerzijds de](https://ec.europa.eu/info/live-work-travel-eu/consumers/resolve-your-consumer-complaint/european-consumer-centres-network_en) Beperkte Garantie van HP of anderzijds het aanspreken van de verkoper in toepassing van de wettelijke garantie.

## Fínsko

HP:n rajoitettu takuu on HP:n vapaaehtoisesti antama kaupallinen takuu. HP:n myöntämästä takuusta maassanne vastaavan HP:n edustajan yhteystiedot ovat:

Suomi: HP Finland Oy, Piispankalliontie, FIN - 02200 Espoo

HP:n takuun edut ovat voimassa mahdollisten kuluttajansuojalakiin perustuvien oikeuksien lisäksi sen varalta, että tuote ei vastaa myyntisopimusta. Saat lisätietoja seuraavasta linkistä: Kuluttajansuoja [\(www.hp.com/go/eu-legal\)](http://www.hp.com/go/eu-legal) tai voit käydä Euroopan kuluttajakeskuksen sivustolla (http://ec.europa.eu/ [consumers/solving\\_consumer\\_disputes/non-judicial\\_redress/ecc-net/index\\_en.htm\). Kuluttajilla on oik](https://ec.europa.eu/info/live-work-travel-eu/consumers/resolve-your-consumer-complaint/european-consumer-centres-network_en)eus vaatia virheen korjausta HP:n takuun ja kuluttajansuojan perusteella HP:lta tai myyjältä.

## Slovinsko

Omejena garancija HP je prostovoljna trgovska garancija, ki jo zagotavlja podjetje HP. Ime in naslov poslovne enote HP, ki je odgovorna za omejeno garancijo HP v vaši državi/regiji, sta naslednja:

Slovenija: Hewlett-Packard Europe B.V., Amsterdam, Meyrin Branch, Route du Nant-d'Avril 150, 1217 Meyrin, Switzerland

Ugodnosti omejene garancije HP veljajo poleg zakonskih pravic, ki ob sklenitvi kupoprodajne pogodbe izhajajo iz dveletne garancije prodajalca v primeru neskladnosti blaga, vendar lahko na izpolnjevanje pogojev za uveljavitev pravic vplivajo različni dejavniki. Omejena garancija HP nikakor ne omejuje strankinih z zakonom predpisanih pravic in ne vpliva nanje. Za dodatne informacije glejte naslednjo povezavo: Strankino pravno jamstvo [\(www.hp.com/go/eu-legal\)](http://www.hp.com/go/eu-legal); ali pa obiščite spletno mesto evropskih središč za potrošnike (http://ec.europa.eu/ [consumers/solving\\_consumer\\_disputes/non-judicial\\_redress/ecc-net/index\\_en.htm\). Potrošniki imajo pravico](https://ec.europa.eu/info/live-work-travel-eu/consumers/resolve-your-consumer-complaint/european-consumer-centres-network_en)  izbrati, ali bodo uveljavljali pravice do storitev v skladu z omejeno garancijo HP ali proti prodajalcu v skladu z dvoletno zakonsko garancijo.

## Chorvátsko

HP ograničeno jamstvo komercijalno je dobrovoljno jamstvo koje pruža HP. Ime i adresa HP subjekta odgovornog za HP ograničeno jamstvo u vašoj državi/regiji:

Hrvatska: HP Computing and Printing d.o.o. za računalne i srodne aktivnosti, Radnička cesta 41, 10000 Zagreb

Pogodnosti HP ograničenog jamstva vrijede zajedno uz sva zakonska prava na dvogodišnje jamstvo kod bilo kojeg prodavača s obzirom na nepodudaranje robe s ugovorom o kupnji. Međutim, razni faktori mogu utjecati na vašu mogućnost ostvarivanja tih prava. HP ograničeno jamstvo ni na koji način ne utječe niti ne ograničava zakonska prava potrošača. Dodatne informacije potražite na ovoj adresi: Zakonsko jamstvo za potrošače [\(www.hp.com/go/eu-legal\)](http://www.hp.com/go/eu-legal) ili možete posjetiti web-mjesto Europskih [potrošačkih centara \(http://ec.europa.eu/consumers/solving\\_consumer\\_disputes/non-judicial\\_redress/ecc-net/](https://ec.europa.eu/info/live-work-travel-eu/consumers/resolve-your-consumer-complaint/european-consumer-centres-network_en) index\_en.htm). Potrošači imaju pravo odabrati žele li ostvariti svoja potraživanja u sklopu HP ograničenog jamstva ili pravnog jamstva prodavača u trajanju ispod dvije godine.

# Lotyšsko

HP ierobežotā garantija ir komercgarantija, kuru brīvprātīgi nodrošina HP. HP uzņēmums, kas sniedz HP ierobežotās garantijas servisa nodrošinājumu jūsu valstī:

Latvija: HP Finland Oy, PO Box 515, 02201 Espoo, Finland

HP ierobežotās garantijas priekšrocības tiek piedāvātas papildus jebkurām likumīgajām tiesībām uz pārdevēja un/vai rażotāju nodrošinātu divu gadu garantiju gadījumā, ja preces neatbilst pirkuma līgumam, tomēr šo tiesību saņemšanu var ietekmēt vairāki faktori. HP ierobežotā garantija nekādā veidā neierobežo un neietekmē patērētāju likumīgās tiesības. Lai iegūtu plašāku informāciju, izmantojiet šo saiti: Patērētāju likumīgā garantija [\(www.hp.com/go/eu-legal\)](http://www.hp.com/go/eu-legal) vai arī Eiropas Patērētāju tiesību aizsardzības centra tīmekļa vietni [\(http://ec.europa.eu/consumers/solving\\_consumer\\_disputes/non-judicial\\_redress/ecc-net/index\\_en.htm\)](https://ec.europa.eu/info/live-work-travel-eu/consumers/resolve-your-consumer-complaint/european-consumer-centres-network_en). Patērētājiem ir tiesības izvēlēties, vai pieprasīt servisa nodrošinājumu saskaņā ar HP ierobežoto garantiju, vai arī pārdevēja sniegto divu gadu garantiju.

## Litva

HP ribotoji garantija yra HP savanoriškai teikiama komercinė garantija. Toliau pateikiami HP bendrovių, teikiančių HP garantiją (gamintojo garantiją) jūsų šalyje, pavadinimai ir adresai:

Lietuva: HP Finland Oy, PO Box 515, 02201 Espoo, Finland

HP ribotoji garantija papildomai taikoma kartu su bet kokiomis kitomis įstatymais nustatytomis teisėmis į pardavėjo suteikiamą dviejų metų laikotarpio garantiją dėl prekių atitikties pardavimo sutarčiai, tačiau tai, ar jums ši teisė bus suteikiama, gali priklausyti nuo įvairių aplinkybių. HP ribotoji garantija niekaip neapriboja ir neįtakoja įstatymais nustatytų vartotojo teisių. Daugiau informacijos rasite paspaudę šią nuorodą: Teisinė vartotojo garantija [\(www.hp.com/go/eu-legal\)](http://www.hp.com/go/eu-legal) arba apsilankę Europos vartotojų centro [internetinėje svetainėje \(http://ec.europa.eu/consumers/solving\\_consumer\\_disputes/non-judicial\\_redress/ecc](https://ec.europa.eu/info/live-work-travel-eu/consumers/resolve-your-consumer-complaint/european-consumer-centres-network_en)net/index\_en.htm). Vartotojai turi teisę prašyti atlikti techninį aptarnavimą pagal HP ribotąją garantiją arba pardavėjo teikiamą dviejų metų įstatymais nustatytą garantiją.

## Estónsko

HP piiratud garantii on HP poolt vabatahtlikult pakutav kaubanduslik garantii. HP piiratud garantii eest vastutab HP üksus aadressil:

Eesti: HP Finland Oy, PO Box 515, 02201 Espoo, Finland

HP piiratud garantii rakendub lisaks seaduses ettenähtud müüjapoolsele kaheaastasele garantiile, juhul kui toode ei vasta müügilepingu tingimustele. Siiski võib esineda asjaolusid, mille puhul teie jaoks need õigused ei pruugi kehtida. HP piiratud garantii ei piira ega mõjuta mingil moel tarbija seadusjärgseid õigusi. Lisateavet leiate järgmiselt lingilt: tarbija õiguslik garantii [\(www.hp.com/go/eu-legal\)](http://www.hp.com/go/eu-legal) või võite külastada Euroopa [tarbijakeskuste veebisaiti \(http://ec.europa.eu/consumers/solving\\_consumer\\_disputes/non-judicial\\_redress/ecc](https://ec.europa.eu/info/live-work-travel-eu/consumers/resolve-your-consumer-complaint/european-consumer-centres-network_en)net/index\_en.htm). Tarbijal on õigus valida, kas ta soovib kasutada HP piiratud garantiid või seadusega ette nähtud müüjapoolset kaheaastast garantiid.

## Rusko

### Срок службы принтера для России

Срок службы данного принтера HP составляет пять лет в нормальных условиях эксплуатации. Срок службы отсчитывается с момента ввода принтера в эксплуатацию. В конце срока службы HP рекомендует посетить веб-сайт нашей службы поддержки по адресу [www.hp.com/support](https://www.hp.com/support) и/или связаться с авторизованным поставщиком услуг HP для получения рекомендаций в отношении дальнейшего безопасного использования принтера.

# Záruka s prémiovou ochranou od spoločnosti HP: Vyhlásenie o obmedzenej záruke súpravy na doplnenie tonera pre tlačiarne HP LaserJet Tank a laserový zobrazovací valec HP

Spoločnosť HP sa zaručuje, že tento produkt nebude obsahovať chyby materiálu ani spracovania.

Táto záruka sa nevzťahuje na produkty, ktoré a) boli opätovne napĺňané, repasované, upravované alebo pozmenené akýmkoľvek spôsobom s výnimkou prípadu, ak sa používa súprava na doplnenie tonera, ako je uvedené v návode k tlačiarni, alebo b) majú problémy, ktoré vznikli z nesprávneho používania, skladovania alebo prevádzkovania mimo publikovaných špecifikácií na prevádzkové prostredie tlačového produktu alebo c) prejavujú opotrebovanie z bežného používania.

Ak chcete, aby vám bol poskytnutý záručný servis, vráťte produkt predajcovi (spolu s popisom problému, vzorkami tlače) alebo sa obráťte na oddelenie zákazníckej podpory spoločnosti HP. Na základe vlastného uváženia spoločnosť HP produkt, ktorý je preukázateľne chybný, vymení alebo vráti kúpnu cenu s výnimkou prípadov, kde to zákon určuje inak.

V ROZSAHU POVOLENOM MIESTNYMI PRÁVNYMI PREDPISMI JE VYŠŠIE UVEDENÁ ZÁRUKA EXKLUZÍVNA A ŽIADNE ĎALŠIE ZÁRUKY ANI PODMIENKY, ČI UŽ PÍSOMNÉ, ALEBO ÚSTNE, NIMI NIE SÚ VYJADRENÉ ANI IMPLIKOVANÉ A SPOLOČNOSŤ HP VÝSLOVNE ODMIETA VŠETKY IMPLIKOVANÉ ZÁRUKY ALEBO PODMIENKY OBCHODOVATEĽNOSTI, VYHOVUJÚCEJ KVALITY A VHODNOSTI NA KONKRÉTNY ÚČEL.

V ROZSAHU, KTORÝ UMOŽŇUJÚ MIESTNE PRÁVNE PREDPISY, NEBUDÚ ZA ŽIADNYCH OKOLNOSTÍ SPOLOČNOSŤ HP ANI JEJ DODÁVATELIA ZODPOVEDNÍ ZA PRIAME, ŠPECIÁLNE, NÁHODNÉ, NÁSLEDNÉ (VRÁTANE STRATY ZISKU ALEBO ÚDAJOV) ALEBO INÉ POŠKODENIA BEZ OHĽADU NA TO, ČI SA ZAKLADAJÚ NA ZMLUVE, ÚMYSELNOM UBLÍŽENÍ ALEBO INÝM SPÔSOBOM.

ZÁRUČNÉ PODMIENKY, KTORÉ SÚ OBSAHOM TOHTO VYHLÁSENIA, OKREM ROZSAHU POVOLENÉHO ZÁKONOM NEVYNECHÁVAJÚ, NEOBMEDZUJÚ ANI NEPOZMEŇUJÚ ZÁVÄZNÉ ZÁKONNÉ PRÁVA A SÚ DOPLNKOM ZÁVÄZNÝCH ZÁKONNÝCH PRÁV TÝKAJÚCICH SA PREDAJA TOHTO PRODUKTU ZÁKAZNÍKOVI.

# Politika spoločnosti HP týkajúca sa spotrebného materiálu od iných výrobcov

Spoločnosť HP neodporúča, aby sa používali súpravy na doplnenie tonera od iných výrobcov, toner od iných výrobcov, laserové zobrazovacie valce od iných výrobcov ani zobrazovacie systémové komponenty od iných výrobcov, či už nové alebo upravované.

POZNÁMKA: V prípade produktov HP LaserJet Tank sa záruka nevzťahuje na poruchy a komplikácie, ktoré má tlačiareň alebo zobrazovací valec a ktoré sú spôsobené poškodením, kontamináciou, ani na všeobecné chyby súvisiace s tlačou v prípade, ak sa použijú súpravy na doplnenie tonera od iných výrobcov, toner od iných výrobcov, laserové zobrazovacie valce od iných výrobcov alebo komponenty laserového zobrazovacieho valca od iných výrobcov. V takomto prípade si spoločnosť HP účtuje štandardné poplatky za strávený čas a materiál dodaný v súvislosti s odstraňovaním konkrétneho zlyhania alebo poškodenia tlačiarne.

# Pripomenutie týkajúce sa používania neoriginálneho spotrebného materiálu HP

Tlačiareň nebude pracovať podľa očakávania, keď sa zistí neoriginálny spotrebný materiál HP alebo spotrebný materiál HP, ktorý bol znovu doplnený, renovovaný, repasovaný alebo sa s ním nejako manipulovalo.

# Webová lokalita HP na ochranu pred falšovaním

Prejdite na stránku [https://www.hp.com/go/anticounterfeit,](https://www.hp.com/go/anticounterfeit) ak používate laserový zobrazovací valec HP a zobrazí sa softvérová alebo firmvérová správa s informáciou, že ste nainštalovali použitý zobrazovací valec. Spoločnosť HP vám pomôže zistiť, či je zobrazovací valec originálny a podnikne kroky na vyriešenie problému.

Súprava na doplnenie alebo zobrazovací valec nemusí byť originálnou súpravou na doplnenie tonera HP alebo laserový zobrazovací valec HP, ak zaznamenáte toto:

- Stránka stavu spotrebného materiálu označuje, že je nainštalovaný alebo sa používa spotrebný materiál od iného výrobcu alebo napodobenina spotrebného materiálu.
- Softvérová alebo firmvérová správa obsahuje informáciu, že je nainštalovaný alebo sa používa spotrebný materiál od iného výrobcu alebo napodobenina spotrebného materiálu.
- Máte množstvo problémov so súpravou na doplnenie alebo zobrazovacím valcom.
- Príslušná súprava na doplnenie tonera alebo zobrazovací valec nevyzerá tak, ako zvyčajne (napríklad obal sa líši od obalu spoločnosti HP).

# Licenčná zmluva koncového používateľa

PRED ZAČATÍM POUŽÍVANIA TOHTO SOFTVÉROVÉHO VYBAVENIA SI DÔKLADNE PREČÍTAJTE NASLEDUJÚCE INFORMÁCIE:

Táto licenčná zmluva koncového používateľa ("EULA") je zmluva medzi (a) vami (fyzickou osobou alebo organizáciou) a (b) spoločnosťou HP, Inc. ("HP"), ktorá upravuje používanie akéhokoľvek softvérového produktu nainštalovaného alebo sprístupneného spoločnosťou HP na používanie s vaším produktom HP ("produkt HP"), ak takéto používanie neupravuje samostatná licenčná zmluva uzatvorená medzi vami a spoločnosťou HP alebo jej dodávateľmi. Iný softvér môže obsahovať zmluvu EULA vo svojej dokumentácii online. Výraz "softvérový produkt" označuje počítačový softvér vrátane prípadných pridružených médií, tlačených materiálov a dokumentácie online alebo v elektronickej podobe.

Súčasťou dodávky produktu HP môže byť dodatok alebo zmena tejto zmluvy EULA.

PRÁVA TÝKAJÚCE SA SOFTVÉROVÉHO PRODUKTU SA POSKYTUJÚ LEN V PRÍPADE, ŽE SÚHLASÍTE SO VŠETKÝMI PODMIENKAMI A POŽIADAVKAMI TEJTO LICENČNEJ ZMLUVY KONCOVÉHO POUŽÍVATEĽA. INŠTALOVANÍM, KOPÍROVANÍM, SŤAHOVANÍM ALEBO INÝM POUŽÍVANÍM SOFTVÉROVÉHO PRODUKTU VYJADRUJETE SVOJ ZÁVÄZNÝ SÚHLAS S PODMIENKAMI UVEDENÝMI V TEJTO ZMLUVE EULA. AK S TÝMITO LICENČNÝMI PODMIENKAMI NESÚHLASÍTE, VAŠÍM JEDINÝM NÁPRAVNÝM PROSTRIEDKOM JE VRÁTENIE NEPOUŽITÉHO PRODUKTU V ÚPLNOM STAVE (HARDVÉRU AJ SOFTVÉRU) DO 14 DNÍ. V TAKOM PRÍPADE DOSTANETE FINANČNÚ NÁHRADU V SÚLADE S PODMIENKAMI POSKYTOVANIA FINANČNÝCH NÁHRAD, KTORÉ PLATIA V MIESTE ZAKÚPENIA PRODUKTU.

TÁTO LICENČNÁ ZMLUVA KONCOVÉHO POUŽÍVATEĽA JE GLOBÁLNA A NIE JE ŠPECIFICKÁ PRE KONKRÉTNU KRAJINU, ŠTÁT ALEBO TERITÓRIUM. AK STE SOFTVÉR NADOBUDLI AKO SPOTREBITEĽ V ZMYSLE PRÍSLUŠNEJ SPOTREBITEĽSKEJ LEGISLATÍVY SVOJEJ KRAJINY, ŠTÁTU ALEBO TERITÓRIA, BEZ OHĽADU NA OPAČNÉ USTANOVENIA UVEDENÉ V TEJTO LICENČNEJ ZMLUVE KONCOVÉHO POUŽÍVATEĽA, NIČ UVEDENÉ V TEJTO LICENČNEJ ZMLUVE KONCOVÉHO POUŽÍVATEĽA NEMÁ VPLYV NA VAŠE NEODŇATEĽNÉ ZÁKONNÉ PRÁVA ALEBO NÁHRADY, KTORÉ MÔŽETE MAŤ V RÁMCI SPOTREBITEĽSKEJ LEGISLATÍVY, A TÁTO ZMLUVA KONCOVÉHO POUŽÍVATEĽA PLNE PODLIEHA TÝMTO PRÁVAM ALEBO PRÍSLUŠNÝM NÁHRADÁM. BLIŽŠIE INFORMÁCIE O SVOJICH SPOTREBITEĽSKÝCH PRÁVACH NÁJDETE V ČASTI 16.

1. UDELENIE LICENCIE. Spoločnosť HP vám udeľuje nasledujúce práva pod podmienkou, že splníte všetky podmienky a požiadavky tejto zmluvy EULA:

- a. Používanie. Softvérový produkt môžete používať v jednom počítači ("svojom počítači"). Ak ste softvérový produkt získali cez internet a pôvodná licencia umožňovala jeho používanie vo viacerých počítačoch, softvérový produkt môžete inštalovať a používať iba v týchto počítačoch. Nesmiete oddeľovať jednotlivé súčasti softvérového produktu s cieľom použiť ich vo viacerých počítačoch. Nemáte právo distribuovať softvérový produkt ani nemáte právo upravovať softvérový produkt alebo vypnúť akúkoľvek funkciu súvisiacu s licenciou alebo ovládaním softvérového produktu. Softvérový produkt smiete načítať do dočasnej pamäte svojho počítača (RAM) na účely používania tohto produktu.
- b. Uloženie. Softvérový produkt smiete kopírovať do lokálnej pamäte alebo na ukladacie zariadenie produktu HP.
- c. Kopírovanie. Smiete vytvárať archívne alebo záložné kópie softvérového produktu pod podmienkou, že kópia obsahuje všetky pôvodné upozornenia týkajúce sa vlastníctva softvérového produktu a jej používanie sa obmedzuje výlučne na záložné účely.
- d. Vyhradenie práv. Spoločnosť HP a jej dodávatelia si vyhradzujú všetky práva, ktoré vám nie sú výlučne udelené touto zmluvou EULA.
- e. Voľne šíriteľný softvér. Bez ohľadu na podmienky a požiadavky tejto zmluvy EULA platí, že na udeľovanie licencie na používanie akýchkoľvek častí softvérového produktu v podobe softvéru, ktorý nie je vlastníctvom spoločnosti HP alebo ho šíria v rámci verejnej licencie tretie strany ("voľne šíriteľný softvér"), platia podmienky a požiadavky softvérovej licenčnej zmluvy dodávanej spoločne s daným voľne šíriteľným softvérom, či už v podobe samostatnej zmluvy, štandardnej licencie alebo elektronických licenčných podmienok odsúhlasených v čase stiahnutia produktu. Používanie voľne šíriteľného programu z vašej strany v plnej miere upravujú podmienky a požiadavky takejto licencie.
- f. Riešenie na obnovu. Akékoľvek riešenie na obnovu softvéru poskytované s vaším produktom HP alebo určené na použitie s ním, či už v podobe riešenia určeného na inštaláciu na pevný disk, riešenia na obnovu s možnosťou spúšťania z externého média (napríklad disketa, disk CD alebo DVD), prípadne porovnateľného riešenia dodaného v akejkoľvek inej podobe, je dovolené používať výlučne na obnovenie obsahu pevného disku produktu HP, ku ktorému bolo riešenie na obnovu pôvodne zakúpené. Ak riešenie na obnovu obsahuje softvér, ktorý je súčasťou ktoréhokoľvek operačného systému od spoločnosti Microsoft, používanie takéhoto softvéru upravujú podmienky licenčnej zmluvy spoločnosti Microsoft.
- 2. INOVÁCIE. Ak chcete použiť softvérový produkt, ktorý má charakter inovácie, najskôr musíte získať licenciu na používanie pôvodného softvérového produktu s nárokom na inováciu zo strany spoločnosti HP. Po vykonaní inovácie už viac nesmiete používať pôvodný softvérový produkt, na základe ktorého vznikol nárok na vykonanie inovácie. Používaním softvérového produktu zároveň udeľujete spoločnosti HP povolenie na automatický prístup k vášmu produktu HP, keď je produkt pripojený na internet, s cieľom vykonať kontrolu verzie alebo stavu určitých softvérových produktov a umožniť jej automaticky sťahovať a inštalovať inovácie alebo aktualizácie daných softvérových produktov vo vašom produkte HP v záujme zaistenia distribúcie nových verzií alebo aktualizácií potrebných na zachovanie funkčnosti, výkonu alebo zabezpečenia softvéru HP a vášho produktu HP, ako aj v záujme zefektívnenia poskytovania podpory a ďalších služieb pre používateľa. V určitých prípadoch a v závislosti od typu inovácie alebo aktualizácie budete dostávať upozornenia (napríklad v podobe kontextových správ) s výzvou na vykonanie inovácie alebo aktualizácie.
- 3. DOPLNKOVÝ SOFTVÉR. Táto zmluva EULA sa vzťahuje na aktualizácie alebo doplnky pre pôvodný softvérový produkt poskytované spoločnosťou HP, ak spoločnosť HP pre aktualizáciu alebo doplnok neposkytne iné podmienky. V prípade rozporu medzi týmito podmienkami budú prednostne platiť podmienky doručené spolu s aktualizáciou alebo doplnkom.

### 4. PRENÁŠANIE.

- a. Tretia strana. Pôvodný používateľ softvérového produktu smie jedenkrát preniesť softvérový produkt k inému koncovému používateľovi. Akýkoľvek prenos musí obsahovať všetky súčasti, médiá, tlačené materiály, túto zmluvu EULA a certifikát pravosti (ak je k dispozícii). Prenos nesmie byť nepriamy, napríklad vo forme konsignácie. Koncový používateľ, ktorý prijíma prenášaný produkt, musí pred prenosom vyjadriť súhlas so všetkými podmienkami uvedenými v zmluve EULA. Po prenose softvérového produktu sa platnosť vašej licencie automaticky skončí.
- b. Obmedzenia. Softvérový produkt nesmiete prenajímať, poskytovať na lízing, požičiavať ani používať na komerčné zdieľanie medzi viacerými používateľmi či na úradné účely. Nesmiete udeľovať sublicencie, priraďovať ani prenášať licencie či samotný softvérový produkt s výnimkou prípadov výslovne uvedených v tejto zmluve EULA.
- 5. VLASTNÍCKE PRÁVA. Všetky práva na duševné vlastníctvo vzťahujúce sa na softvérový produkt a používateľskú dokumentáciu sú majetkom spoločnosti HP alebo jej dodávateľov a sú chránené zákonom vrátane, nie však výhradne, zákona o autorských právach, obchodných tajomstvách a ochranných známkach, ktoré platia v USA, ako aj ďalšími platnými zákonmi a ustanoveniami vyplývajúcimi z medzinárodných zmlúv. Zo softvérového produktu nesmiete odstraňovať žiadne identifikačné údaje produktu, upozornenia týkajúce sa autorských práv či informácie o obmedzení vlastníctva.
- 6. OBMEDZENIA TÝKAJÚCE SA REVERZNÉHO INŽINIERSTVA. Na softvérový produkt nesmiete aplikovať postupy reverzného inžinierstva, spätnej analýzy a hĺbkovej analýzy jednotlivých súčastí s výnimkou rozsahu povoleného v rámci platných zákonov, a to bez ohľadu na toto obmedzenie, prípadne rozsahu výslovne uvedeného v tejto zmluve EULA.
- 7. OBDOBIE PLATNOSTI. Táto zmluva EULA zostáva v účinnosti až do ukončenia alebo odmietnutia. Účinnosť tejto zmluvy EULA sa ukončí aj v prípade výskytu situácií uvedených v inej časti tejto zmluvy EULA alebo v prípade nesplnenia ktorejkoľvek z podmienok a požiadaviek tejto zmluvy EULA z vašej strany.

### 8. UPOZORNENIE NA ZBER ÚDAJOV´.

### SÚHLAS SO ZHROMAŽĎOVANÍM A POUŽÍVANÍM ÚDAJOV.

- a. Súhlasíte, že spoločnosť HP a jej afilácie môžu zbierať, kombinovať a používať údaje o zariadení a jednotlivých používateľoch, ktoré jej poskytnete v súvislosti so službami podpory vzťahujúcimi sa na tento softvérových produkt. Spoločnosť HP súhlasí, že tieto informácie nebude používateľ na reklamné účely bez vášho predchádzajúceho súhlasu. Ďalšie informácie o zbere údajov spoločnosťou HP nájdete na stránke [www.hp.com/go/privacy](https://www.hp.com/go/privacy)
- b. Spoločnosť HP bude používať súbory cookie a iné webové technológie s cieľom zhromažďovať anonymné technické informácie týkajúce sa softvéru HP a vášho produktu HP. Tieto údaje sa použijú na poskytovanie inovácií, príslušnej podpory a ďalších služieb v súlade s informáciami uvedenými v časti 2. Spoločnosť HP bude taktiež zhromažďovať aj osobné informácie vrátane IP adresy alebo ďalších informácií umožňujúcich jedinečnú identifikáciu vášho produktu HP, ako aj údaje, ktoré poskytnete počas registrácie svojho produktu HP. Popri poskytovaní inovácií, príslušnej podpory a ďalších služieb sa tieto údaje použijú aj na zasielanie marketingovej komunikácie (výlučne s vaším výslovným súhlasom, ak to vyžadujú platné zákony).

V rozsahu povolenom platným zákonom prijímaním týchto podmienok vyjadrujete súhlas so zhromažďovaním a používaním anonymných a osobných údajov spoločnosťou HP, jej dcérskymi spoločnosťami a afiláciami, ako je opísané v tejto zmluve EULA a ďalej v zásadách ochrany osobných údajov spoločnosti HP: [www.hp.com/go/privacy](https://www.hp.com/go/privacy)

- c. Zhromažďovanie a používanie údajov tretími stranami. Dodávanie určitých softvérových programov, ktoré sú súčasťou vášho produktu HP, ako aj samostatných licencií k týmto programom zabezpečujú tretie strany ("softvér tretích strán"). Softvér tretích strán môže byť nainštalovaný a funkčný vo vašom produkte HP dokonca aj v prípade, že tento softvér nemienite aktivovať alebo kúpiť. Softvér tretích strán môže zhromažďovať a odosielať technické informácie o vašom systéme (napríklad adresa IP, jedinečný identifikátor zariadenia, nainštalovaná verzia softvéru a pod.), ako aj ďalšie systémové údaje. Tretie strany používajú tieto údaje s cieľom identifikovať atribúty technických systémov a overiť, či je vo vašom systéme nainštalovaná najaktuálnejšia verzia softvéru. Ak nechcete, aby softvér tretích strán zhromažďoval tieto technické informácie alebo vám automaticky posielal aktualizácie verzií, pred pripojením na internet tento softvér odinštalujte.
- 9. VYLÚČENIE ZÁRUK. V MAXIMÁLNOM ROZSAHU POVOLENOM PRÍSLUŠNÝM ZÁKONOM SPOLOČNOSŤ HP A JEJ DODÁVATELIA POSKYTUJÚ SOFTVÉROVÝ PRODUKT "TAK, AKO JE" A VZDÁVA SA VŠETKÝCH ZÁRUK, POVINNOSTÍ A INÝCH PODMIENOK, ČI UŽ VYJADRENÝCH, IMPLIKOVANÝCH ALEBO ZÁKONNÝCH VRÁTANE, NIE VŠAK VÝHRADNE, ZÁRUK: (i) VLASTNÍCKEHO PRÁVA A NEPORUŠITEĽNOSTI NÁROKOV, (ii) PREDAJNOSTI, (iii) VHODNOSTI NA KONKRÉTNY ÚČEL, (iv) ŽE SOFTVÉROVÝ PRODUKT BUDE FUNGOVAŤ SO SPOTREBNÝM MATERIÁLOM ALEBO PRÍSLUŠENSTVOM OD INÝCH VÝROBCOV AKO HP, A ZÁRUK, ŽE (v) NA SOFTVÉROVÝ PRODUKT NEBUDÚ ÚTOČIŤ SOFTVÉROVÉ VÍRUSY. Niektoré štáty a právne poriadky nepovoľujú vylúčenie odvodených záruk alebo obmedzenia trvania odvodených záruk, vylúčenie uvedené vyššie sa na vás teda nemusí vzťahovať v plnej miere.
- 10. OBMEDZENIE ZODPOVEDNOSTI. V súlade so zákonmi Čínskej ľudovej republiky a bez ohľadu na výšku škôd, ktoré vám môžu vzniknúť, platí, že celková zodpovednosť spoločnosti HP a jej dodávateľov a vaše výhradné odškodnenie za všetky spomenuté problémy sú v rámci tejto zmluvy EULA obmedzené maximálne do výšky sumy, ktorú ste zaplatili za softvérový produkt, alebo do výšky 5 USD, podľa toho, ktorá z týchto dvoch súm je vyššia. V PLNOM ROZSAHU POVOLENOM PLATNÝMI ZÁKONMI PLATÍ, ŽE SPOLOČNOSŤ HP A DODÁVATELIA JEJ PRODUKTOV V ŽIADNOM PRÍPADE NEPONESÚ ZODPOVEDNOSŤ ZA ŽIADNE OSOBITNÉ, NÁHODNÉ, NEPRIAME ALEBO NÁSLEDNÉ ŠKODY (VRÁTANE, NIE VŠAK VÝHRADNE, NÁHRADY ŠKÔD V DÔSLEDKU STRATY ZISKOV ALEBO DÔVERNÝCH ČI INÝCH INFORMÁCIÍ, NARUŠENIA CHODU PODNIKU, ZRANENIA OSÔB ALEBO STRATY SÚKROMIA), KTORÉ VYPLÝVAJÚ Z NEMOŽNOSTI POUŽÍVANIA SOFTVÉRU ALEBO S ŇOU AKÝMKOĽVEK SPÔSOBOM SÚVISIA, RESP. V PRÍPADE VÝSKYTU INÝCH SKUTOČNOSTÍ SÚVISIACICH S AKÝMIKOĽVEK ĎALŠÍMI USTANOVENIAMI TEJTO ZMLUVY EULA, A TO AJ V PRÍPADE, ŽE SPOLOČNOSŤ HP ALEBO DODÁVATELIA JEJ PRODUKTOV BOLI UPOZORNENÍ NA MOŽNOSŤ VÝSKYTU TAKÝCHTO ŠKÔD, DOKONCA AJ VTEDY, AK NÁPRAVNÝ PROSTRIEDOK NESPLNÍ SVOJ ZÁKLADNÝ ÚČEL. Niektoré štáty a právne poriadky nepovoľujú vylúčenie ani obmedzenie náhodných či následných škôd, obmedzenie alebo vylúčenie uvedené vyššie sa na vás teda nemusí vzťahovať.
- 11. ZÁKAZNÍCI Z RADOV VLÁDY USA. V súlade s federálnymi nariadeniami o obstarávaní (FAR) 12.211 a 12.212 platí, že licencie na komerčný počítačový softvér, dokumentácia k počítačovému softvéru a technické údaje pre komerčné položky sa poskytujú vláde USA v rámci štandardnej komerčnej licencie spoločnosti HP.
- 12. ZABEZPEČENIE SÚLADU SO ZÁKONMI UPRAVUJÚCIMI VÝVOZ. Ste povinní zabezpečiť súlad so všetkými zákonmi a nariadeniami USA a iných krajín ("zákony upravujúce vývoz") s cieľom uistiť sa, že v prípade softvérového produktu nedôjde k (1) vývozu, či už priamemu alebo nepriamemu, ktorý by bol v rozpore so zákonmi upravujúcimi vývoz, alebo (2) použitiu na akékoľvek účely, ktoré sú zakázané zákonmi upravujúcimi vývoz, vrátane šírenia jadrových, chemických alebo biologických zbraní.
- 13. SPÔSOBILOSŤ A SPLNOMOCNENIE NA UZATVORENIE ZMLUVY. Potvrdzujete, že ste dosiahli zákonom stanovený vek plnoletosti v krajine svojho trvalého pobytu a že (v prípade potreby) máte náležité splnomocnenie od svojho zamestnávateľa na uzatvorenie tejto zmluvy.
- 14. PLATNÉ ZÁKONY. Táto zmluva EULA sa riadi zákonmi krajiny, v ktorej bolo zariadenie zakúpené.
- 15. CELÁ ZMLUVA. Táto zmluva EULA (vrátane všetkých dodatkov alebo doplnení tejto zmluvy EULA, ktoré sú súčasťou dodávky produktu HP) predstavuje celú zmluvu uzavretú medzi vami a spoločnosťou HP v súvislosti so softvérovým produktom, pričom nahrádza všetky predchádzajúce aj súčasné vyjadrenia, návrhy a námietky v ústnej aj písomnej podobe, ktoré sa týkajú softvérového produktu alebo akýchkoľvek ďalších predmetných skutočností uvedených v tejto zmluve EULA. V prípade rozporu medzi podmienkami akýchkoľvek zásad alebo programov poskytovania služieb podpory spoločnosti HP a podmienkami uvedenými v tejto zmluve EULA budú prednostne platiť podmienky uvedené v tejto zmluve EULA.
- 16. SPOTREBITEĽSKÉ PRÁVA. Spotrebitelia v niektorých krajinách, štátoch alebo teritóriách môžu mať zo zákona isté výhody a nápravné prostriedky na základe spotrebiteľskej legislatívy, vo vzťahu ku ktorým sa zodpovednosť spoločnosti HP nemôže v súlade so zákonom vylúčiť ani obmedziť. Ak ste získali softvér ako spotrebiteľ v zmysle platnej spotrebiteľskej legislatívy vo svojej krajine, štáte alebo teritóriu, ustanovenia tejto zmluvy koncového používateľa (EULA) (vrátane vyhlásení o zárukách, obmedzeniach a vylúčeniach zodpovednosti) musia podliehať príslušným zákonom a platia len do maximálneho rozsahu povolenom príslušným zákonom.

Austrálski spotrebitelia: Ak ste softvér získali ako spotrebiteľ v zmysle austrálskeho spotrebiteľského zákona podľa austrálskeho zákona pre hospodársku súťaž a ochranu spotrebiteľov z roku 2010 (Cth), tak napriek akýmkoľvek ustanoveniam tejto zmluvy koncového používateľa (EULA):

- a. Softvér sa poskytuje so zárukami, že nemôže byť vylúčený zo záruk poskytovaných podľa austrálskeho spotrebiteľského zákona vrátane toho, že tovar bude mať prijateľnú kvalitu a služby sa budú dodávať s náležitou starostlivosťou a odbornosťou. Pri výskyte závažnej poruchy máte nárok na výmenu tovaru alebo vrátenie peňazí a v prípade akéhokoľvek ďalšieho odôvodnene predpokladaného poškodenia alebo straty máte nárok na náhradu. Okrem toho máte nárok na opravu alebo výmenu v prípade nedostatočnej kvality a za predpokladu, že takáto chyba nie je závažnou poruchou.
- b. Žiadne ustanovenie v tejto zmluve EULA nevylučuje, neobmedzuje ani neupravuje žiadne práva alebo nápravné prostriedky ani žiadne garancie, záruky alebo ďalšie zmluvné podmienky implikované alebo uložené austrálskym spotrebiteľským zákonom, ktorý sa nemôže v súlade so zákonom vylúčiť ani obmedziť; a
- c. Výhody, ktoré vám boli poskytnuté na základe výslovných záruk v tejto zmluve EULA, sú doplnkom k iným právam a nápravným prostriedkom, ktoré vám boli poskytnuté na základe austrálskeho spotrebiteľského zákona. Vaše práva na základe austrálskeho spotrebiteľského zákona majú prednosť v takom rozsahu, v akom by boli v rozpore s vylúčeniami obsiahnutými v tejto výslovnej záruke.
- d. Softvér môže uchovávať údaje generované používateľmi. Spoločnosť HP vás týmto upozorňuje, že ak spoločnosť HP opravuje váš softvér, táto oprava môže spôsobiť stratu takýchto údajov. V maximálnom rozsahu povolenom zákonmi sa vo vzťahu k takejto strate údajov uplatňujú obmedzenia a vylúčenia zodpovednosti spoločnosti HP v tejto zmluve EULA.

Ak sa domnievate, že máte nárok na nejakú záruku na základe tejto zmluvy alebo nejakého uvedeného nápravného prostriedku, kontaktujte spoločnosť HP:

HP PPS Australia Pty Ltd

Rhodes Corporate Park, Building F, Level 5

1 Homebush Bay Drive

Rhodes, NSW 2138

Austrália

Ak chcete požiadať o podporu alebo si uplatniť záruku, zavolajte na číslo 13 10 47 (v Austrálii) alebo +61 [2 8278 1039 \(v prípade medzinárodného hovoru\), prípadne vyhľadajte na stránke www8.hp.com/au/en/](https://www8.hp.com/au/en/contact-hp/phone-assist.html) contact-hp/phone-assist.html aktuálne telefónne čísla podpory.

Ak ste spotrebiteľom v zmysle austrálskeho spotrebiteľského zákona a kupujete softvér alebo služby záruky a podpory na softvér, ktorý je iný, ako sa zvyčajne získava na osobné alebo domáce používanie alebo na osobnú alebo domácu spotrebu, tak napriek iným ustanoveniam tejto zmluvy EULA spoločnosť HP obmedzuje svoju zodpovednosť za zlyhanie pri spotrebiteľskej záruke takto:

- a. Pri poskytovaní služieb záruky alebo podpory pre softvér: v prípade ľubovoľnej minimálne jednej nasledujúcej udalosti: opätovné poskytnutie služieb alebo úhrada nákladov za opätovné poskytnutie služieb;
- b. Pri poskytovaní softvéru: v prípade ľubovoľnej minimálne jednej nasledujúcej udalosti: výmena softvéru alebo dodanie ekvivalentného softvéru; oprava softvéru; úhrada nákladov za výmenu softvéru alebo získanie ekvivalentného softvéru alebo úhrada nákladov za opravu softvéru a
- c. v iných prípadoch: do maximálneho rozsahu povoleného zákonom.

Spotrebitelia na Novom Zélande: Na Novom Zélande softvér obsahuje záruky, ktoré nemožno vylúčiť podľa Zákona o spotrebiteľských zárukách z roku 1993. Na Novom Zélande predstavuje spotrebiteľská transakcia transakciu, na ktorej sa zúčastňuje osoba kupujúca tovar na osobné alebo domáce použitie či spotrebu a nie na účely podnikania. Spotrebitelia na Novom Zélande, ktorí si kupujú tovar na osobné používanie alebo používanie v domácnosti a nie na účely podnikania (ďalej "spotrebitelia na Novom Zélande"), majú nárok na opravu, výmenu alebo refundáciu za zlyhanie, ako aj kompenzáciu za iné predvídateľné straty alebo škody. Ak došlo k porušeniu novozélandského spotrebiteľského zákona, spotrebitelia na Novom Zélande (podľa uvedenej definície) majú nárok na náhradu nákladov na vrátenie produktu na miesto zakúpenia. Ak budú navyše náklady na vrátenie tovaru do spoločnosti HP pre spotrebiteľa na Novom Zélande výrazné, spoločnosť HP bude takýto tovar zhromažďovať na vlastné náklady. V prípade, že sa produkty alebo služby dodávajú na podnikateľské účely, súhlasíte s tým, že sa na ne Zákon o spotrebiteľskej záruke z roku 1993 nebude vzťahovať a vzhľadom na charakter a hodnotu transakcie je to spravodlivé a primerané.

© Copyright 2021 HP Development Company, L.P.

Informácie uvedené v tomto dokumente sa môžu zmeniť bez predchádzajúceho upozornenia. Všetky ďalšie názvy produktov spomenuté v tomto dokumente môžu byť ochrannými známkami príslušných spoločností. Jediné záruky na produkty a služby spoločnosti HP v rozsahu povolenom platnými zákonmi sú záruky uvedené vo vyhláseniach o výslovných zárukách, ktoré sa dodávajú spolu s týmito produktmi a službami. Žiadne informácie uvedené v tejto príručke nemožno považovať za dodatočnú záruku. V rozsahu povolenom platnými zákonmi spoločnosť HP nenesie zodpovednosť za technické a redakčné chyby či neúplné informácie v tomto dokumente.

# Záručná služba svojpomocnej opravy zo strany zákazníka

Produkty spoločnosti HP sú navrhnuté s mnohými dielmi opraviteľnými svojpomocne zo strany zákazníka (CSR), aby sa minimalizoval čas opravy a umožnila sa lepšia flexibilita vo vykonávaní výmeny chybných dielov. Ak počas diagnostického obdobia spoločnosť HP identifikuje, že oprava sa dá dosiahnuť použitím dielu CSR, dodá ho priamo k vám, aby ste ho vymenili. Existujú dve kategórie dielov CSR: 1) Diely, pri ktorých je svojpomocná oprava zo strany zákazníka povinná. Ak požiadate spoločnosť HP, aby vymenila tieto diely, budú vám pri tejto službe spoplatnené výdavky za cestu a prácu. 2) Diely, pri ktorých je svojpomocná oprava zo strany zákazníka voliteľná. Tieto diely sú tiež navrhnuté na svojpomocnú opravu zo strany zákazníka. Ak však potrebujete, aby ich spoločnosť HP vymenila za vás, môže sa to vykonať bez akéhokoľvek dodatočného spoplatňovania v rámci typu záručnej služby, ktorá sa vzťahuje na váš produkt.

V závislosti od dostupnosti a toho, či je to geograficky možné, sa diely CSR dodajú nasledujúci pracovný deň. Ak je to geograficky možné, za dodatočný poplatok sa môže poskytovať služba dodávky v rovnaký deň alebo do štyroch hodín. Ak je potrebná asistencia, môžete zavolať do centra technickej podpory HP a technik vám pomôže cez telefón. Spoločnosť HP uvádza v materiáloch dodaných s náhradným dielom CSR, či sa daný chybný diel musí vrátiť spoločnosti HP. V prípadoch, kedy sa požaduje, aby ste chybný diel vrátili spoločnosti HP, musíte dodať chybný diel späť spoločnosti HP v rámci definovaného časového obdobia, ktoré je bežne päť (5) pracovných dní. Chybný diel sa musí vrátiť s príslušnou dokumentáciou v dodanom prepravnom materiáli. Ak nevrátite chybný diel, spoločnosť HP vám môže náhradný diel spoplatniť. Pri svojpomocnej oprave zo strany zákazníka bude spoločnosť HP platiť všetky poplatky spojené s dodaním a vrátením dielu a vyberie kuriérsku spoločnosť/ dopravcu, ktorý sa na tento účel použije.

# Podpora zákazníkov

### Tabuľka B-2 Podpora zákazníkov

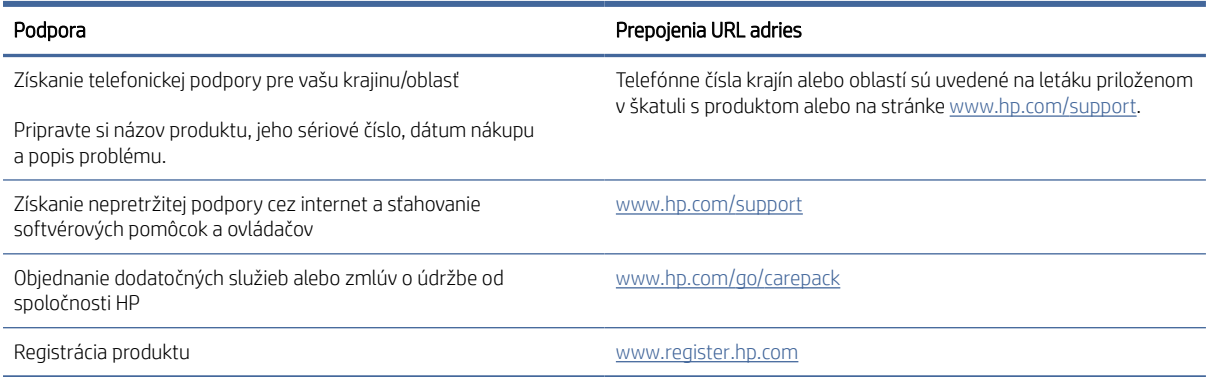

# Program dozoru nad výrobou ekologických produktov  $\mathsf{C}$

V tejto časti sa opisuje program dozoru nad výrobou ekologických produktov v spoločnosti HP.

# Ochrana životného prostredia

Spoločnosť HP sa zaväzuje, že bude vyrábať kvalitné výrobky ekologicky prijateľným spôsobom. Tento výrobok bol navrhnutý tak, aby spĺňal parametre, na základe ktorých sa jeho vplyv na životné prostredie minimalizuje.

# Produkcia ozónu

Vzduchom prenášané emisie ozónu pre tento produkt sú namerané podľa štandardizovaného protokolu. Keď sa tieto údaje o emisiách použijú na model s očakávaným častým pôsobením v pracovnom priestore, spoločnosť HP je schopná určiť, že sa počas tlače nevytvorí žiadne značné množstvo ozónu, ktoré presahuje akékoľvek normy alebo usmernenia týkajúce sa kvality ovzdušia v interiéri.

Referencie –

Testovacia metóda určovania emisií z tlačových zariadení na získanie environmentálnych označení pre kancelárske zariadenia s funkciou tlače; DE-UZ 205 – BAM; január 2018.

Na základe koncentrácií ozónu pri tlači 2 hodiny denne pomocou tlačového spotrebného materiálu HP v miestnosti s objemom 30,6 kubického metra s intenzitou vetrania 0,68-násobku objemu priestoru za hodinu.

# Spotreba energie

Spotreba energie výrazne klesá v pohotovostnom režime, režime spánku alebo v režime Vypnuté, čím sa šetria prírodné zdroje a peniaze bez toho, aby sa ovplyvnil vysoký výkon tohto produktu. Zariadenia od spoločnosti HP na tlač a spracovanie obrázkov označené logom ENERGY STAR® spĺňajú technické parametre ENERGY STAR pre zariadenia na spracovanie obrázkov stanovené Agentúrou pre ochranu životného prostredia USA. Produkty na spracovanie obrázkov spĺňajúce technické parametre ENERGY STAR sú označené nasledujúcou značkou:

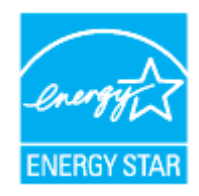

Ďalšie informácie o modeloch výrobkov na spracovanie obrázkov spĺňajúcich technické parametre ENERGY STAR sú uvedené na adrese:

[www.hp.com/go/energystar](https://www.hp.com/go/energystar)

# Spotreba tonera

Režim EconoMode využíva menej toneru, čo môže predĺžiť životnosť zobrazovacieho valca. Spoločnosť HP neodporúča používať EconoMode dlhodobo. Pri trvalom používaní režimu EconoMode sa môžu mechanické časti zobrazovacieho valca opotrebovať skôr, ako sa minie zásoba tonera.

# Spotreba papiera

Funkcia duplexnej (manuálnej alebo automatickej) tlače a schopnosť tejto tlačiarne tlačiť viac strán na jeden hárok umožňuje znížiť spotrebu papiera, čím sa znižujú požiadavky na prírodné zdroje.

# Plasty

Plastové časti s hmotnosťou vyššou ako 25 gramov sú označené podľa medzinárodných noriem, ktoré zlepšujú schopnosť identifikácie plastov na účely recyklácie po skončení životnosti výrobku.

# Spotrebný materiál tlačiarne HP LaserJet

Originálny spotrebný materiál HP je navrhnutý tak, aby bol ohľaduplný voči životnému prostrediu. Spoločnosť HP uľahčuje znižovanie spotreby zdrojov a papiera pri tlači. Zjednodušili sme tiež recykláciu, ktorá je navyše bezplatná.<sup>1</sup>

Všetky súpravy na doplnenie tonera HP vrátené prostredníctvom programu HP Planet Partners sú spracované viacfázovým procesom recyklovania. Žiadne originálne súpravy na doplnenie tonera HP vrátené prostredníctvom programu HP Planet Partners sa nikdy neodosielajú na skládku a spoločnosť HP originálne súpravy na doplnenie tonera HP nikdy opätovne neplní ani znova nepredáva.

Ak sa chcete zapojiť do programu HP Planet Partners zameraného na vracanie a recykláciu kaziet, navštívte stránku [www.hp.com/recycle.](https://www.hp.com/recycle) Ak chcete získať informácie o spôsobe vrátenia tlačového spotrebného materiálu HP, vyberte svoju krajinu alebo oblasť. Viacjazyčné informácie a pokyny k programu sa pribaľujú ku každej novej súprave na doplnenie tonera pre tlačiarne HP LaserJet.

<sup>1</sup> Dostupnosť programu sa líši. Ďalšie informácie nájdete na stránke <u>www.hp.com/recycle</u>.

# Papier

V tomto produkte je možné používať recyklovaný papier a ľahký papier (EcoFFICIENT™) za predpokladu, že papier spĺňa špecifikácie uvedené v príručke *Sprievodca tlačovými médiami poskytovanej k produktu od spoločnosti HP*. Tento výrobok je vhodný na používanie recyklovaného papiera a ľahkého papiera (EcoFFICIENT™) podľa normy EN12281:2002.

# Materiálové obmedzenia

Tento produkt spoločnosti HP neobsahuje ortuť.

# Likvidácia vyradených zariadení používateľmi (EÚ a India)

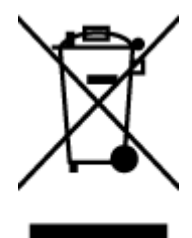

Tento symbol znamená zákaz likvidácie produktu spolu s ostatným odpadom z domácnosti. Namiesto toho je vašou povinnosťou odovzdať nepotrebné zariadenie na určenom zbernom mieste na recykláciu nepotrebného elektrického a elektronického zariadenia, a tak chrániť ľudské zdravie a životné prostredie. Ďalšie informácie získate od miestnych služieb likvidácie komunálneho odpadu alebo na stránke: [www.hp.com/recycle](https://www.hp.com/recycle)

# Recyklácia elektronického hardvéru

Spoločnosť HP zákazníkov vyzýva k recyklácii použitého elektronického hardvéru. Ďalšie informácie o programoch recyklácie nájdete na stránke [www.hp.com/recycle](https://www.hp.com/recycle)

# Informácie o recyklácii hardvéru (Brazília)

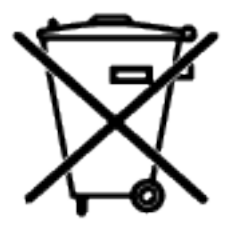

Não descarte o produto eletrônico em lixo comum

Este produto eletrônico e seus componentes não devem ser descartados no lixo comum, pois embora estejam em conformidade com padrões mundiais de restrição a substâncias nocivas, podem conter, ainda que em quantidades mínimas, substâncias impactantes ao meio ambiente. Ao final da vida útil deste produto, o usuário deverá entregá-lo à HP. A não observância dessa orientação sujeitará o infrator às sanções previstas em lei.

Após o uso, as pilhas e/ou baterias dos produtos HP deverão ser entregues ao estabelecimento comercial ou rede de assistência técnica autorizada pela HP.

Para maiores informações, inclusive sobre os pontos de recebimento, acesse:

[www8.hp.com/br/pt/ads/planet-partners/index.html](https://www8.hp.com/br/pt/ads/planet-partners/index.html)

# Chemické látky

Spoločnosť HP sa zaväzuje poskytovať svojim zákazníkom informácie o chemických látkach v jej produktoch v súlade so zákonnými požiadavkami, vyplývajúcimi napríklad z normy REACH (nariadenie ES č. 1907/2006 Európskeho parlamentu a Rady). Správu o chemickom zložení tohto produktu nájdete na adrese: [www.hp.com/go/reach](https://www.hp.com/go/reach)

# Údaje o napájaní produktu podľa nariadenia komisie Európskej únie 1275/2008

Údaje o výkone produktu vrátane spotreby produktu zapojeného v sieti v pohotovostnom režime, ak sú pripojené všetky káblové sieťové porty a sú aktivované všetky bezdrôtové sieťové porty, nájdete v časti P14 Additional [Information \(Ďalšie informácie\) deklarácie IT ECO \(Ekologické vyhlásenie o IT\) produktu na stránke www.hp.com/](https://www.hp.com/hpinfo/globalcitizenship/environment/productdata/itecodesktop-pc.html) hpinfo/globalcitizenship/environment/productdata/itecodesktop-pc.html

# Informácie pre používateľov na ekologickom štítku SEPA (Čína)

中国环境标识认证产品用户说明

噪声大于 63.0 dB(A)的办公设备不宜放置于办公室内,请在独立的隔离区域使用。

如需长时间使用本产品或打印大量文件,请确保在通风良好的房间内使用。

如您需要确认本产品处于零能耗状态,请按下电源关闭按钮,并将插头从电源插座断开。

您可以使用再生纸,以减少资源耗费。

# Obmedzenie vo vyhlásení o nebezpečných látkach (India)

This product, as well as its related consumables and spares, complies with the reduction in hazardous substances provisions of the "India E-waste Rule 2016." It does not contain lead, mercury, hexavalent chromium, polybrominated biphenyls or polybrominated diphenyl ethers in concentrations exceeding 0.1 weight % and 0.01 weight % for cadmium, except where allowed pursuant to the exemptions set in Schedule 2 of the Rule.

# WEEE (Turecko)

Türkiye Cumhuriyeti: AEEE Yönetmeliğine Uygundur

# Tabuľka nebezpečných látok/prvkov a ich zloženie (Čína)

产品中有害物质或元素的名称及含量 The Table of Hazardous Substances/Elements and their Content

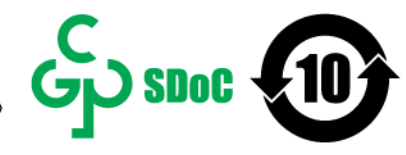

根据中国《电器电子产品有害物质限制使用管理办法》 As required by China's Management Methods for Restricted Use of Hazardous Substances in Electrical and Electronic Products

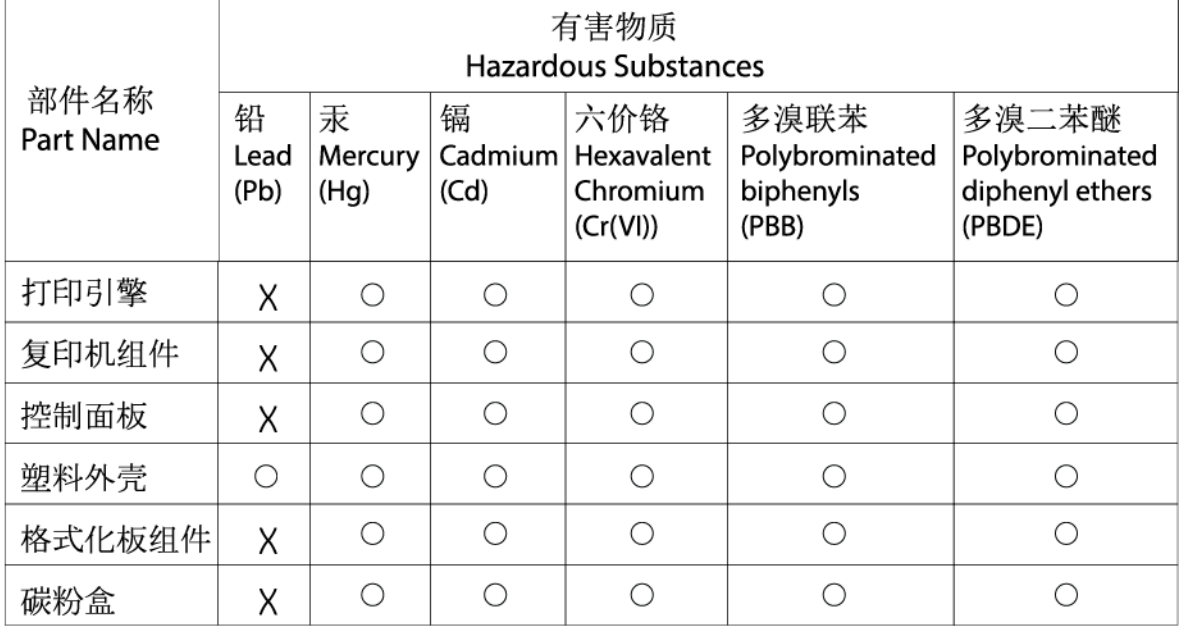

CHR-I I-PK-MFP-02

### 表格依据SI/T 11364 的规定编制。

This form has been prepared in compliance with the provisions of SJ/T 11364.

○: 表示该有害物质在该部件所有均质材料中的含量均在GB/T 26572 规定的限量要求以下。

 $\bigcirc$ : Indicates that the content of said hazardous substance in all of the homogenous materials in the component is within the limits required by GB/T 26572.

X: 表示该有害物质至少在该部件的某一均质材料中的含量超出GB/T 26572 规定的限量要求。 X: Indicates that the content of said hazardous substance exceeds the limits required by GB/T 26572 in at least one homogenous material in the component.

此表中所有名称中含 "X" 的部件均符合中国 RoHS达标管理目录限用物质应用例外清单的豁免。 All parts named in this table with an "X" are in compliance with the China RoHS "List of Exceptions to RoHS Compliance Management Catalog (or China RoHS Exemptions)".

此表中所有名称中含 "X" 的部件均符合欧盟 RoHS 立法。

All parts named in this table with an "X" are in compliance with the European Union's RoHS Legislation.

注: 环保使用期限的参考标识取决于产品正常工作的温度和湿度等条件

Note: The referenced Environmental Protection Use Period Marking was determined according to normal operating use conditions of the product such as temperature and humidity.

# Karta bezpečnostných údajov (MSDS)

Kartu bezpečnostných údajov (MSDS) pre spotrebný materiál s obsahom chemických látok (napríklad toner) môžete získať na webovej stránke spoločnosti HP [www.hp.com/go/msds.](https://www.hp.com/go/msds)

# EPEAT

Mnoho produktov od spoločnosti HP je vyrobených tak, aby spĺňali normu EPEAT. EPEAT je komplexné environmentálne hodnotenie, ktoré umožňuje identifikovať ekologickejšie elektronické zariadenia. Ďalšie informácie o norme EPEAT nájdete na stránke [www.epeat.net.](https://www.epeat.net) Informácie o produktoch registrovaných [spoločnosťou HP v programe EPEAT nájdete na stránke www8.hp.com/us/en/hp-information/global-citizenship/](https://www8.hp.com/us/en/hp-information/global-citizenship/index.html) index.html

# Vyhlásenie o súčasnom stave značenia regulovaných látok (Taiwan)

### 台灣 限用物質含有情況標示聲明書

Taiwan Declaration of the Presence Condition of the Restricted Substances Marking

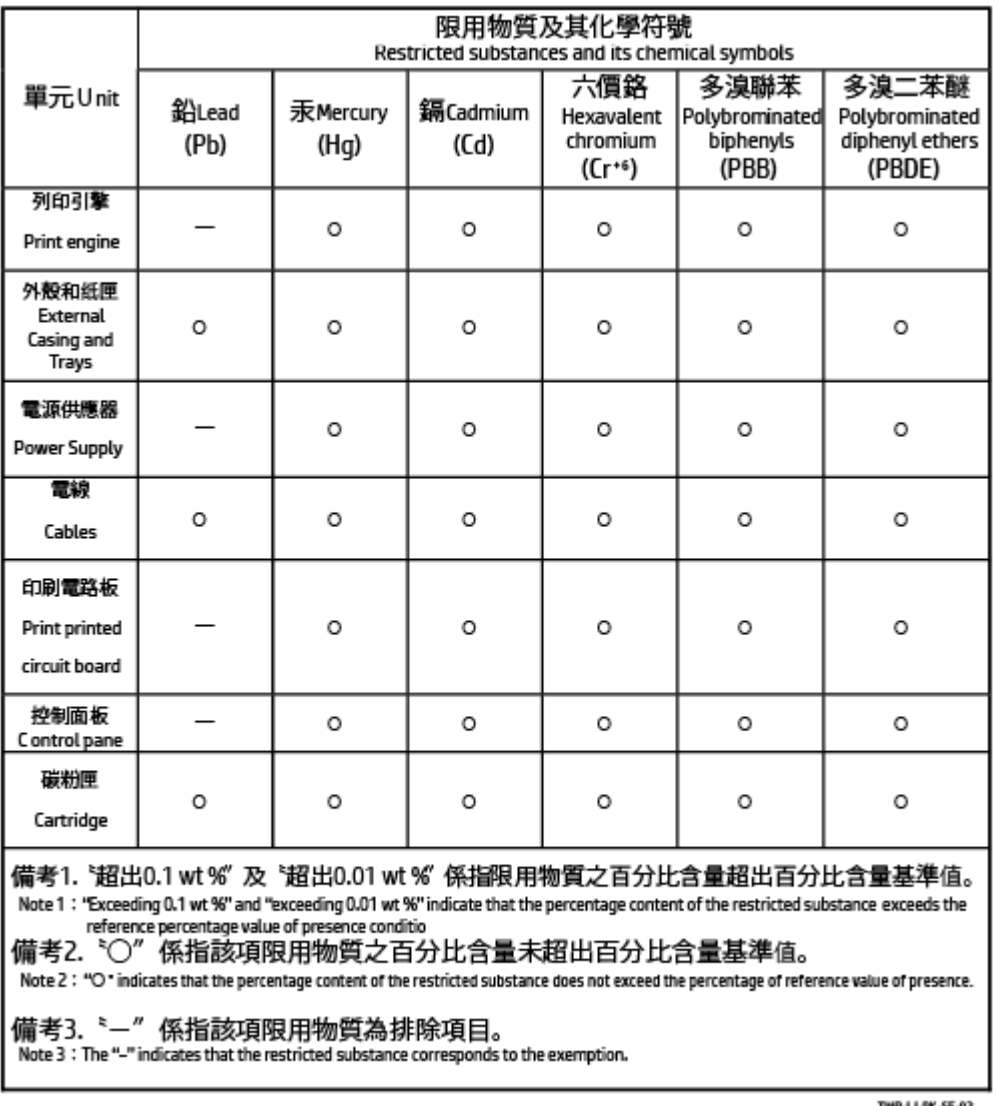

若要存取產品的最新使用指南或手冊,請前往 [www.support.hp.com](https://www.support.hp.com)。選取搜尋您的產品, 然後依照 畫面上 的指示繼續執行。

To access the latest user guides or manuals for your product, go to [www.support.hp.com.](https://www.support.hp.com) Select Find your product, and then follow the onscreen instructions.

# Ďalšie informácie

Na získanie informácií o týchto ekologických témach:

- Produktový hárok s environmentálnym profilom tohto produktu a mnohých ďalších súvisiacich produktov HP
- Ekologické záväzky spoločnosti HP
- Systém environmentálneho manažmentu spoločnosti HP
- Program spoločnosti HP týkajúci sa vrátenia a recyklácie produktu po skončení jeho životnosti
- Hárky s údajmi o bezpečnosti materiálu

Navštívte stránku [www.hp.com/go/environment.](https://www.hp.com/go/environment)

Navštívte tiež stránku [www.hp.com/recycle.](https://www.hp.com/recycle)

# D Homologizačné informácie

V tejto časti sa opisujú regulačné vyhlásenia.

# Regulačné vyhlásenia

Tlačiareň spĺňa požiadavky homologizačných úradov na produkty vo vašej krajine/regióne.

# Regulačné oznámenie pre Európsku úniu a Spojené kráľovstvo

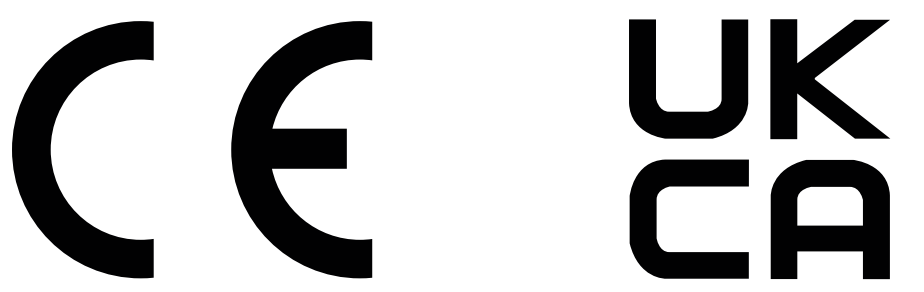

Produkty s označením CE a UKCA sú v súlade minimálne s jednou z nasledujúcich smerníc EÚ alebo ekvivalentných zákonných nástrojov Spojeného kráľovstva (podľa uplatniteľnosti): smernica o nízkom napätí 2014/35/EÚ, smernica EMC 2014/30/EÚ, smernica o ekodizajne 2009/125/ES, smernica o energiách z obnoviteľných zdrojov 2014/53/EÚ, smernica o ONL 2011/65/EÚ.

Súlad s týmito smernicami sa vyhodnocuje použitím príslušných zosúladených európskych noriem. Úplné vyhlásenie o zhode EÚ a Spojeného kráľovstva sa nachádza na nasledujúcej webovej stránke: www.hp.com/go/ certificates (vyhľadajte podľa názvu modelu produktu alebo jeho regulačného čísla modelu (RMN), ktoré možno nájsť na regulačnom štítku.)

V prípade otázok súvisiacich s reguláciou kontaktujte: E-mail [techregshelp@hp.com](mailto:http://techregshelp@hp.com)

V prípade otázok súvisiacich s reguláciou v EÚ kontaktujte:

HP Deutschland GmbH, HP HQ-TRE, 71025 Boeblingen, Nemecko

V prípade otázok súvisiacich s reguláciou v Spojenom kráľovstve kontaktujte:

HP Inc UK Ltd, Regulatory Enquiries, Earley West, 300 Thames Valley Park Drive, Reading, RG6 1PT

## Identifikačné čísla homologizácie modelu

Na identifikáciu homologizácie je produkt označený číslom homologizácie modelu. Homologizačné číslo modelu by sa nemalo zamieňať s marketingovými názvami ani s číslami produktu.

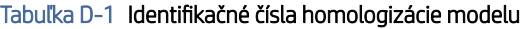

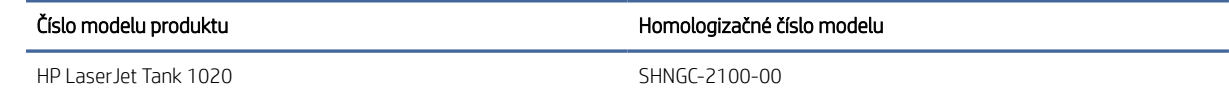

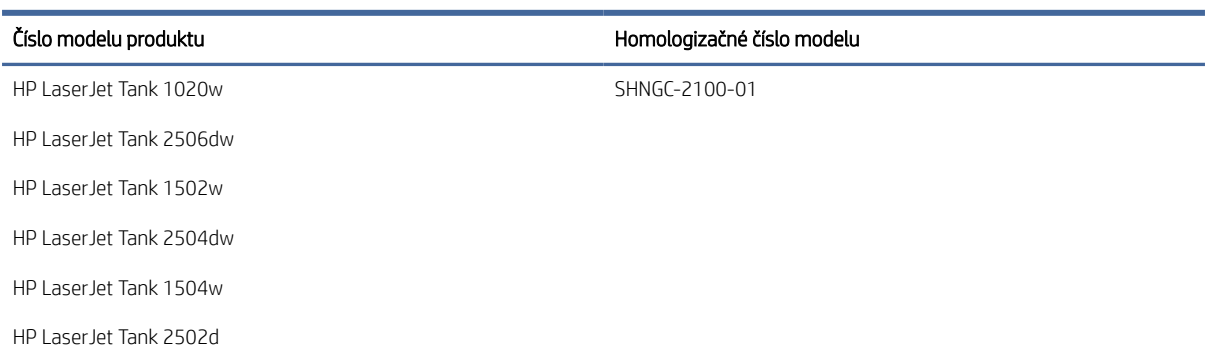

#### Tabuľka D-1 Identifikačné čísla homologizácie modelu (pokračovanie)

# Nariadenia FCC

Toto zariadenie bolo testované a preukázalo sa, že je v súlade s obmedzeniami pre triedu B digitálneho zariadenia podľa článku 15 pravidiel FCC. Tieto limity sú určené tak, aby poskytovali primeranú ochranu pred škodlivým rušením počas prevádzky v obývanej zóne. Toto zariadenie vytvára, používa a môže vyžarovať rádiofrekvenčnú energiu. Ak zariadenie nie je nainštalované a nepoužíva sa v súlade s pokynmi, môže spôsobovať škodlivé rušenie rádiovej komunikácie. Neexistuje však žiadna záruka, že sa rušenie pri konkrétnej inštalácii neobjaví. Ak toto zariadenie spôsobuje škodlivé rušenie rozhlasového alebo televízneho príjmu, čo sa dá dokázať vypnutím a zapnutím zariadenia, odporúčame skúsiť odstrániť rušenie niektorým z nasledujúcich opatrení:

- Zmeňte orientáciu alebo presuňte anténu prijímača.
- Zväčšite vzdialenosť medzi zariadením a prijímačom.
- Zapojte zariadenie do zásuvky v inom obvode ako je ten, do ktorého je zapojený prijímač.
- Obráťte sa na svojho predajcu alebo skúseného technika v oblasti rádií/TV.
- POZNÁMKA: Akékoľvek zmeny alebo úpravy tlačiarne, ktoré nie sú výslovne schválené spoločnosťou HP, môžu zrušiť oprávnenie používateľa na obsluhu zariadenia.

Na splnenie limitov pre triedu B uvedených v časti 15 pravidiel FCC je potrebné používať tienený kábel rozhrania.

## Kanada – vyhlásenie organizácie Industry Canada o súlade s normou ICES-003

CAN ICES-3(B)/NMB-3(B)

## Pokyny pre sieťový kábel

Uistite sa, či je zdroj napájania postačujúci pre menovité napätie produktu. Menovité napätie sa nachádza na štítku produktu. Zariadenie používa napätie 110 – 127 V (striedavý prúd) alebo 220 – 240 V~ s frekvenciou 50/60 Hz.

Napájací kábel pripojte k zariadeniu a k uzemnenej zásuvke striedavého prúdu.

 $\triangle$  UPOZORNENIE: Používajte len napájací kábel dodaný s produktom, aby nedošlo k poškodeniu produktu.

## Bezpečnosť laserového zariadenia

Centrum Center for Devices and Radiological Health (CDRH) amerického úradu Food and Drug Administration zaviedlo predpisy pre laserové prístroje vyrobené od 1. augusta 1976. Súlad s programom je povinný pre produkty predávané v USA. Zariadenie je certifikované ako laserový produkt Triedy 1 podľa Štandardu radiačného výkonu amerického úradu Department of Health and Human Services (DHHS) v zmysle zákona o ochrane zdravia a bezpečnosti z roku 1968. Keďže je radiácia, ktorú zariadenie vyžaruje, úplne uzavretá ochranným telom a vonkajšími krytmi, laserový lúč nemôže uniknúť počas žiadnej fázy normálnej prevádzky.

VAROVANIE! Používanie ovládacích prvkov, vykonávanie úprav alebo iných procedúr iným spôsobom, ako je uvedené v tejto používateľskej príručke, môže viesť k vystaveniu nebezpečnej radiácii.

V prípade iných regulačných záležitostí v USA/Kanade napíšte na adresu:

HP Inc.

HP Inc. 1501 Page Mill Rd, Palo Alto, CA 94304, USA

E-mailový kontakt: (techregshelp@hp.com) alebo telefonický kontakt: +1 (650) 857-1501

## Vyhlásenie o laserovom zariadení pre Fínsko

### Luokan 1 laserlaite

HP LaserJet Tank 1020, 150x, 250x series, laserkirjoitin on käyttäjän kannalta turvallinen luokan 1 laserlaite. Normaalissa käytössä kirjoittimen suojakotelointi estää lasersäteen pääsyn laitteen ulkopuolelle. Laitteen turvallisuusluokka on määritetty standardin EN 60825-1 (2014) mukaisesti.

### VAROITUS !

Laitteen käyttäminen muulla kuin käyttöohjeessa mainitulla tavalla saattaa altistaa käyttäjän turvallisuusluokan 1 ylittävälle näkymättömälle lasersäteilylle.

### VARNING !

Om apparaten används på annat sätt än i bruksanvisning specificerats, kan användaren utsättas för osynlig laserstrålning, som överskrider gränsen för laserklass 1.

### HUOLTO

HP LaserJet Tank 1020, 150x, 250x series - kirjoittimen sisällä ei ole käyttäjän huollettavissa olevia kohteita. Laitteen saa avata ja huoltaa ainoastaan sen huoltamiseen koulutettu henkilö. Tällaiseksi huoltotoimenpiteeksi ei katsota väriainekasetin vaihtamista, paperiradan puhdistusta tai muita käyttäjän käsikirjassa lueteltuja, käyttäjän tehtäväksi tarkoitettuja ylläpitotoimia, jotka voidaan suorittaa ilman erikoistyökaluja.

### VARO !

Mikäli kirjoittimen suojakotelo avataan, olet alttiina näkymättömällelasersäteilylle laitteen ollessa toiminnassa. Älä katso säteeseen.

### VARNING !

Om laserprinterns skyddshölje öppnas då apparaten är i funktion, utsättas användaren för osynlig laserstrålning. Betrakta ej strålen.

Tiedot laitteessa käytettävän laserdiodin säteilyominaisuuksista: Aallonpituus 775-795 nm Teho 5 m W Luokan 3B laser.

# Vyhlásenie o kontrole bezpečnosti (Nemecko)

Das Gerät ist nicht für die Benutzung im unmittelbaren Gesichtsfeld am Bildschirmarbeitsplatz vorgesehen. Um störende Reflexionen am Bildschirmarbeitsplatz zu vermeiden, darf dieses Produkt nicht im unmittelbaren Gesichtsfeld platziert werden.

Das Gerät ist kein Bildschirmarbeitsplatz gemäß BildscharbV. Bei ungünstigen Lichtverhältnissen (z. B. direkte Sonneneinstrahlung) kann es zu Reflexionen auf dem Display und damit zu Einschränkungen der Lesbarkeit der dargestellten Zeichen kommen.

Die Bilddarstellung dieses Gerätes ist nicht für verlängerte Bildschirmtätigkeiten geeignet.

# Vyhlásenia pre Škandináviu (Dánsko, Fínsko, Nórsko, Švédsko)

### Dánsko:

Apparatets stikprop skal tilsuttes en stikkontakt med jord, som giver forbindelse til stikproppens jord.

### Fínsko:

Laite on liitettävä suojakoskettimilla varustettuun pistorasiaan.

### Nórsko:

Apparatet må tilkoples jordet stikkontakt.

### Švédsko:

Apparaten skall anslutas till jordat uttag.

## Označenie zhody pre eurázijské krajiny (Arménsko, Bielorusko, Kazachstan, Kirgizsko, Rusko)

### Производитель и дата производства

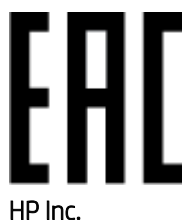

Адрес: 1501 Page Mill Road, Palo Alto, California 94304, U.S.

Дата производства зашифрована в 10-значном серийном номере, расположенном на наклейке со служебной информацией изделия. 4-я, 5-я и 6-я цифры обозначают год и неделю производства. 4-я цифра обозначает год, например, «3» обозначает, что изделие произведено в «2013» году. 5-я и 6-я цифры обозначают номер недели в году производства, например, «12» обозначает «12-ю» неделю.

### Өндіруші жəне өндіру мерзімі

### HP Inc.

Мекенжайы: 1501 Page Mill Road, Palo Alto, California 94304, U.S.

Өнімнің жасалу мерзімін табу үшін өнімнің қызмет көрсету жапсырмасындағы 10 таңбадан тұратын сериялық нөмірін қараңыз. 4-ші, 5-ші жəне 6-шы сандар өнімнің жасалған жылы мен аптасын көрсетеді. 4-ші сан жылын көрсетеді, мысалы «3» саны «2013» дегенді білдіреді. 5-ші жəне 6-шы сандары берілген жылдың қай аптасында жасалғанын көрсетеді, мысалы, «12» саны «12-ші» апта дегенді білдіреді.

### Местные представители

Россия: ООО "Эйч Пи Инк",

Российская Федерация, 125171, г . Москва, Ленингра дское шоссе, 1 6А, стр.3,

Телефон/факс: +7 495 797 35 00 / +7 499 92132 50

Казахстан: Филиал компании "ЭйчПи Глобал Трэйдинг Би.Ви.", Республика Казахстан, 050040, г. Алматы, Бостандыкский район, проспект Аль-Фараби, 77/7,

Телефон/факс: + 7 7 27 355 35 52

### Жергілікті өкілдіктері

Ресей: ООО "Эйч Пи Инк",

Ресей Федерациясы, 125171, Мәскеу, Ленинград шоссесі, 16A блок 3,

Телефон/факс: +7 495 797 35 00 / +7 499 92132 50

Қазақстан: "ЭйчПи Глобал Трэйдинг Би.Ви." компаниясынын Қазақстандағы филиалы, Қазақстан Республикасы, 050040, Алматы к., Бостандык ауданы, Əл- Фараби даңғылы, 77/7,

Телефон/факс: +7 727 355 35 52

# Vyhlásenia o bezdrôtovej sieti

Vyhlásenia v tejto časti sa vzťahujú iba na bezdrôtové tlačiarne.

## Vyhlásenie FCC o zhode – Spojené štáty

### Exposure to radio frequency radiation

 $\triangle$  UPOZORNENIE: The radiated output power of this device is far below the FCC radio frequency exposure limits. Nevertheless, the device shall be used in such a manner that the potential for human contact during normal operation is minimized.

In order to avoid the possibility of exceeding the FCC radio frequency exposure limits, human proximity to the antenna shall not be less than 20 cm during normal operation.

This device complies with Part 15 of FCC Rules. Operation is subject to the following two conditions: (1) this device may not cause interference, and (2) this device must accept any interference, including interference that may cause undesired operation of the device.

UPOZORNENIE: Based on Section 15.21 of the FCC rules, changes of modifications to the operation of this product without the express approval by HP may invalidate its authorized use.

### Vyhlásenie pre Austráliu

Toto zariadenie obsahuje zariadenie s rádiovým vysielaním (bezdrôtovým). Na ochranu pred vystaveniu rádiovému vysielaniu sa odporúča, aby sa zariadenie používalo najmenej 20 cm od hlavy, krku alebo tela.

## Vyhlásenie pre Bielorusko

В соответствии с Постановлением Совета Министров Республики Беларусь от 24 мая 2017 года № 383 (об описании и порядке применения знака соответствия к техническому регламенту Республики Беларусь) продукция, требующая подтверждения соответствия техническому регламенту Республики Беларусь, размещенная на рынке Республики Беларусь, должна быть маркирована знаком соответствия ТР BY.

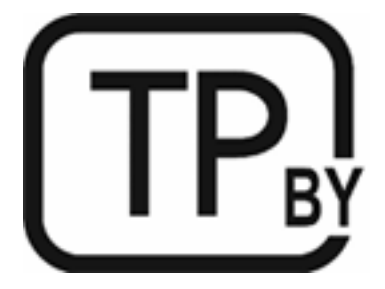

## Brazília Portugalčina

Este equipamento não tem direito à proteção contra interferência prejudicial e não pode causar interferência em sistemas devidamente autorizados.

Para maiores informações consulte o site da ANATEL – [www.anatel.gov.br](http://www.anatel.gov.br)

## Vyhlásenia pre Kanadu

For Indoor Use. This digital apparatus does not exceed the Class B limits for radio noise emissions from digital apparatus as set out in the radio interference regulations of the Canadian Department of Communications. The internal wireless radio complies with RSS 210 of Industry Canada.

Pour lusage d'intérieur. Le présent appareil numérique német pas de bruits radioélectriques dépassant les limites applicables aux appareils numériques de Classe B prescribes dans le règlement sur le brouillage radioélectrique édicté par le Ministère des Communications du Canada. Le composant RF interne est conforme à la norme CNR-210 d´Industrie Canada.

## Čínske vyhlásenia CMIIT ohľadne bezdrôtových zariadení

### 中国无线电发射设备通告

型号核准代码显示在产品本体的铭牌上。

## Vyhlásenie pre Kóreu

무선 전용제품:

해당 무선설비는 전파혼신 가능성이 있음으로 인명안전과 관련된 서비스는 할 수 없음. (무선모듈제품이 설치되어있는경무)

# Vyhlásenie pre Taiwan (tradičná čínština)

取得審驗證明之低功率射頻器材、非經核准、公司、商號或使用者均不得擅自變 更頻率、加大功率或變更原設計之特性及功能。低功率射頻器材之使用不得影響 飛航安全及干擾合法通信;經發現有干擾現象時,應立即停用,並改善至無干擾 時方得繼續使用。前述合法通信,指依電信管理法規定作業之無線電通信。低功 率射頻器材須忍受合法通信或工業、科學及醫療用電波輻射性電機設備之干擾。 應避免影響附近雷達系統之操作。

高增益指向性天線只得應用於固定式點對點系統。

## Produkty s 5 GHz prevádzkou podľa normy ministerstva priemyslu Kanady (Industry Canada)

UPOZORNENIE: When using IEEE 802.11a wireless LAN, this product is restricted to indoor use, due to its operation in the 5.15- to 5.25-GHz frequency range. Industry Canada requires this product to be used indoors for the frequency range of 5.15 GHz to 5.25 GHz to reduce the potential for harmful interference to co-channel mobile satellite systems. High-power radar is allocated as the primary user of the 5.25- to 5.35-GHz and 5.65 to 5.85-GHz bands. These radar stations can cause interference with and/or damage to this device.

Lors de l'utilisation d'un réseau local sans fil IEEE 802.11a, ce produit est réservé à une utilisation en intérieur en raison de sa plage de fréquences, comprise entre 5,15 et 5,25 GHz. Industrie Canada recommande l'utilisation en intérieur de ce produit pour la plage de fréquences comprise entre 5,15 et 5,25 GHz afin de réduire les interférences nuisibles potentielles avec les systèmes de satellite portables utilisant le même canal. Le radar à haute puissance est défini comme étant le principal utilisateur des bandes 5,25 à 5,35 GHz et 5,65 à 5,85 GHz. Ces stations radar peuvent provoquer des interférences sur ce périphérique et/ou l'endommager.

# Vyhlásenie NCC pre Taiwan: (iba pre 5 GHz)

應避免影響附近雷達系統之操作。

## Vystavenie rádiofrekvenčnej radiácii (Kanada)

- VAROVANIE! Exposure to Radio Frequency Radiation. The radiated output power of this device is below the Industry Canada radio frequency exposure limits. Nevertheless, the device should be used in such a manner that the potential for human contact is minimized during normal operation.
- VAROVANIE! Exposition aux émissions de fréquences radio. La puissance de sortie émise par ce périphérique est inférieure aux limites fixées par Industrie Canada en matière d'exposition aux fréquences radio. Néanmoins, les précautions d'utilisation du périphérique doivent être respectées afin de limiter tout risque de contact avec une personne.

To avoid the possibility of exceeding the Industry Canada radio frequency exposure limits, human proximity to the antennas should not be less than 20 cm.

Pour éviter tout dépassement des limites fixées par Industrie Canada en matière d'exposition aux fréquences radio, la distance entre les utilisateurs et les antennes ne doit pas être inférieure à 20 cm (8 pouces).

# Regulačná poznámka pre Európu

The telecommunications functionality of this product may be used in the following European countries/regions:

Austria, Belgium, Bulgaria, Cyprus, Czech Republic, Denmark, Estonia, Finland, France, Germany, Greece, Hungary, Iceland, Ireland, Italy, Latvia, Liechtenstein, Lithuania, Luxembourg, Malta, Netherlands, Norway, Poland, Portugal, Romania, Slovak Republic, Slovenia, Spain, Sweden, Switzerland, and United Kingdom.

## Upozornenie týkajúce sa používania v Rusku

Существуют определенные ограничения по использованию беспроводных сетей (стандарта 802.11 b/g) с рабочей частотой 2,4 ГГц: Данное оборудование может использоваться внутри помещений с использованием диапазона частот 2400-2483,5 МГц (каналы 1-13). При использовании внутри помещений максимальная эффективная изотропно–излучаемая мощность (ЭИИМ) должна составлять не более 100мВт.

## Vyhlásenie pre Mexiko

Aviso para los usuarios de México

"La operación de este equipo está sujeta a las siguientes dos condiciones: (1) es posible que este equipo o dispositivo no cause interferencia perjudicial y (2) este equipo o dispositivo debe aceptar cualquier interferencia, incluyendo la que pueda causar su operación no deseada."

Para saber el modelo de la tarjeta inalámbrica utilizada, revise la etiqueta regulatoria de la impresora.

## Vyhlásenie pre Thajsko

่ เครื่องวิทยุคมนาคมนี้มีระดับการแผ่คลื่นแม่เหล็กไฟฟ้าสอดคล้องตามมาตรฐานความปลอดภัยต่อสุขภาพของมนุษย์จากการ <u>ใ</u>ช้เครื่องวิทยุคมนาคมที่คณะกรรมการกิจการโทรคมนาคมแห่งชาติประกาศกำหนด

This radio communication equipment has the electromagnetic field strength in compliance with the Safety Standard for the Use of Radio Communication Equipment on Human Health announced by the National Telecommunications Commission.

## Vietnamské telekomunikácie

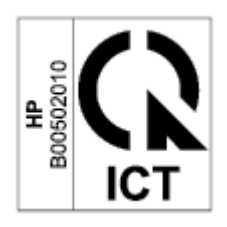

POZNÁMKA: Označenie schválených bezdrôtových telekomunikačných zariadení typu ICTQC.